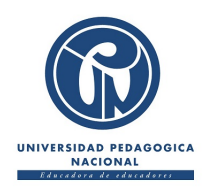

# UNIVERSIDAD PEDAGÓGICA NACIONAL

# Licenciatura en Física

# FACULTAD DE CIENCIA Y TECNOLOGÍA

# MÓDULO BASADO EN UNA HERRAMIENTA COMPUTACIONAL vpython para la ensenanza de las fases lunares, los ˜ eclipses solar y lunar en un espacio academico de ´ EDUCACIÓN MEDIA

TRABAJO DE GRADO QUE PRESENTA:

Javier Aldana Arias PARA OBTENER EL TITULO DE LICENCIADO EN FÍSICA

> DIRECTOR: Ignacio Alberto Monroy

Bogotá, Cundinamarca, Colombia Junio de 2016

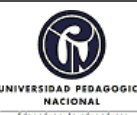

#### **FORMATO**

#### **RESUMEN ANALÍTICO EN EDUCACIÓN - RAE**

**Código: FOR020GIB Versión: 01**

**Fecha de Aprobación: 10-10-2012 Página 1 de 2**

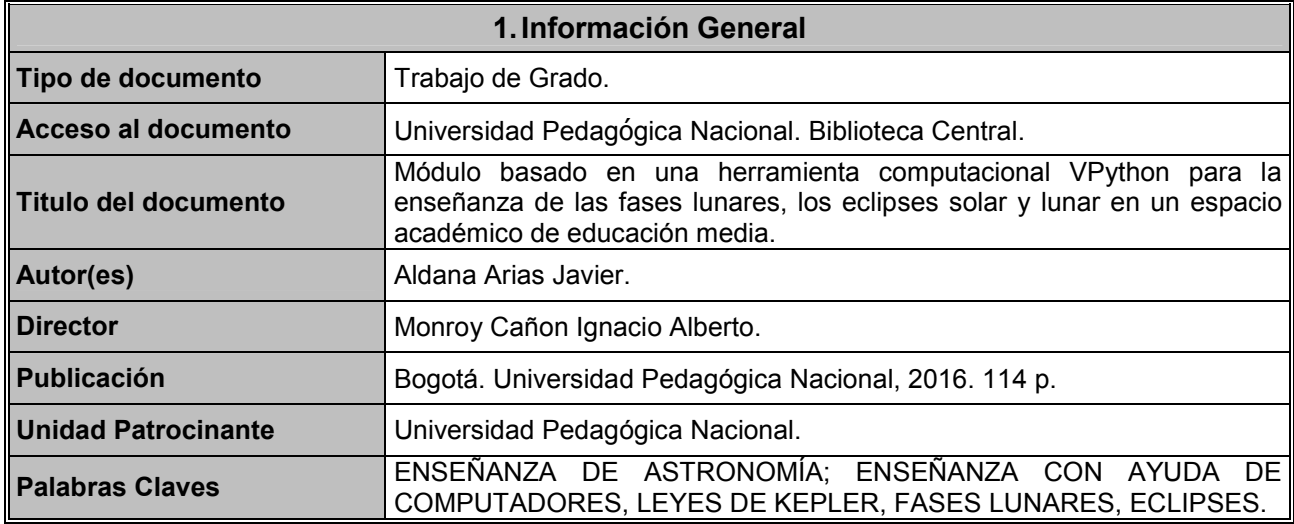

#### **2.Descripción**

Este trabajo presenta una propuesta para la enseñanza de la Astronomía en la educación media, que está enfocada al estudio de las fases de la Luna, los eclipses solares y lunares. Se realiza un módulo que incluye un conjunto de actividades basadas en una herramienta computacional con la que se realizará una simulación que describa los eventos astronómicos de las fases de la Luna, conectadas con los eclipses solar y lunar que permita al estudiante visualizar la configuración de estos fenómenos, junto al uso del software Stellarium, que es reconocido en su uso por la comunidad general tanto disciplinar como en su enseñanza.

#### **3.Fuentes**

- [Castern-Corner, Larson, Arseneau, Herrick.] CASTERN- CORNER, L. LARSON, A. ARSENEAU, J. HERRICK, R. (2015). Elementary Student Knowledge Gains In The Digital Portable Planetarium. Journal of Astronomy - Earth Sciences Education. 2 (2), pp 2.
- [Cepeda.] CEPEDA, W (2006). Eclipses, Bogotá, Colombia, 2006.
- Dede.] DEDE, C. (2000). Emerging Influences of Information Technology on School Curriculum. Journal of Curriculum Studies, 32 (2), pp 281-303.
- [Finkelstein, Adams, Keller, Kohl, Perkins, Podolefsky, Reid.] FINKELSTEIN, N. ADAMS, W. KELLER, C. KOHL, P. PERKINS, K PODOLEFSKY, N. y REID, S.(2005). When learning about the real world is better done virtually: A study of substituting computer simulations for laboratory equipment. Physical Review Special Topics-Physics Education Research. 1(1).
- [Hernadez, Fernandez, Baptista.] HERNANDEZ, R. FERNANDEZ, C. BAPTISTA, M. Metodología de la investigación, México, 2010.
- [Kleppner y Kolenkow.] KLEPPNER, D y KOLENKOW, R. Introduction to mechanics, USA, 1973.
- [Kononovich, Bakulin, Moroz.] KONONOVICH, E. BAKULIN, P. MOROZ, V. Curso de Astronomía general, Urss, 1983.
- [Marion.] MARION, J. Dinámica clásica de sistemas y partículas 1975.
- [Portilla.] PORTILLA, G. Elementos de Astronomía de posición, Bogotá, Colombia, 2009.
- [Yu.] YU, K.C.(2005). Digital Full-Domes: The Future of Virtual Astronomy Education. The Planetarian, 34 (3), pp 6-11.

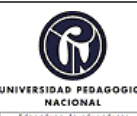

#### **FORMATO**

#### **RESUMEN ANALÍTICO EN EDUCACIÓN - RAE**

**Código: FOR020GIB Versión: 01**

**Fecha de Aprobación: 10-10-2012 Página 2 de 2**

#### **4.Contenidos**

En el capítulo 1 se presenta: la introducción, la problemática, los objetivos general y específico, los antecedentes en relación con la propuesta de enseñanza planteada. Respecto al capítulo 2 contiene los tópicos: modelo heliocéntrico, teoría de la gravitación, movimiento en un campo de fuerzas centrales, parámetros de la elipse, leyes de Kepler, elementos de la órbita de un planeta, De igual forma contiene el marco pedagógico, en que se hace referencia a la metodología y al uso de herramientas computacionales en Física y Astronomía. En relación con el capítulo 3 contiene la descripción general del módulo, se presentan, las actividades a realizarse en cada sesión. Acerca del capítulo 4 se expone los resultados de la implementación del módulo.

#### **5.Metodología**

El trabajo de grado se enmarca en la investigación cualitativa, pretende descubrir, afinar preguntas de investigación. Por otro lado en el diseño de la investigación se planteó el registro de las ideas previas de los estudiantes, en relación con la conceptualización de los eclipses (solar-lunar), la posición de la Luna en la cual se manifiestan su conexión con los mismos, la posición de la Luna para cada fase lunar. En relación con lo expresado anteriormente el trabajo de grado se relaciona con la creación de módulos para aportar soluciones a dificultades en la enseñanza de temáticas de Astronomía (relación entre fases lunares, eclipses (solar y lunar) para una población de educación media. El tipo de investigación sugiere unas fases en el proceso metodológico:

- - El planteamiento de la problemática.
	- Diseñar el módulo donde se haga una especificación de un conjunto de actividades.
- Programar las simulaciones en relación con lo planteado en el módulo.
- Implementar y realizar un análisis de resultados.

#### **6.Conclusiones**

- Se realizó un módulo para la enseñanza de las temáticas leyes de Kepler, fases lunares, eclipses (solar-lunar). Dentro del módulo se realizaron 10 simulaciones como herramienta computacional para la enseñanza de estas temáticas.
- Se implementó el módulo en el colegio Cardenal Luque con los estudiantes del club de Astronomía.
- En la primera sesión se evidenció las mal interpretaciones que tienen los estudiantes de la posición de la Luna para los eclipses (solar-lunar) y para las fases lunares.
- A partir de una metodología cualitativa se realizan las actividades del módulo en el proceso de enseñanza aprendizaje de las leyes de Kepler. El uso de las simulaciones como herramienta computacional conlleva a los estudiantes a realizar análisis cualitativos y cuantitativos de estas leyes.
- Se evidenció en la implementación que el uso de herramientas computacionales genera un espacio académico en donde la actitud de los estudiantes es dinámica y participativa, bondades características de los trabajos relacionados con las herramientas computacionales.
- El uso de herramientas computacionales es idóneo para la enseñanza aprendizaje de la configuración del sistema Sol, Tierra, Luna para los eclipses (solar-lunar) y las fases lunares.

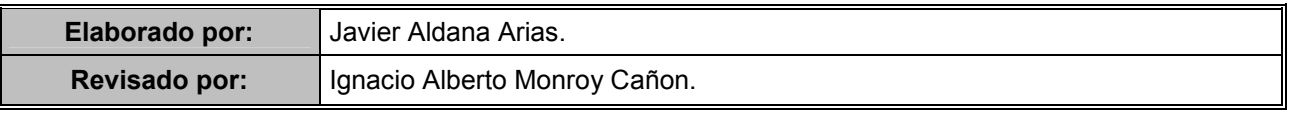

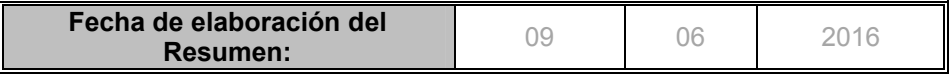

# <span id="page-3-0"></span>´ INDICE GENERAL

# $\sum_{i=1}^{n}$  in the GENERAL iii 1 INTRODUCCIÓN 1 [1.1 PROBLEMATICA](#page-6-0) ´ . . . . . . . . . . . . . . . . . . . . . . . . . . . . . . . . 2 [1.2 OBJETIVOS](#page-8-0) . . . . . . . . . . . . . . . . . . . . . . . . . . . . . . . . . . . 4 [1.3 ANTECEDENTES](#page-9-0) . . . . . . . . . . . . . . . . . . . . . . . . . . . . . . . . 5  $2 \text{ MARGO TEÓRICO}$  6 [2.1 El modelo helioc´entrico](#page-10-1) . . . . . . . . . . . . . . . . . . . . . . . . . . . . . . 6 [2.2 Teor´ıa de la gravitaci´on](#page-11-0) . . . . . . . . . . . . . . . . . . . . . . . . . . . . . . 7 [2.3 Movimiento en un campo de fuerzas centrales](#page-13-0) . . . . . . . . . . . . . . . . . 9 [2.4 Par´ametros de la elipse](#page-18-0) . . . . . . . . . . . . . . . . . . . . . . . . . . . . . . 14 [2.5 Leyes de Kepler](#page-21-0) . . . . . . . . . . . . . . . . . . . . . . . . . . . . . . . . . . 17 [2.5.1 Primera ley](#page-22-0) . . . . . . . . . . . . . . . . . . . . . . . . . . . . . . . . 18 [2.5.2 Segunda ley](#page-22-1) . . . . . . . . . . . . . . . . . . . . . . . . . . . . . . . . 18 [2.5.3 Tercera ley](#page-24-0) . . . . . . . . . . . . . . . . . . . . . . . . . . . . . . . . 20 [2.6 Elementos de la ´orbita de un planeta](#page-26-0) . . . . . . . . . . . . . . . . . . . . . . 22 [2.7 Fases lunares, eclipse solar y eclipse lunar.](#page-28-0) . . . . . . . . . . . . . . . . . . . 24 [2.8 Marco pedag´ogico](#page-28-1) . . . . . . . . . . . . . . . . . . . . . . . . . . . . . . . . . 24 [2.8.1 Metodolog´ıa](#page-28-2) . . . . . . . . . . . . . . . . . . . . . . . . . . . . . . . . 24 2.8.2 El uso de herramientas computacionales en Física y Astronomía . . . 25 3 DESCRIPCIÓN DEL MÓDULO  $^{29}$ [3.1 Sesi´on 1.](#page-33-1) . . . . . . . . . . . . . . . . . . . . . . . . . . . . . . . . . . . . . . 29 [3.2 Sesi´on 2.](#page-34-0) . . . . . . . . . . . . . . . . . . . . . . . . . . . . . . . . . . . . . . 30 [3.3 Sesi´on 3.](#page-36-0) . . . . . . . . . . . . . . . . . . . . . . . . . . . . . . . . . . . . . . 32

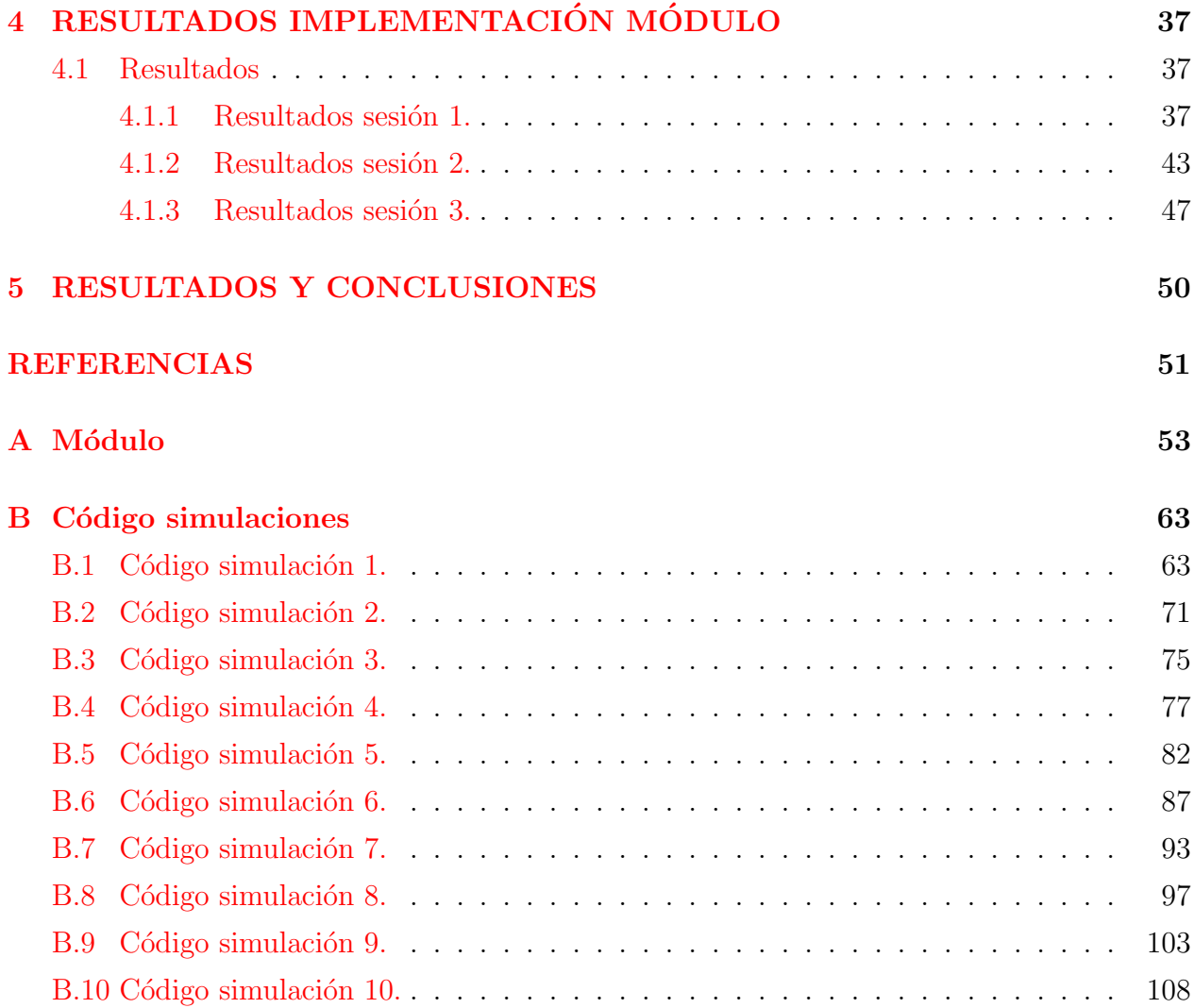

# <span id="page-5-0"></span>CAPITULO 1 INTRODUCCIÓN

La Astronomía es una de las ciencias más antiguas que busca explicar la estructura, el origen y la evolución del universo. En relación con lo expuesto Portilla (2012) manifiesta "sus procedimientos y metodologías descansan en los conocimientos de las leyes físicas hasta ahora descubiertas y, por lo tanto, en las bases matemáticas que las sustentan" $(p,1)$ . La influencia que ha tenido la Astronomía en la cultura humana ha sido fundamental, los fenómenos relacionados con el tiempo como el comienzo de las estaciones, el uso de calendarios relacionados con las fases lunares, el movimiento del Sol, y el estudio de los eclipses solares y lunares han incidido en asuntos como la religión, la navegación y la agricultura.

La enseñanza de estas tópicos de Astronomía es fundamental en el ámbito académico a nivel secundario, sin embargo en los planes de estudios y los estándares académicos la Astronomía se encuentra en el área de sociales que en principio tiene una desconección con la Física. Otra dificultad es la inclusión del componente de observación la cual no se encuentra en relación dialéctica con un currículo continuo de Astronomía, el cual es un ente vital de la Astronomía.

Este trabajo presenta una propuesta para la enseñanza de la Astronomía en la educación media, que está enfocada al estudio de las fases de la Luna, los eclipses solares y lunares. Se realiza un módulo que incluye un conjunto de actividades basadas en una herramienta computacional con la que se realizará una simulación que describa los eventos astronómicos de las fases de la Luna, conectadas con los eclipses solar y lunar que permita al estudiante visualizar la configuración de estos fenómenos, junto al uso del software Stellarium, que es reconocido en su uso por la comunidad general tanto disciplinar como en su enseñanza.

En el capitulo 1 se presenta: la introducción, la problemática, los objetivos general y específico, los antecendentes en relación con la propuesta de enseñanza planteada. Respecto a el capitulo 2 contiene los tópicos: modelo heliocéntrico, teoría de la gravitación, movimiento en un campo de fuerzas centrales, parámetros de la elipse, leyes de Kepler, elementos de la ´orbita de un planeta. De igual forma contiene el marco pedag´ogico, en que se hace referencia a la metodología y al uso de herramientas computacionales en Física y Astronomía. En relación con el capitulo 3 contiene la descripción general del módulo, se presentan, las actividades a realizarse en cada sesión. Acerca del capitulo 4 se expone los resultados de la implementación del módulo.

# <span id="page-6-0"></span>1.1 PROBLEMÁTICA

El estudio del movimiento del Sol, Tierra, Luna fue de gran interés en las antiguas civilizaciones como los incas, babilonios, griegos, egipcios, etc. La observación de las fases que manifiesta la Luna generó una noción de tener una medida del tiempo para planear las cosechas, produciendo la elaboración del calendario lunar, lo que permitió organizar las tareas cotidianas, el avistamiento de los cuerpos celestes evidenció la periodicidad de eventos astronómicos, fases lunares, eclipses lo que permitió formalizar su estudio realizando predicciones.

El movimiento de la Luna alrededor de la Tierra en ocasiones puede generar la ocultación de cuerpos celestes como el Sol. El estudio de este fen´omeno denominado eclipse ha contribuido al progreso de la Astronomía, Courdec (1963) indica acerca de la Física Solar, "el estudio de las capas gaseosas que envuelven al Sol, por medio del registro del flujo luminoso es posible cuando sucede un eclipse solar"(p.12). A continuación se enumeran algunas contribuciónes, Cepeda (2006) manifiesta "los eclipses han permitido el desarrollo cient´ıfico, Aristarco de Samos calculó la distancia entre la Tierra y la Luna mediante un eclipse total de Luna. Hiparco descubrió la precesión de los equinoccios, Kepler propuso usar los eclipses de Luna como una señal absoluta para medir la longitud geográfica de un lugar sobre la Tierra. Einstein resuelve el enigma del excesivo avance del perihelio de Mercurio y la curvatura de la luz cerca del Sol. Los eclipses de Sol son una brillante confirmación de la Teoría de la Relatividad"(p.17).

El movimiento del sistema Tierra Luna y Sol se encuentra inmerso en el modelo heliocéntrico

del sistema solar. La Tierra ´orbita alrededor del Sol como centro atractor siguiendo una elipse, la descripción de su movimiento está inmerso en las leyes de Kepler y en la teoría de la gravitación de Newton. En el caso de la Tierra Luna, la Tierra es el centro atractor de la Luna. Con respecto a lo anterior Kononovich (1987) indica: "el movimiento de la Luna en el fondo de las estrellas es el resultado del movimiento real de la Luna alrededor de la Tierra" (p.145). Debido a este fenómeno astronómico cada fase lunar se repite cada mes, de donde surgen las condiciones: en Luna nueva sucede el eclipse de Sol, y en Luna llena sucede el eclipse de Luna. Un interrogante que emerge de esta particularidad y que su ense˜nanza no se contempla de manera explicita en los estandares educativos, es el siguiente: ¿Si los eclipses ocurren en las fases de Luna llena y Luna nueva, por qué no los vemos cada mes? Con base en lo expuesto anteriormente se busca realizar un aporte a la enseñanza de las fases lunares, eclipse solar y lunar, para fortalecer la enseñanza de estos tópicos en un espacio de educación media. Actualmente existen muchas herramientas didácticas para la enseñanza de la astronomía como los juegos didácticos, actividades de observación, etc. El uso de estas herramientas computacionales ha demostrado ser un marco de trabajo generoso en los procesos de enseñanza aprendizaje, por lo que surge la siguiente pregunta problema: ¿C´omo una simulaci´on basada en el movimiento de los cuerpos celestes Sol Tierra Luna puede ser utilizada como herramienta para comprender las fases lunares, los eclipses de Sol y de Luna?

# <span id="page-8-0"></span>1.2 OBJETIVOS

#### OBJETIVO GENERAL

Diseñar un módulo que contenga un conjunto de actividades basadas en una herramienta computacional para la enseñanza de los eclipses solar y lunar para un espacio académico de educación media.

#### OBJETIVOS ESPECIFICOS

- Diseñar un módulo con un conjunto de actividades, para la enseñanza de las fases lunares, los eclipses solar y lunar.
- Realizar una revisión del marco teórico gravitacional del sistema Tierra Luna Sol.
- Diseñar una simulación en VPython del sistema Tierra Luna Sol donde se recree las fases lunares, el eclipse solar y lunar.
- Implementar el módulo en una población de educación media.

# <span id="page-9-0"></span>1.3 ANTECEDENTES

Los siguientes antecedentes son relevantes, entre los cuales se encuentra el trabajo de grado realizado por Paez Rodriguez J (2013), del Departamento de Física de la Universidad Pedagógica Nacional, titulado "Estrategia didáctica para estimar los órdenes de magnitud del sistema Sol Tierra Luna". El trabajo consistió en el diseño e implementación de una estrategia did´actica que pretende aproximar por medio de experiencias de aula, a los estudiantes a la estimación de las distancias y tamaños aparentes que tiene el sistema Sol Tierra Luna.

De igual forma se encontró el trabajo de grado elaborado por Cadena Latino J (2006), del Departamento de Física de la Universidad Pedagógica Nacional, denominado "Planificación" de una unidad didáctica: el estudio del movimiento de los planetas a través de un software educativo". El trabajo consistió en crear una herramienta que facilite el aprendizaje de los movimientos de los planetas, para un grupo de estudiantes de noveno grado.

Otro antecedente el trabajo final de maestría en enseñanza de las ciencias exactas y naturales de la Universidad Nacional escrito por Gonzalez Valcarcel A (2012), nombrado "Propuesta didáctica para la enseñanza de los fenómenos de movimiento en el sistema Sol Tierra Luna". En el desarrollo del trabajo se diseñan y aplican actividades, a los estudiantes para que logren comprender en general los efectos, consecuencias, de los tama˜nos, posiciones y movimientos de los cuerpos celestes en el sistema solar.

Así mismo el trabajo final de maestría en enseñanza de las ciencias exactas y naturales de la Universidad Nacional, escrito por Rodriguez Vega G (2012), designado "Los cuerpos celestes, una aproximación a los lineamientos de Astronomía como asignatura de la educación media". Dentro de un marco conceptual básico se hace una descripción de características de cuerpos celestes Sol, planetas. Contiene una propuesta para llevar al aula de clase la asignatura de Astronomía.

De igual manera el trabajo de grado hecho por Valdez Mejia M (2011), de la Facultad de Ciencias e Ingeniería de la Universidad Católica de Perú titulado "Análisis diseño e implementación de un sistema de simulación para la enseñanza de gravitación universal dirigido a estudiantes de secundaria y pregrado universitario". El sistema muestra una simulación en la que los estudiantes pueden cambiar los escenarios de acuerdo a los parámetros ingresados. Esta simulación permite a los estudiantes desarrollar mejores métodos de resolución de problemas.

# <span id="page-10-0"></span>CAPITULO 2 MARCO TEÓRICO

## <span id="page-10-1"></span>2.1 El modelo heliocéntrico

El modelo heliocéntrico fue propuesto por el astrónomo griego Aristarco de Samos en el siglo IV antes de Cristo. Fue recuperado por Nicolás Copérnico como refiere Gregorio (2009) el cual manifiesta "la idea era ni más ni menos el heliocentrismo. La idea no cuajó en el espíritu griego y permaneci´o cuasi olvidada y referenciada como una de las tantas ideas extravagantes propuestas por los filósofos antiguos"  $(p.245)$ .

De acuerdo con lo expuesto Kononovich (1983) menciona "un aporte a esta teoría está consignado en el libro "De revolution orbium celestium" Copérnico elaboró la idea respecto a los movimientos de la Tierra, en la base del modelo heliocéntrico están las siguientes afirmaciones" (p.76):

"1) En el centro se encuentra el Sol (en griego helios), y no la Tierra; 2) la Tierra esferoidal gira alrededor de su eje y ésta rotación explica el movimiento aparente diurno de todos los cuerpos celestes, 3) la Tierra al igual que los demás planetas, gira alrededor del Sol y esta rotación explica el movimiento aparente del Sol entre las estrellas;  $\lambda$ ) todos los movimientos aparecen en forma de combinaciones de movimientos uniformes circulares; 5) los movimientos aparentes directos y retrógrados de los planetas no pertenecen a estos sino a la Tierra"  $(p.76)$ .

"El movimiento diurno de todos los cuerpos celestes era correctamente considerado por Copérnico como aparente, lo que explicaba por el hecho de la rotación de la Tierra alrededor de su eje. Copérnico también consideraba solo aparente al movimiento anual del Sol por la eclíptica, provocado por el movimiento verdadero de la Tierra en el espacio alrededor del

Sol. Puesto que las estrellas se encuentran mucho más lejos de la Tierra que el Sol, al girar la Tierra alrededor de este, nos parece como si el Sol se desplazase entre las estrellas inmóviles siempre en una misma dirección. Por último los movimientos aparentes, directos y retrógrados de los planetas Copérnico los explicaba, como la combinación de dos movimientos verdaderos del movimiento del planeta y del movimiento de la Tierra por sus respectivas  $\delta$ rbitas alrededor del Sol" (p.77). Luego de presentar las bases del modelo heliocéntrico a continuación se hará mención de la teoría de la gravitación.

#### <span id="page-11-0"></span>2.2 Teoría de la gravitación

Isaac Newton realizó aportaciones al desarrollo de la ciencia: construyó el cálculo diferencial e integral, la ley de movimiento de los cuerpos entre otras. Descubre la ley de gravitación universal, la cual refiere al por qu´e se mueven los cuerpos celestes, mientras que las leyes de Kepler describen como se mueven. Marion  $(1973)$  manifiesta "La ley de atracción universal de Newton afirma que una partícula de masa m situada a una distancia r de otro de masa M experimenta una fuerza gravitatoria, donde e<sup>r</sup> es el vector unitario que va desde M hasta m, (al definir así  $e_r$ , el signo negativo impone el carácter atractivo de la fuerza)"(p.86).

<span id="page-11-1"></span>
$$
\mathbf{F} = -\gamma \frac{mM}{r^2} e_r,\tag{2.1}
$$

En relación con la ecuación [2.1](#page-11-1) Marion (1973) expone: "la aplicación de la ley solo puede hacerse a masas puntuales y cuando una de las dos se sustituye por un cuerpo que ocupa una cierta extensión deberemos hacer una hipótesis adicional antes de calcular la fuerza. Esta hipótesis consiste en que el campo de fuerzas gravitatorio es lineal, es decir hemos de suponer que es posible calcular la fuerza gravitatoria total que se ejerce sobre una partícula debido a la atracción de otras muchas, simplemente efectuando la suma vectorial de todas las fuerzas individuales. En el caso de un cuerpo consistente en una distribución continua de materia, dicha suma se transformara en una integral, como se ilustra en la Figura [2.1"](#page-12-0)(p.86)

<span id="page-11-2"></span>
$$
\mathbf{F} = -\gamma m \int_{V} \frac{\rho(r'e_r)}{r^2} dv', \qquad (2.2)
$$

donde  $\rho(\mathbf{r}')$  es la densidad de masa y  $dv'$  el elemento de volumen situado en la posición definida por el vector de posición r'. Cuando tanto el cuerpo de masa  $M$  como el de masa  $m$ sean extensos será preciso realizar una segunda integración extendida al volumen de  $m$  para calcular la fuerza gravitatoria total. En suma Portilla  $(2009)$  expresa: "La ley de atracción

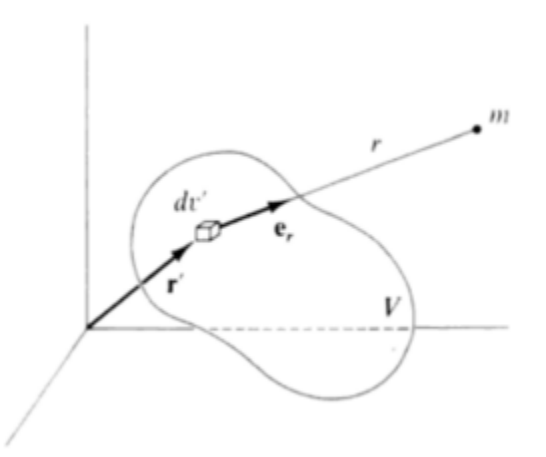

<span id="page-12-0"></span>Figura 2.1: Marion, J (1973). Ilustración cuerpo con una distribución continua de materia. [Figura]. Recuperado de *Dinámica* clasica de sistemas y particulas.

gravitacional tal y como se acab´o de describir corresponde a aquellos cuerpos materiales que son considerados "partículas", esto es cuerpos cuya masa está concentrada en un punto. Pero los objetos reales y con mayor razón los cuerpos celestes están lejos de considerarse como objetos puntuales. Sin embargo el mismo Newton demostró que cuerpos de dimensiones gigantescas producen una fuerza gravitacional equivalente a la que producirán si toda su masa estuviera situada en el centro siempre y cuando cumplieran con dos requisitos fueran esféricos y la distribuci´on de masa en su interior fuera uniforme, o cuanto menos, que la densidad del cuerpo sea solo función de la distancia al centro. En principio el Sol, los planetas y un gran número de satélites pueden considerarse como cuerpos que cumplen con estos requisitos pero no completamente"(p.258). Del mismo modo Portilla (2009) manifiesta: "Para un cuerpo esférico perfecto de masa  $m_1$  definimos la energía potencial gravitacional V ejercida sobre un cuerpo de masa  $m_2$  de esta manera:

<span id="page-12-1"></span>
$$
V = -\frac{Gm_1m_2}{r},\tag{2.3}
$$

donde V depende de la distancia radial r. Luego la fuerza de atracción gravitacional puede escribirse como:"

<span id="page-12-2"></span>
$$
\mathbf{F}_{21} = -\frac{\partial V}{\partial r}\hat{r}.\tag{2.4}
$$

A continuación se hará referencia al estudio del movimiento en un campo de fuerzas centrales.

# <span id="page-13-0"></span>2.3 Movimiento en un campo de fuerzas centrales

El movimiento de dos cuerpos que interactúan en un campo de fuerzas centrales, es un tópico que tiene relevancia en mecánica celeste, en relación con el movimiento de planetas, cometas. Es menester para el estudio del movimiento, un marco de referencia. Para describir la posición de cada cuerpo, se establece el sistema de coordenadas del laboratorio, en que se originan los vectores posición  $r_1$  y  $r_2$  como se ilustra en la Figura [2.2.](#page-11-2) Marion (1975) afirma "obviando la traslación del sistema, el origen del sistema de coordenadas es el centro de masa de los cuerpos, con esto  $R \equiv 0$  Figura [2.3"](#page-12-1) (p.276). El movimiento de dos cuerpos puede

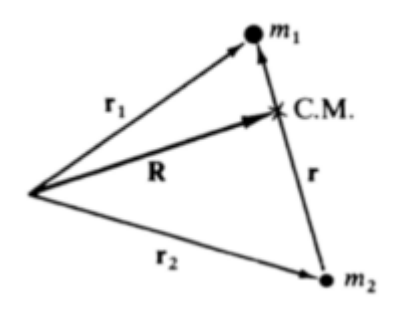

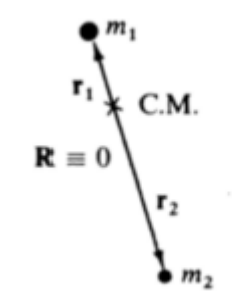

Figura 2.2: Marion, J (1973). Ilustración origen sistema de coordenadas laboratorio. Figural. Recuperado de *Dinámica* clasica de sistemas y particulas.

Figura 2.3: Marion, J (1973). Ilustración origen sistema de coordenadas centro de masa.[Figura]. Recuperado de *Dinámica* clasica de sistemas y particulas.

expresarse mediante la segunda ley de Newton en el centro de masa

<span id="page-13-1"></span>
$$
\mu \ddot{\mathbf{r}} = \mathbf{F},\tag{2.5}
$$

donde  $\mu$  es la masa reducida del sistema

$$
\mu = \frac{m_1 m_2}{m_1 + m_2}.\tag{2.6}
$$

Esta ecuación simplifica el estudio del movimiento a un solo cuerpo bajo la interacción con un campo de fuerzas centrales. Marion (1975) afirma "Se ha reducido el problema del movimiento de dos cuerpos a un problema de un cuerpo equivalente, en el que debe  $determinarse$  el movimiento de una partícula de masa  $\mu$  en un campo descrito por la energía potencial  $U(r)$ "(p.277).

Se pueden hallar algunas propiedades de la solución a través de las leyes de conservación. La fuerza central  $f(r)\hat{r}$  es en dirección r, no realiza torque en la masa reducida  $\mu$ , por lo tanto el momento angular se conserva y la derivada temporal del momentum angular es cero (su rapidez de cambio). Esto significa que el movimiento se realiza en un plano, implica la utilización de coordenadas polares para expresar la aceleración radial y la aceleración angular, la ecuación [2.5](#page-13-1) tendrá la forma

$$
\mu(\ddot{r} - r\dot{\theta}^2) = \mathbf{F}(r),\tag{2.7}
$$

$$
\mu(r\ddot{\theta} + 2\dot{r}\dot{\theta}) = 0. \tag{2.8}
$$

Otras constantes del movimiento en un campo de fuerzas centrales son la energía total y la magnitud del momentum angular, de acuerdo con Kleppner (1975) afirma "el momentum angular de la masa reducida  $\mu$  tiene magnitud"(p.380)

<span id="page-14-0"></span>
$$
l = \mu r^2 \dot{\theta}.\tag{2.9}
$$

Acerca de la energía total de la masa reducida  $\mu$  y eliminando  $\dot{\theta}$  con el momentum angular dado por [2.9](#page-14-0) resulta

$$
E = \frac{1}{2}\mu \dot{r}^2 + \frac{1}{2}\frac{l^2}{\mu r^2} + U(r),\tag{2.10}
$$

interpretando la magnitud

$$
\frac{l^2}{2\mu r^2},\tag{2.11}
$$

como una energía potencial

$$
U_c \equiv \frac{l^2}{2\mu r^2},\tag{2.12}
$$

la fuerza que surge de este potencial es ficticia, recibe el nombre de fuerza centrífuga

$$
F_c = -\frac{\partial U_c}{\partial r},\tag{2.13}
$$

$$
F_c = \frac{l^2}{\mu r^3},\tag{2.14}
$$

$$
F_c = \mu r \dot{\theta}^2. \tag{2.15}
$$

Esta fuerza es ficticia en relación con las siguientes características: El cuerpo no está en equilibrio, se mueve en trayectoria circular, el cuerpo esta acelerado, debido a que su velocidad cambia constantemente de dirección; si existiera una fuerza hacia afuera (centrifuga) para equilibrar la fuerza hacia adentro (centrípeta), no existirá una fuerza neta, por consiguiente el movimiento será en línea recta, manifestación no evidente debido a la denominación de la fuerza centrífuga como una fuerza ficticia. En adición Marion (1975) declara "entonces vemos que el término  $\frac{l^2}{2\mu r^2}$  puede interpretarse como si fuera una energía potencial centrifuga, que como tal puede añadirse a  $U(r)$  para dar un potencial efectivo definido por

$$
U_{eff}(r) \equiv U(r) + \frac{l^2}{2\mu r^2}.
$$
\n(2.16)

Por lo tanto  $U_{eff}(r)$  es una combinación de la energía potencial real  $U(r)$  y el termino energético centrífugo asociado al movimiento de rotación en torno al centro de fuerzas. Cuando se trata del movimiento en un campo donde la fuerza es inversamente proporcional al cuadrado de la distancia, la expresión de dicha fuerza será"  $(p.284)$ .

$$
\mathbf{F}(r) = -\frac{k}{r^2},\tag{2.17}
$$

el potencial gravitacional es  $U(r) = -\frac{Gm_1m_2}{r}$  $\frac{\mu_1 m_2}{r}$  el potencial efectivo sera

$$
U_{eff} = -\frac{Gm_1m_2}{r} + \frac{l^2}{2\mu r^2}.
$$
\n(2.18)

En cuanto a la órbita de la partícula se conoce determinando r como función de  $\theta$  Kleppner (1975) dice "conociendo r como una función de  $\theta$  en lugar de tiempo, llamamos r( $\theta$ ) la órbita de la partícula" (p.382).

$$
\frac{d\theta}{dr} = \frac{l}{\mu r^2} \frac{1}{\sqrt{\frac{2}{\mu}(E - U_{eff})}}.\tag{2.19}
$$

En relación con el problema principal del movimiento en un campo de fuerzas centrales

$$
U(r) = -G\frac{Mm}{r},\tag{2.20}
$$

$$
U(r) = -\frac{C}{r},\tag{2.21}
$$

el autor Kleppner (1973) enuncia "físicamente  $r_0$  es el radio de la órbita circular correspondiente a el valor de l,  $\mu$  y C el parámetro adimensional  $\epsilon$  excentricidad caracteriza la forma de la órbita, con estos valores la solución de  $U(r) = -G\frac{Mm}{r} = -\frac{C}{r}$  $\frac{C}{r}$  toma la forma

$$
r = \frac{r_0}{1 - \epsilon \cos \theta},\tag{2.22}
$$

en coordenadas cartesianas tendrá la forma

$$
(1 - \epsilon^2)x^2 - 2r_0\epsilon x + y^2 = r_0^2.
$$
\n(2.23)

Para el caso de una órbita cerrada, el rango de la excentricidad  $\epsilon$  tendrá valores  $0 \leq \epsilon < 1$ , la ecuación tendrá la forma  $Ax^2 - Bx + y^2 = constante$  que es la ecuación de una elipse. para  $\epsilon$  < 1 los valores de E son

$$
-\frac{\mu C^2}{2l^2} \le E < 0. \tag{2.24}
$$

Cuando  $E = -\frac{\mu C^2}{2l^2}$  $\frac{dC^2}{dt^2}$ ,  $\epsilon = 0$  la ecuación de la órbita será  $x^2 + y^2 = r_0^2$  la elipse toma la forma de un circulo"(p.392). El factor diferenciador de las órbitas elípticas  $E < 0$  y  $0 \le \epsilon < 1$ , el máximo valor de r sucede con  $\theta=0$ 

$$
r_{max} = \frac{r_0}{1 - \epsilon},\tag{2.25}
$$

el mínimo valor de r ocurre con  $\theta = \pi$ 

$$
r_{min} = \frac{r_0}{1 + \epsilon},\tag{2.26}
$$

la longitud del eje mayor es  $A = r_{min} + r_{max}$  igual a

<span id="page-16-0"></span>
$$
\frac{2r_0}{1 - e^2} = \frac{C}{-E},\tag{2.27}
$$

la ecuación anterior [2.27](#page-16-0) expresa  $r_0$  y  $\epsilon$  en términos de E, l,  $\mu$ , C de acuerdo con

$$
r_0 \equiv \frac{l^2}{\mu C},\tag{2.28}
$$

y

$$
\epsilon \equiv \sqrt{1 + \frac{2El^2}{\mu C^2}}.\tag{2.29}
$$

En correspondencia con lo expuesto Kleppner (1973) manifiesta "la longitud del eje mayor es independiente de l, órbitas con el mismo eje mayor tienen la misma energía, en la Figura [2.4](#page-12-2) todas las órbitas corresponden al mismo valor de energía. Cuando  $\epsilon$  es cercano a 0 la relación  $\frac{r_{max}}{r_{min}} \approx 1$  la elipse es cercana a ser circular Figura [2.5.](#page-13-1) Cuando  $\epsilon$  es cercano a 1 la elipse es muy alargada, su forma está determinada por  $\epsilon$ .

la siguiente es una tabla que contiene el valor  $\epsilon$  para algunos cuerpos celestes" (p.395).

| Planeta       | Excentricidad $\epsilon$ |
|---------------|--------------------------|
| Mercurio      | 0.206                    |
| Venus         | 0.007                    |
| Tierra        | 0.017                    |
| Marte         | 0.093                    |
| Júpiter       | 0.048                    |
| Saturno       | 0.055                    |
| Urano         | 0.051                    |
| Neptuno       | 0.007                    |
| Pluton        | 0.052                    |
| Cometa Halley | 0.967                    |

Tabla 2.1: Kleppner D, Kolenkow R (1973). Tabla excentricidad órbitas. [Tabla]. Recuperado de An introduction to mechanics.

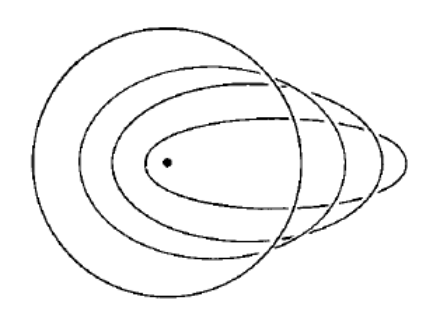

Figura 2.4: Kleppner D, Kolenkow R (1973). Ilustración órbitas. [Figura]. Recuperado de An introduction to mechanics.

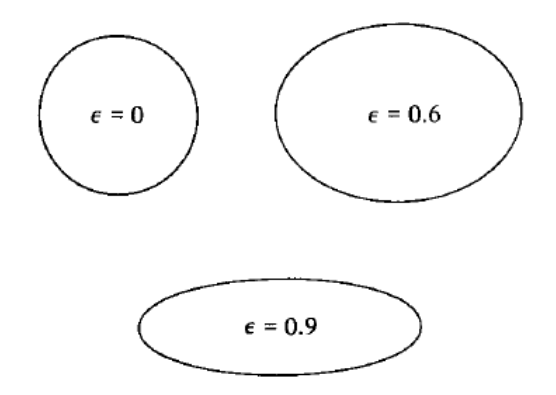

Figura 2.5: Kleppner D, Kolenkow R (1973). Ilustración elipses con diferentes valores  $\epsilon$ . [Figura]. Recuperado de An introduction to mechanics.

### <span id="page-18-0"></span>2.4 Parámetros de la elipse

La elipse es el lugar geométrico que cumple la relación  $r_1 + r_2$  es igual constante  $2a$ ,  $F_1$  y  $F_2$  son los focos y P es cualquier punto de la elipse, como se presenta en la Figura [2.6.](#page-18-1) La

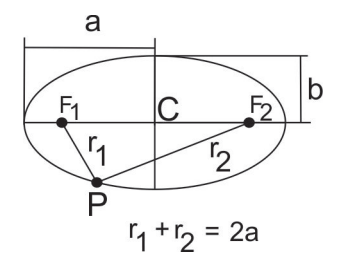

<span id="page-18-1"></span>Figura 2.6: Ilustración elipse. Producción propia.

excentricidad es un parámetro característico de la elipse, de igual forma el semieje mayor a y el semieje menor b. La elipse tomara la forma de circunferencia cuando el valor de la excentricidad  $\epsilon$  es igual a 0 de acuerdo con la ecuación [2.30](#page-18-2) para la excentricidad de la ´orbita, donde a y b son los semiejes de la ´orbita el´ıptica, los focos se ubicaran en el centro, por consiguiente el valor de la excentricidad de la elipse  $\epsilon$  esta entre 0 y 1.

<span id="page-18-2"></span>
$$
\epsilon = \frac{\sqrt{a^2 - b^2}}{a},\tag{2.30}
$$

La excentricidad se obtiene dividiendo la longitud del centro de la elipse C a un foco, entre la longitud a véase ecuación  $2.31$ , la siguiente relación se denomina excentricidad de la elipse

<span id="page-18-3"></span>
$$
e = \frac{CF2}{a}.\tag{2.31}
$$

Esta ecuación muestra la diferencia entre la elipse y la circunferencia para la cual la  $\epsilon$  es 0. A través del teorema de Pitágoras se demuestra  $b = a$ √  $1 - \epsilon^2$ . Para hallar una expresión matemática que nos permita describir una elipse en el plano, se tendrá en primera instancia la ecuación de una circunferencia en coordenadas cartesianas con centro en el origen y de radio a es

$$
\frac{x^2}{a^2} + \frac{y^2}{a^2} = 1,\tag{2.32}
$$

En suma Portilla (2009) enuncia "Análogamente se puede demostrar que la ecuación de una elipse en coordenadas cartesianas con centro en el origen y eje mayor ubicado sobre el eje de  $las \; x \; es''(p.249).$ 

<span id="page-19-0"></span>
$$
\frac{x^2}{a^2} + \frac{y^2}{b^2} = 1,\tag{2.33}
$$

la ecuación anterior  $2.33$  en coordenadas cartesiana con origen en  $F2$  tendrá la forma:

$$
\frac{(x+a\epsilon)^2}{a^2} + \frac{(y)^2}{b^2},\tag{2.34}
$$

y en coordenadas polares con origen en  $F2$  se expresará

$$
r = \frac{a(1 - \epsilon^2)}{1 + \epsilon \cos \theta},\tag{2.35}
$$

donde r es el radio vector en el movimiento planetario y  $\theta$  es anomalía verdadera. La ecuación anterior es la ecuación de una elipse en coordenadas polares con origen en el foco  $F_2$ ; la ecuación de cualquier sección cónica en coordenadas polares es

<span id="page-19-1"></span>
$$
r = \frac{r_0}{1 - \epsilon \cos \theta},\tag{2.36}
$$

en coordenadas cartesianas es

$$
(1 - \epsilon^2)x^2 - 2r_0x + y^2 = r_0^2.
$$
 (2.37)

En relación con lo expresado anteriormente Kleppner (1973) enuncia "la elipse corresponde a el caso  $0 \leq \epsilon < 1$ . La elipse descrita por las ecuaciones anteriores es simétrica respecto al  $eje \, x$ , su centro geométrico no se encuentra en el origen del sistema de coordenadas, podemos usar la ecuación [2.36](#page-19-1) para determinar las dimensiones de la elipse, el máximo valor de r sucede con  $\theta = 0$ " (p.403).

$$
r_{max} = \frac{r_0}{1 - \epsilon},\tag{2.38}
$$

el mínimo valor de r sucede con  $\theta = \pi$ ,

$$
r_{min} = \frac{r_0}{1 + \epsilon},\tag{2.39}
$$

el eje mayor es

$$
A = r_{max} + r_{min}, \qquad (2.40)
$$

$$
A = r_0\left(\frac{1}{1-\epsilon} + \frac{1}{1+\epsilon}\right),\tag{2.41}
$$

$$
A = \frac{2r_0}{1 - \epsilon^2},\tag{2.42}
$$

el semieje mayor es  $a = \frac{A}{2} = \frac{r_0}{1 - \epsilon}$ 1− 2 la distancia desde el origen al centro de la elipse es  $x_0 = a - r_{min}$  igual a

<span id="page-20-1"></span>
$$
x_0 = r_0(\frac{1}{1 - \epsilon^2} - \frac{1}{1 + \epsilon}), \tag{2.43}
$$

$$
x_0 = \frac{r_0 \epsilon}{1 - \epsilon^2}.
$$
\n
$$
(2.44)
$$

Con respecto a lo enunciado Kleppner (1973) menciona "la excentricidad es igual a la razón  $\overline{x_0}$  $\frac{c_0}{a}$ , para encontrar la longitud del semieje menor  $b=\sqrt{r^2-x_0^2}$ , la punta del semieje menor tiene coordenadas angulares dadas por  $\cos \theta = \frac{x_0}{r}$  $\frac{c_0}{r}$ " (p.404) tenemos

$$
r = \frac{r_0}{1 - \epsilon \cos \theta},\tag{2.45}
$$

$$
r = \frac{r_0}{1 - \frac{\epsilon x_0}{r}},\tag{2.46}
$$

o

$$
r = r_0 + \epsilon x_0, \tag{2.47}
$$

$$
r = r_0 \left( 1 + \frac{\epsilon^2}{1 - \epsilon^2} \right), \tag{2.48}
$$

$$
r = \frac{r_0}{1 - \epsilon^2},\tag{2.49}
$$

resulta

$$
b = \sqrt{r^2 - x_0},\tag{2.50}
$$

$$
b = \left(\frac{r_0}{1 - \epsilon^2}\right) \sqrt{1 - \epsilon^2},\tag{2.51}
$$

$$
b = \frac{r_0}{\sqrt{1 - \epsilon^2}}.\tag{2.52}
$$

Por otro lado para probar  $r + r' = cte$  como se presenta en la Figura [2.7K](#page-21-1)leppner (1973)  $express$  "por la ley de los cosenos se tendrá

<span id="page-20-0"></span>
$$
r'^2 = r^2 + 4x_0^2 - 4rx_0 \cos \theta, \tag{2.53}
$$

mediante la ecuación [2.36](#page-19-1)  $r = \frac{r_0}{1-\epsilon}$  $\frac{r_0}{1-\epsilon \cos \theta}$ "(p.405) tenemos

$$
r\cos\theta = \frac{r - r_0}{\epsilon},\tag{2.54}
$$

la ecuación [2.53](#page-20-0) será

$$
r'^2 = r^2 - \frac{4x_0}{\epsilon}r + 4x_0^2 + \frac{4r_0x_0}{\epsilon},
$$
\n(2.55)

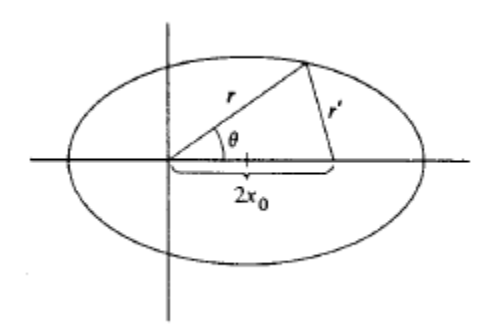

<span id="page-21-1"></span>Figura 2.7: Kleppner D, Kolenkow R  $(1973)$ . Ilustración órbita elíptica. [Figura]. Recuperado de An introduction to mechanics.

usando la ecuación [2.44](#page-20-1)  $x_0 = \frac{r_0 \epsilon}{1 - \epsilon}$  $\frac{r_0\epsilon}{1-\epsilon^2}$  se tendrá

$$
r'^2 = r^2 - \left(\frac{4r_0}{1 - \epsilon^2}\right)r + \frac{4r_0^2}{(1 - \epsilon^2)^2},\tag{2.56}
$$

esta expresión tendrá las raíces

$$
r' = \pm (r - \frac{2r_0}{1 - \epsilon^2}), \tag{2.57}
$$

$$
r' = \pm (r - A), \tag{2.58}
$$

Desde  $A > r$  debemos escoger el signo negativo para que se cumpla  $r' > 0$ , demostrándose  $r' + r = A = constante$ "

#### <span id="page-21-0"></span>2.5 Leyes de Kepler

Por otra parte Johanes Kepler fue un astrónomo y matemático alemán, era adepto de la teoría de Copernico, como cita Portilla (2009) "interesado en encontrar una relación geométrica entre las distancias de los planetas al Sol que le permitieran calcular con suma precisión la posición de los cuerpos celestes en el cielo, comenzó a buscar el modelo correcto del sistema  $solar''(p\ 246)$ . Para lo cual necesitaba información, asociándose con Tycho Brahe pudo acceder a sus datos de observación, logró encontrar tres relaciones matemáticas que cumplían todos los planetas. Johanes Kepler basado en los trabajos de Tycho formuló tres leyes sobre

el movimiento planetario del sistema solar, estas leyes fueron obtenidas a partir de los datos observacionales de los planetas que se conocían hasta Saturno, en particular la observación de Marte.

#### <span id="page-22-0"></span>2.5.1 Primera ley

Los planetas se mueven alrededor del Sol describiendo órbitas elípticas donde el Sol se encuentra en uno de los focos de la elipse. La primera ley se evidencia en la Figura [2.8.](#page-22-2) El estudio de la elipse fue presentado previamente en la sección anterior, de ahí su relevancia

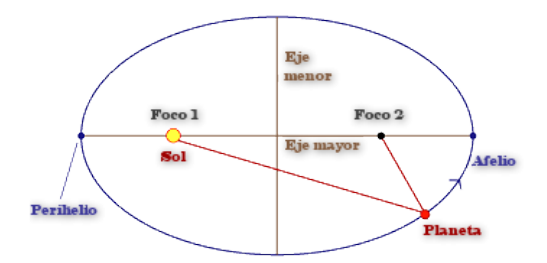

<span id="page-22-2"></span>Figura 2.8: Rausell, V (2009). Ilustración ´orbita el´ıptica. [Figura]. Recuperado de http://www.mailxmail.com/.

en el desarrollo previo.

#### <span id="page-22-1"></span>2.5.2 Segunda ley

El radio vector de cada planeta recorre áreas iguales en tiempos iguales. La forma matemática de expresar la segunda ley

$$
A \propto t, \tag{2.59}
$$

donde  $A$  es el área que barre un planeta en su órbita y  $t$  es el tiempo. Introduciendo una constante de proporcionalidad resulta

$$
A = Kt.\t\t(2.60)
$$

La segunda ley de Kepler se demuestra a partir de la conservación del momentum angular según Marion (1973) "el sistema que nos proponemos estudiar puede suponerse formado por una partícula de masa  $\mu$ , que se mueve en un campo de fuerzas centrales definido por la energía potencial  $U(r)$ . Como la energía potencial solo depende de la distancia de la partícula al centro de fuerzas, y no de la orientación, dicho sistema posee simetría esférica; es decir, el giro del mismo entorno de un eje que pase por el centro de fuerzas no puede afectar a las  $ecuaciones de movimiento, conservándose el momento cinético" (p.278)$ 

$$
\mathbf{L} = \mathbf{r} \times \mathbf{p} = cte. \tag{2.61}
$$

De esta relación es evidente que tanto el vector de posición como el impetu de la partícula permanecen siempre en un plano normal al momento cinético L que permanece fijo en el espacio, como se muestra en la Figura [2.9,](#page-23-0) en consecuencia resulta un problema en dos dimensiones por consiguiente:

$$
\mu r^2 \dot{\theta} = l = cte,\tag{2.62}
$$

La interpretación geométrica de l sea constante se muestra en la Figura  $2.10$  al describir la

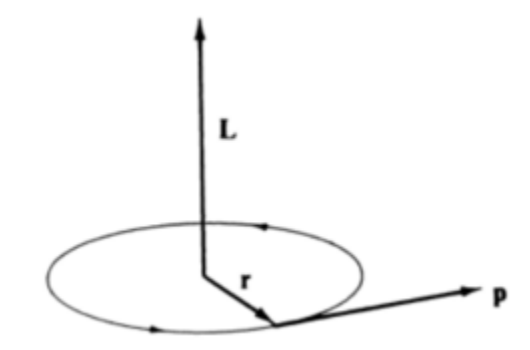

<span id="page-23-0"></span>Figura 2.9: Marion, J (1973).Ilustración Vector posición, vector momentum angular, vector momento cinético.[Figuras]. Recuperado de Dinámica clasica de sistemas y particulas.

trayectoria $r(t)$ el vector posición barre un área  $\frac{1}{2}r^2d\theta$  en un intervalo de tiempo  $dt$ 

$$
l = \mu r^2 \frac{d\theta}{dt},\tag{2.63}
$$

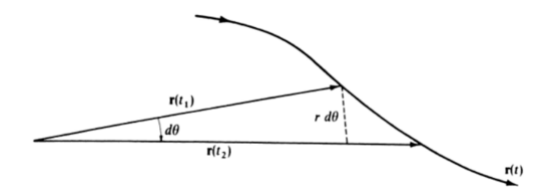

<span id="page-24-1"></span>Figura 2.10: Marion, J (1973). Ilustración  $área$  barrida proporcional a θ. [Figura]. Recuperado de Dinámica clasica de sistemas y particulas.

$$
dA = \frac{1}{2}r^2d\theta,\tag{2.64}
$$

dividiendo por el tiempo la velocidad areolar es

$$
\frac{dA}{dt} = \frac{1}{2}r^2\frac{d\theta}{dt},\tag{2.65}
$$

$$
\frac{dA}{dt} = \frac{1}{2}r^2\dot{\theta},\tag{2.66}
$$

$$
\frac{dA}{dt} = \frac{l}{2\mu} = cte.
$$
\n(2.67)

Esta velocidad es característica de un cuerpo que interactúa con un campo de fuerzas centrales, es constante con el tiempo, demostrándose la segunda ley de Kepler. En adición Marion (1973) enuncia "La conservación de esta velocidad no se limita al caso de fuerzas inversamente proporcionales al cuadrado de la distancia (caso del movimiento planetario), sino que es una propiedad general de los movimientos en campos de fuerzas centrales"(p.279). La Figura [2.11](#page-25-0) ilustra las áreas barridas del planeta en el perihelio y el afelio. Aparentemente una se ve m´as grande que la otra pero en realidad son iguales.

#### <span id="page-24-0"></span>2.5.3 Tercera ley

Los cuadrados de los periodos de traslación alrededor del Sol son proporcionales al cubo de las distancias medias existentes entre los planetas y este. De igual manera Kononovich (1987) menciona: "Los cuadrados de los periodos sidéreos de revolución de los planetas alrededor del Sol son proporcionales a los cubos de los semiejes mayores de sus órbitas elípticas"(p.81).

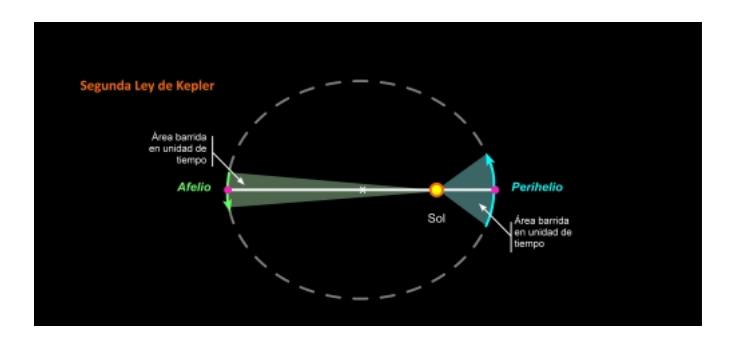

<span id="page-25-0"></span>Figura 2.11: Alvares, A (2010).Ilustración Segunda ley.[Figura]. Recuperado de http://uciencia.uma.es/Banco-de-Imagenes/ Matematica-Fisica-y-Quimica/ Segunda-Ley-de-Kepler.

La expresión matemática de la tercera ley es

$$
T^2 \propto a^3. \tag{2.68}
$$

El autor Kleppner (1973) asegura " La tercera ley se puede demostrar a partir de la definición de momentum angular

$$
l = \mu r^2 \frac{d\theta}{dt},\tag{2.69}
$$

la cual se puede escribir

$$
\frac{l}{2\mu}dt = \frac{1}{2}r^2d\theta,\tag{2.70}
$$

siendo  $\frac{1}{2}r^2d\theta$  un diferencial en coordenadas polares. En un periodo toda el área de la elipse es barrida

<span id="page-25-1"></span>
$$
\frac{l}{2\mu}T = \text{área de la elipse},\tag{2.71}
$$

$$
\frac{l}{2\mu}T = \pi ab,\tag{2.72}
$$

donde  $a = A/2$  es el semieje mayor y b es el semieje menor. De acuerdo con la ecuación  $2.27 \frac{2r_0}{1-e^2} = \frac{C}{-1}$  $2.27 \frac{2r_0}{1-e^2} = \frac{C}{-1}$  $\frac{C}{-E}$ ,  $a = \frac{C}{-2}$  $\frac{C}{-2E}$  y b =  $\frac{l}{\sqrt{-2\mu E}}$ , entonces la ecuación [2.72](#page-25-1) es

$$
T^2 = \frac{4\mu^2}{l^2} \pi^2 a^2 b^2, \tag{2.73}
$$

$$
T^2 = \frac{\pi^2 \mu}{2C} A^3. \tag{2.74}
$$

Usando  $A = C/- E$ ,  $C = GMm$  y  $\mu = \frac{Mm}{M+m}$  $\frac{Mm}{M+m}$  se obtiene

$$
T^2 = \frac{\pi^2}{2(M+m)G} A^3.
$$
\n(2.75)

Este resultado muestra que la tercera ley de Kepler depende ligeramente de la masa del  $planeta''(p.402).$ 

Lo siguiente es el procedimiento general para deducir la ley de los periodos, iniciando con la solución de

$$
E = \frac{1}{2}\mu \dot{r}^2 + U_{eff}(r),
$$
\n(2.76)

su solución es

$$
\frac{dr}{dt} = \sqrt{\frac{2}{\mu}(E - U_{eff})},\tag{2.77}
$$

o

$$
\int_{r_0}^r \frac{dr}{\sqrt{(\frac{2}{\mu})(E - U_{eff})}} = t - t_0,
$$
\n(2.78)

partiendo de la ecuación anterior, con  $U(r) = \frac{-C}{r}$ 

$$
\int_{t_a}^{t_b} dt = \mu \int_{r_a}^{r_b} \frac{r dr}{(2\mu E r^2 + 2\mu C r - l^2)^{1/2}},\tag{2.79}
$$

Para un periodo completo  $t_b - t_a = T$  y  $r_b = r_a$ el resultado es

$$
T = \frac{\pi\mu C}{(-E)} \frac{1}{\sqrt{-2\mu E}},\tag{2.80}
$$

o

$$
T^2 = \frac{\pi^2 \mu C^2}{(-2E^3)},
$$
\n(2.81)

$$
T^2 = \frac{\pi^2 \mu}{2C} A^3.
$$
 (2.82)

# <span id="page-26-0"></span>2.6 Elementos de la órbita de un planeta

Los elementos de la órbita referirán en relación con el plano de la órbita elíptica de la Luna, Kononovich (1983) manifiesta: "El movimiento de un planeta estará determinado si se conocen el plano en que yace su órbita, las dimensiones y formas de esta órbita, su orientación en el plano y por último el tiempo en que se encuentra en un punto de la órbita. Las magnitudes que determinan las órbitas del planeta se denominan elementos de su órbita.

Como plano fundamental, respecto al cual se determina la posición de la órbita se toma el plano de la ecl´ıptica. Los dos puntos, en los que la ´orbita del planeta se corta con el plano de  $la$  eclíptica, se denominan nodos: boreal o ascendente y austral o descendente, el ascendente es aquel nodo en que el planeta corta la eclíptica alejándose del polo sur de  $\epsilon$ sta" (p.87).

La órbita de un planeta está determinada por 6 parámetros. Estos parámetros se pueden encontrar en Kononovich (1983), su explicación es extensa para las intenciones del presente trabajo. Se refieren dos que se describen a continuación:

- La longitud heliocéntrica del nodo ascendente es el ángulo entre las direcciones del centro del Sol al nodo ascendente y al punto del equinoccio de primavera (equinoccio vernal), se denota con la letra griega Ω. La longitud del nodo ascendente puede tomar cualesquiera valores desde 0 hasta 360◦ .
- $\bullet$  El semieje mayor a de la órbita elíptica, que determina univocamente el periodo sidéreo de revolución  $T$  del planeta. El esquema de estos parámetros se ilustran en la Figura [2.12.](#page-27-0)

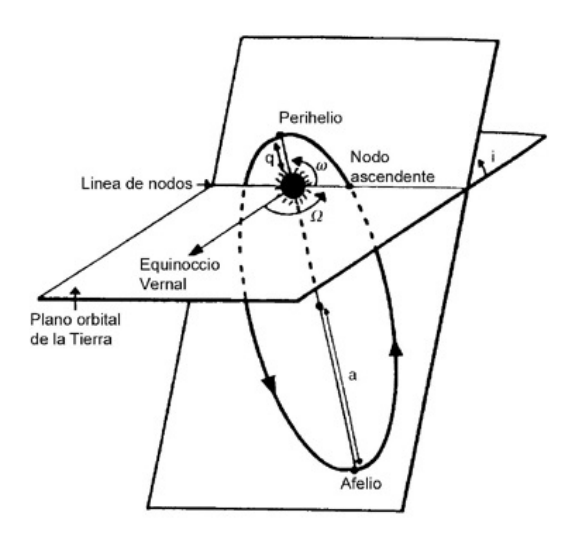

<span id="page-27-0"></span>Figura 2.12: Reina, E. Elementos orbitales.[Figura]. Recuperado de http://www.astrosurf.com/.

#### <span id="page-28-0"></span>2.7 Fases lunares, eclipse solar y eclipse lunar.

Con respecto a las fases lunares Kononovich (1983) manifiesta "El movimiento de la Luna va acompañado de la variación constante del aspecto exterior de ésta que se caracteriza por la fase de la Luna. En ciertos dias la Luna no se ve absolutamente en el cielo. En otros dias ésta tiene la forma de hoz estrecha, semicirculo, o círculo entero. Las fases lunares se explican por el hecho de que la Luna igual que la Tierra, es un cuerpo obscuro, opaco, de forma esférica y durante su movimiento alrededor de la Tierra, ocupa distintas posiciones respecto al  $Sol''(p.145)$ .

De igual manera Kononovich (1983) enuncia "Debido al alejamiento del Sol los rayos solares, que inciden sobre la Luna, son casi paralelos y siempre iluminan exactamente la mitad de esfera lunar, su otra mitad siempre permanece oscura. Pero puesto que hacia la Tierra generalmente estan dirigidas una parte del hemisferio claro y una parte del oscuro, la Luna nos parece más frecuentemente ser un circulo incompleto. Se distinguen cuatro fases fudamentales de la Luna, que en la siguiente sucesión, pasan gradualmente de una a otra: Luna nueva, cuarto creciente, Luna llena y cuarto menguante" $(p.146)$ .

Por otro lado en cuanto al eclipse solar y el eclipse lunar Cepeda (2006) manifiesta "Un eclipse es la ocultación transitoria de un astro, o la pérdida de luz ocasionada por la interposición de un cuerpo celeste, para un observador. Un eclipse de Sol sucede cuando la Luna oculta parcial o totalmente el Sol visto este desde la Tierra. En un eclipse de Luna la Tierra impide parcial o totalmente la iluminación de nuestro satelite" $(p.3)$ .

### <span id="page-28-1"></span>2.8 Marco pedagógico

#### <span id="page-28-2"></span>2.8.1 Metodología

El trabajo de grado se enmarca en la investigación cualitativa, consistente como se presenta en Hernandez, Fernandez y Baptista (2010) "utilizar la recolección de datos sin medición numérica para descubrir o afinar preguntas de investigación en el proceso de  $interpretación$ "(p.7), se guía por áreas o temas significativos de investigación, en este caso la conexión de las fases lunares con los eclipses (solar-lunar) y la fenomenología asociada el movimiento de cuerpos en campos de fuerzas centrales.

Por otro lado en el diseño de la investigación se planteó el registro de las ideas previas

de los estudiantes, las cuales se entienden según Pozo (2001) como "el fruto de la percepción y estructuración cognitiva basada en la experiencia cotidiana que da como resultado un conocimiento empírico"(p.18); en relación con la conceptualización de los eclipses (solar-lunar), la posición de la Luna en la cual se manifiestan, su conexión con los mismos, la posición de la Luna para cada fase lunar.

En relación con lo expresado anteriormente el trabajo de grado se relaciona con la creación de módulos para aportar soluciones a dificultades en la enseñanza de temáticas de Astronomía (relación entre fases lunares, eclipses solar y lunar) para una población de educación media. El tipo de investigación sugiere unas fases en el proceso metodológico:

- $\bullet$  El planteamiento de la problemática.
- Diseñar el módulo donde se haga una especificación de un conjunto de actividades.
- Programar las simulaciones en relación con lo planteado en el módulo.
- Implementar y realizar un análisis de resultados.

# <span id="page-29-0"></span>2.8.2 El uso de herramientas computacionales en Física y Astronomía

Este aparte describirá algunas características de las simulaciones VPython, del software Stellarium respecto a su utilización como herramientas de enseñanza. En cuanto a la Física, VPython permite realizar simulaciones del comportamiento de sistemas físicos; en el módulo se realiza una actividad en relación con la simulación de las leyes de Kepler. Urrego, Giraldo, Flores y Gonzalez  $(2001)$  manifiestan "la simulación computacional se convierte en un laboratorio ideal. En el campo de la mecánica celeste, permite realizar cálculos numéricos"(p.1), Finkelstein, Adams, Keller, Kohl, Perkins, Podolefsky y Reid  $(2005)$  enuncian "la simulación con sus atributos de precisión, demostración visual facultan la representación de leyes fisicas".

En suma las simulaciones permiten generar im´agenes del movimiento de la Tierra alrededor del Sol, del movimiento de la Luna alrededor de la Tierra y permiten visualizar el plano que genera la órbita lunar. También facultan apreciar la configuración del sistema Sol Tierra Luna, cuando suceden los eclipses (solar-lunar).

Otra herramienta que se utiliza en la implementación del módulo es un software que permite simular un planetario en el computador, acorde con la tendencia del uso de estas tecnologías

en la enseñanza de la astronomía. El software Stellarium es un simulador que permite apreciar fenómenos astronómicos, tales como los eclipses fases lunares, observar estrellas, planetas entre otros cuerpos celestes. El programa simula el firmamento para variadas posiciones geogr´aficas para determinada fecha, hora. Es software libre puede ser descargado de Internet. Su utilización genera en los estudiantes cercanía en el momento de abordar temáticas de astronomía, presenta el firmamento en 3D, constelaciones, catálogos de más de 600000 estrellas, imágenes de nebulosas, imágenes de los planetas con sus satélites, imagen de la v´ıa l´actea, ilustraciones de las constelaciones.(Dede 2000) afirma "Los planetarios virtuales permiten lograr a la audiencia una experiencia directa, en relación con la observación, acerca de un fenómeno astronómico, que en la realidad será difícil o imposible de conseguir"(p.2).

En cuanto a su interfaz permite realizar acercamientos a los cuerpos observados, manipular el tiempo, acelerarlo, disminuir la velocidad del tiempo de los movimientos en cuanto a minutos horas días, meses o años. Permite la ubicación del observador en cualquier posición geográfica de la Tierra y en un sin n´umero de cuerpos celestes, soporta alternar marcos de referencia para realizar observación. También se puede observar la rotación sincrónica de la Luna.

Es un recurso, asequible, es una herramienta que provee al maestro de los medios para generar actividades de observación en relación con temáticas de astronomía. Castern-Corner, Larson, Arseneau y Herrick (2015) afirman *"la utilización de planetarios digitales tiene el potencial* de desequilibrar las ideas previas, dando al estudiante la oportunidad de ver los movimientos celestes directamente"(p.1).

En adición un contraste a realizarse utilizando el software es imágenes en 3D contra imágenes 2D. Según Yu (2005) "el beneficio potencial de esta tecnología proviene de su capacidad para mostrar relaciones en tres dimensiones y precisión de los movimientos, iluminación de los cuerpos celestes desde varios marcos de referencia y escalas" $(p,1)$ . Las imágenes presentadas en los libros del sistema solar, son desde una perspectiva exterior en el espacio, no se reproduce ninguna teniendo como marco de referencia el planeta Tierra. Una aplicación del simulador es presentar el movimiento de la Luna respecto a la Tierra. Castern Conner  $(2015)$  "las herramientas usadas en el aula para presentar conceptos de astronomía se realizan desde una perspectiva, que no es consistente con la manera que los estudiantes ven el cielo  $\textit{nocturno''}(p.2)$ .

En particular la observación que permite, facilita simular movimientos de cuerpos celestes, que tomarán una cantidad considerable en tiempo real. Esta característica es útil, para enseñar a los estudiantes los eclipses solar lunar y las fases lunares. Castern-Conner (2015) y

#### CAPITULO 2. MARCO TEÓRICO  $27$

otros afirman "la tecnolog´ıa digital se utiliza para simular movimientos complejos de cuerpos celestes, el tiempo puede ser acelerado lo que permite a los estudiantes observar las posiciones cambiantes de las estrellas a lo largo de una noche simulada"(p.2).

La comprensión de la conexión entre los eclipses (solar-lunar) con las fases lunares, requiere apelar al concepto de espacio. Es una temática idónea para ser ilustrada mediante una herramienta computacional. Su enseñanza demanda utilizar recursos, alternativos a los libros y a la clase magistral con marcador que restringe la elaboración de imágenes a trazos sobre un tablero. Las herramientas computacionales proveen medios, en cuanto a generación de gráficos agradables, simulación de movimientos, colores, apariencia, escenarios como el firmamento nocturno.

Esta versatilidad, se origina en la programación de las simulaciones en el lenguaje Python, y el manejo del conjunto que integra el termino VPython, Sherwood (2013) afirma "es el nombre de la combinación del lenguaje de programación, el modulo Visual y el entorno de desarrollo IDLE", una interfaz de usuario permite editar, gestionar código a través de menús en diferentes ventanas, interactúa con el usuario generando mensajes de advertencia o de errores sobre el código.

Una particularidad de las simulaciones programadas en VPython es la opción de crear una imagen en tres dimensiones, recurriendo a una prestación del código Python la alternativa escena estereoscópica su código es (disp.stereo = 'redcyan'), de esta forma se crean dos escenas para cada ojo, produciendo una imagen percibida en 3D, para ser vista con gafas red cyan. Existen otras opciones red blue y yellow blue, en este caso para generar las escenas el  $\text{código}$  es disp.stereo = 'redblue' y disp.stereo = 'yellowblue', de igual manera se requerirá el uso de gafas con lentes azul-rojo, y amarillo-azul. Recuperado de http://www.vpython.org. Se aprovecha esta utilidad para generar en todas las simulaciones esta opción. Python soporta

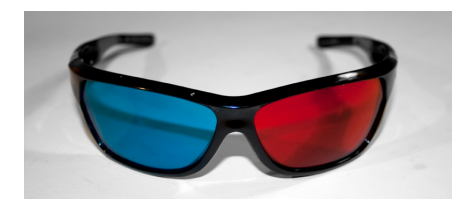

Figura 2.13: Gafas 3-D.

la programación de widgets, son elementos de una aplicación que permiten entrar valores,

cambiar cualidades de los objetos que se han programado, entre los cuales están: casillas de verificación, botones, deslizadores, list boxes, La utilización de widgets requiere programar una ventana, en la que se ubicara el display de la simulación, es donde se manifiesta el movimiento de las esferas que representan el movimiento de la Tierra, y la Luna.

El widget utilizado en la simulación es un spinner (wx.SpinCtrl), permite aumentar, disminuir la entrada de un valor. Tiene dos botones, en que figuran dos flechas, apuntando en dirección superior y en dirección inferior. Otros widgets que se usaron son botones (wx.Button) para cambiar a modo escena 3D red-blue, red-cyan.

Las simulaciones permiten variar parámetros, aprovechando el manejo realizado mediante la utilización de widgets a las cualidades atribuibles a los objetos creados, en este caso se varía la inclinación de la órbita de la esfera que representa la Luna en su órbita alrededor de la Tierra. Las simulaciones en VPython permiten manipular la imagen que se presenta al estudiante, permite cambiar de perspectiva, realizar zoom in, zoom out a la escena que se ha programado en el código. Permiten generar escenas estereoscópicas, imágenes creadas para cada ojo, codificadas con un color. En el siguiente capítulo se presentará la descripción de las actividades del módulo. Cada actividad tendrá un cierto número de simulaciones. Los c´odigos de las simulaciones se encuentran en los anexos.

# <span id="page-33-0"></span>CAPITULO 3 DESCRIPCIÓN DEL MÓDULO

El módulo está divido en tres sesiones donde cada una tiene un conjunto de actividades dadas. Como se mencionó antes cada sesión es realizada con base en una metodología cualitativa y orientadas con los objetivos del trabajo de grado sobre la enseñanza de los eclipses solar y lunar. El módulo se encuentra en los anexos y a continuación se hace su descripción de las intenciones de cada sesión.

# <span id="page-33-1"></span>3.1 Sesión 1.

#### Objetivo: Indagar ideas previas.

La sesión 1 tiene el propósito de acopiar las ideas previas de los estudiantes en relación con la configuración del sistema Sol Tierra Luna, para las fases lunares y los eclipses (solar-lunar). Se utilizan esquemas gráficos, para localizar la posición de la Luna como el de la Figura [3.1](#page-34-1) para cada fase lunar, y para cada eclipse. En esta sesión se usa el software Stellarium para indagar acerca de la rotación sincrónica y se muestra la imagen de la Luna que presenta a lo largo de un mes (tiempo simulado).

Las preguntas que se realizaran son:

- ¿Qué es un eclipse solar?
- ¿Qué es un eclipse lunar?
- $\bullet$  *i*. En qué fase lunar ocurre el eclipse solar?
- ¿En qué fase lunar ocurre el eclipse lunar?
- Si el eclipse solar ocurre en Luna nueva ¿Por qué no ocurre cada mes si justamente la Luna nueva sucede cada mes?
- Si el eclipse lunar ocurre en Luna llena ¿Por qué no ocurre cada mes si justamente la Luna llena sucede cada mes?

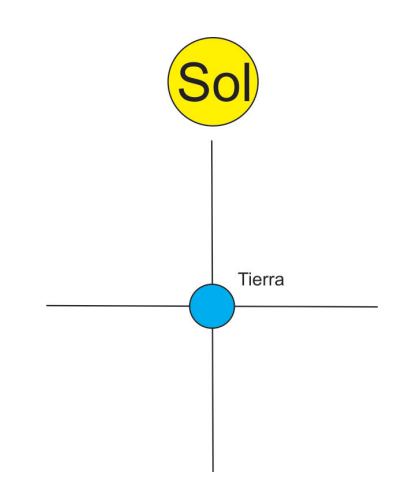

<span id="page-34-1"></span>Figura 3.1: Esquema para dibujar la posición de la Luna, para las fases lunares los eclipses (solar-lunar).

# <span id="page-34-0"></span>3.2 Sesión 2.

# Objetivo: Estudiar las Leyes de Kepler, para evidenciar su relación con el movimiento de la Luna.

Para acercar a los estudiantes a la comprensión del nexo de las fases lunares con los eclipses (solar-lunar), se plantea a los estudiantes las siguientes actividades relacionadas con las tres leyes de Kepler:

En primer lugar los estudiantes graficarán en papel una elipse, en que se imprimió el esquema de la Figura [3.2.](#page-35-0) Las instrucciones para realizar esta gráfica se encuentran en detalle en el módulo. Luego observarán la simulación 1 de la primera ley de Kepler que se ilustra en la Figura [3.3,](#page-36-1) donde muestra la trayectoria elíptica de una esfera que representa la Tierra. La

simulación deja variar el semieje mayor y el semieje menor. Faculta calcular para cualquier configuración de los semiejes, la relación  $b/a$ , la excentricidad de la órbita y gráfica sus trayectorias en relación con los parámetros dados. Posibilita al estudiante apreciar el caso cuando la relación  $b/a$  vale uno, y su divergencia con la excentricidad de la órbita cuando vale cero, la c´onica forma un circulo situandose los focos en el origen de coordenadas. Admite simular la trayectoria de la Tierra con una excentricidad de 0.086.

Se propone de igual forma contrastar para dos valores diferentes de los semiejes a y b, la

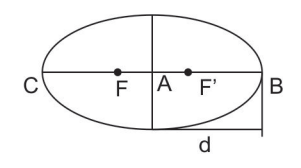

<span id="page-35-0"></span>Figura 3.2: Esquema para dibujar elipse.

imagen de las trayectorias, en correspondencia con la relacion  $b/a$  y la excentricidad de la ´orbita.

En relación con la segunda ley de Kepler, se propone la simulación 2 Figura [3.4](#page-36-2) muestra dos esferas que representan dos planetas orbitando el Sol, barren áreas de manera simultanea, posibilita calcular los ángulos barridos. Con esta información los estudiantes pueden calcular el área barrida por cada planeta, mediante la ecuación

$$
A = \frac{r^2}{2}\theta. \tag{3.1}
$$

la ecuación anterior se origina del área del triángulo  $A = \frac{b * h}{2}$  $\frac{2}{2}$ , siendo la base el radio  $r$  y la altura  $r\theta$  resulta  $A = \frac{r^2}{2}$  $\frac{2}{2}\theta$ . Se pide al estudiante que calcule los valores para las dos áreas barridas y compare los resultados obtenidos.

En cuanto a la tercera ley de Kepler se presenta al estudiante la simulación 3 Figura [3.5](#page-37-0) que manifiesta el movimiento de dos esferas que se interceptan en el mismo lugar al mismo tiempo, es una representación que pretende describir lo expresado en Portilla (2009) "una forma cualitativa de expresar la tercera ley de Kepler es que entre mas cerca del Sol se encuentre el planeta, más rápido se desplaza y por lo tanto invierte menor tiempo en dar una revolución completa" (p. 254).

Acto seguido se muestra al estudiante la relación entre el cuadrado del periodo (tiempo en días) de traslación y el cubo de la distancia (en unidades astronómicas) Para los casos Sol,
Mercurio ecuación

$$
k1 = \frac{88^2}{0.387^3} = 133607.9 \frac{dias^2}{u.a^3},\tag{3.2}
$$

y Sol, Júpiter ecuación

$$
k1 = \frac{4331.8^2}{5.2^3} = 133452.5 \frac{dias^2}{u.a^3}.
$$
\n(3.3)

A continuación se pide al estudiante que explique la relación entre  $T^2$  y  $a^3$ , se solicita que relacione la segunda y tercera ley de Kepler con una de las gráficas que representa respectivamente proporcionalidad directa, inversa, cuadrática.

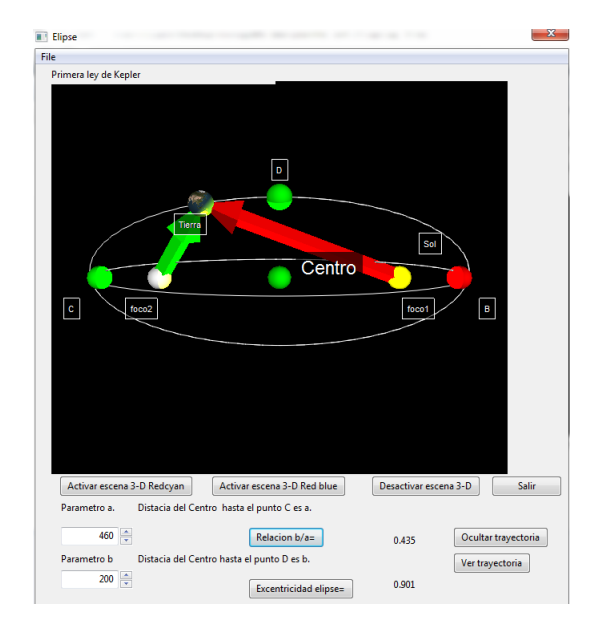

Figura 3.3: Imagen simulación Primera ley de Kepler.

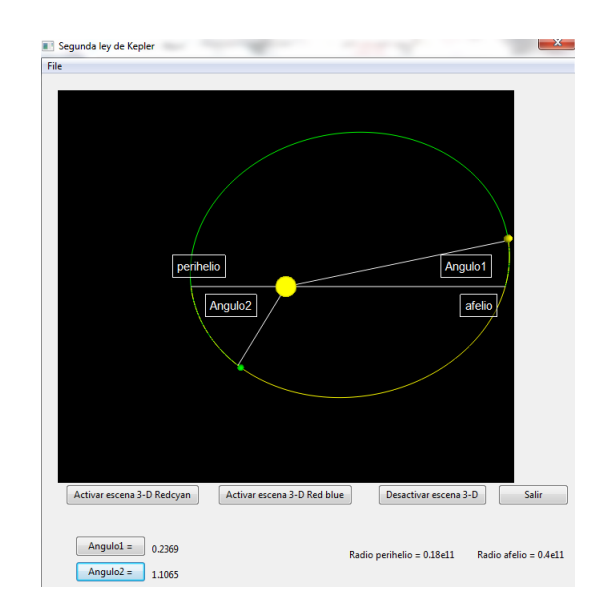

Figura 3.4: Imagen simulación Segunda ley de Kepler.

#### 3.3 Sesión 3.

### Objetivo: Estudiar mediante simulaciones las fases lunares, su relación con los eclipses (solar-lunar).

En primer lugar se trabaja la simulación 4 dada por la Figura [3.6,](#page-37-0) para determinar el número de eclipses que suceden en tres años. Se usa la simulación 5 (ver Figura [3.7\)](#page-38-0) para

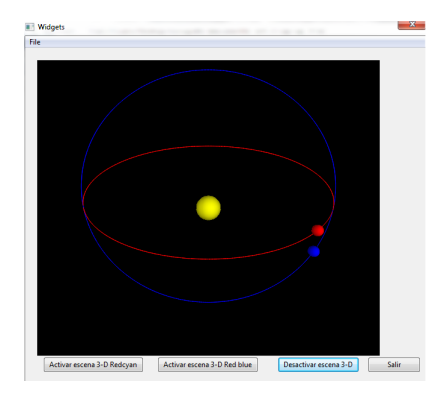

Figura 3.5: Imagen representación tercera ley de Kepler.

identificar la configuración del sistema Sol Tierra Luna para el eclipse solar. Se dispone la simulación 6 Figura [3.8](#page-38-1) para identificar la ordenación del sistema Sol Tierra Luna para el eclipse lunar. La posición de la Luna es graficada para cada eclipse (solar-lunar) en

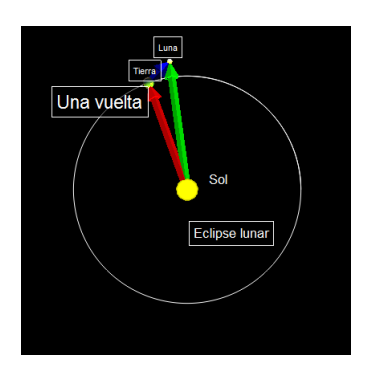

<span id="page-37-0"></span>Figura 3.6: Simulación eclípses.

un esquema respectivo. Ahora se usará la simulación 7 (véase Figura [3.10](#page-39-0) para apreciar el plano de la órbita, donde el estudiante puede variar los parámetros angulo omega (longitud del nodo ascendente) e inclinación i respecto al plano de la eclíptica, a manera de ruta para conectar con la simulación número 8. Así mismo la simulación 8, dada por la Figura  $3.11$ , evidencia la inclinación de la órbita de la Luna en relación con el plano de órbita de la Tierra, permite variar el parámetro inclinación de la Luna. La simulación 8 expone los mensajes

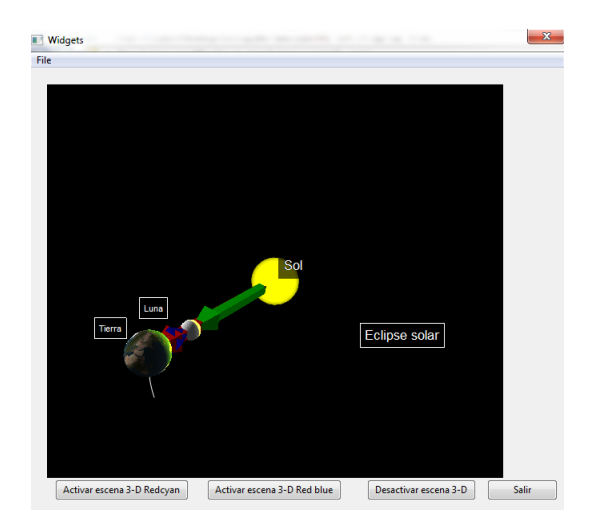

<span id="page-38-0"></span>

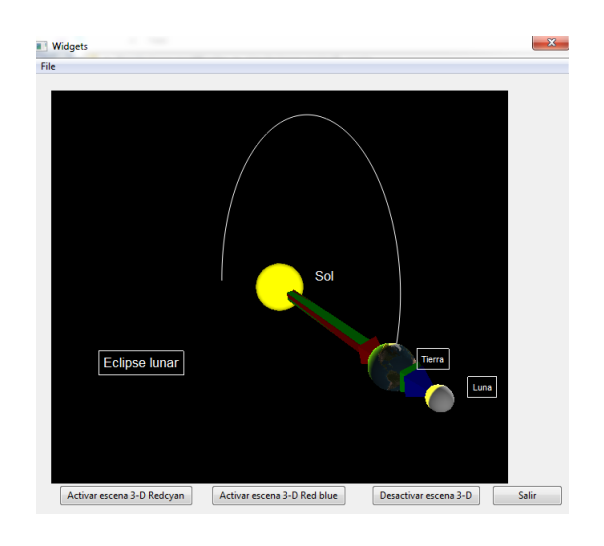

Figura 3.7: Simulación eclípse solar. Figura 3.8: Simulación eclipse lunar.

<span id="page-38-1"></span>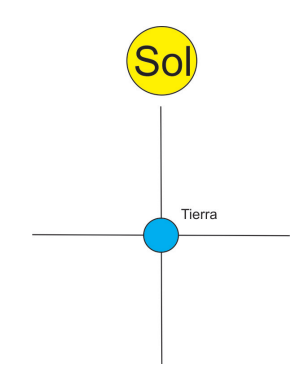

Figura 3.9: Grafico para dibujar la posicion de la Luna.

eclipse solar, eclipse lunar para la inclinación igual a cero, que causará el avistamiento de eclipses cada mes, cuando este parámetro es distinto de cero no se presenta ningún mensaje, se manifiesta la ausencia de eclipses. Se pide al estudiante observe la simulación con  $i = 0$ grados, después cambiar a  $i = 5$  grados, anote sus observaciones.

Acto seguido la simulación 9, dada por la Figura [3.12,](#page-39-2) permite apreciar la configuración del sistema Sol Tierra Luna para cada fase lunar. Se solicita al estudiante graficar la posición de la Luna en un esquema correspondiente a cada fase. La ultima simulación número 10 Figura [3.13](#page-39-3) permite evidenciar la conexión de las fases lunares con los eclipses (solar-lunar),

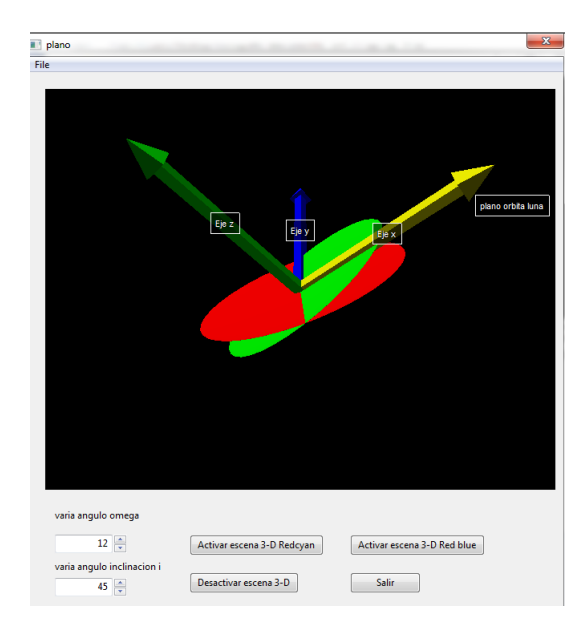

Figura 3.10: Representación órbita. Figura 3.11: Plano órbita.

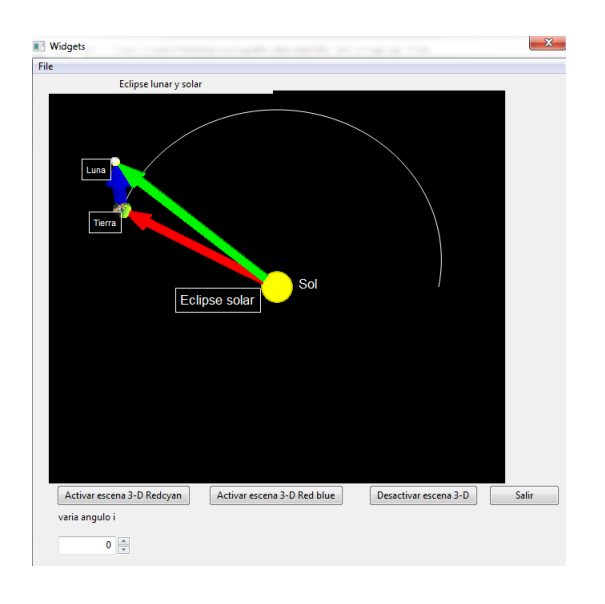

<span id="page-39-0"></span>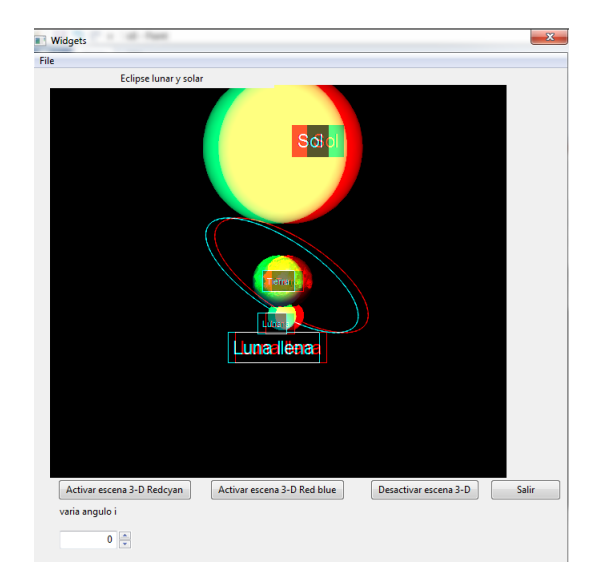

Figura 3.12: Simulación configuración sistema Sol Tierra Luna para cada fase lunar.

<span id="page-39-1"></span>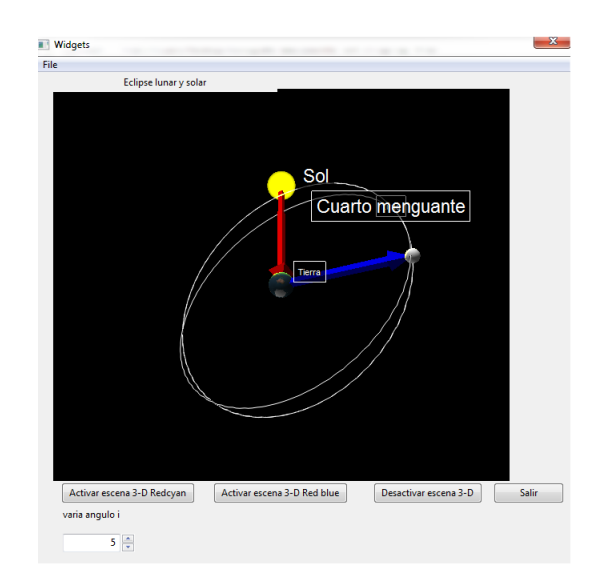

<span id="page-39-3"></span>Figura 3.13: Simulación conexión fases lunares con los eclipses (solar-lunar).

<span id="page-39-2"></span>el estudiante podrá contestar las preguntas, si el eclipse solar ocurre en Luna nueva ¿por qu´e no ocurre cada mes si justamente la Luna nueva sucede cada mes?; si el eclipse lunar ocurre en Luna llena, ¿por qué no ocurre cada mes si justamente la Luna llena sucede cada mes?.

Se realizará por ultimo la observación simulada en el software Stellarium para el eclipse solar ocurrido el 26 de Febrero de 1998, a la hora 12:27 m en las coordenadas latitud 4°43.5<sup>'</sup> y longitud 82°43.4'. De igual manera para el eclipse lunar del día 27 de Septiembre de 2015 a la hora 20:30 pm para Bogotá.

### CAPITULO 4

# RESULTADOS IMPLEMENTACIÓN MODULO ´

En el presente capitulo se hace una descripción de la experiencia de un grupo de 17 estudiantes de noveno grado del club de Astronomía del colegio Cardenal Luque, respecto a la implementación del módulo.

#### 4.1 Resultados

#### 4.1.1 Resultados sesión 1.

En relación con los resultados de la pregunta número 1 ¿qué es un eclipse solar?, 13 estudiantes respondieron adecuadamente "es cuando la Luna se interpone entre el Sol y la Tierra", 4 estudiantes no respondieron de forma idónea, (véase Figura  $4.1$ ). Se evidencia que surge en estos estudiantes la explicación desde el modelo geocéntrico por esta razón sus respuestas son "es cuando el Sol se interpone entre la Luna y la Tierra". En el planteamiento de la pregunta no haber especificado a partir de que teoría (heliocéntrica o geocéntrica) leer el esquema permitió encontrar la persistencia de algunos estudiantes en el modelo geocéntrico. Una muestra entre las respuestas se presenta en la Figura [4.5.](#page-43-0)

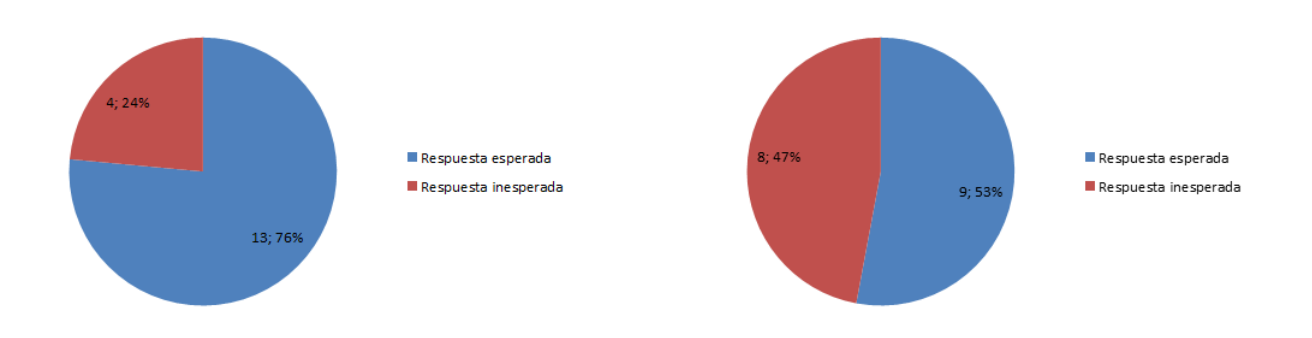

<span id="page-42-0"></span>Figura 4.1: Esquematización resultados pregunta número 1.

<span id="page-42-1"></span>Figura 4.2: Esquematización resultados pregunta número 2.

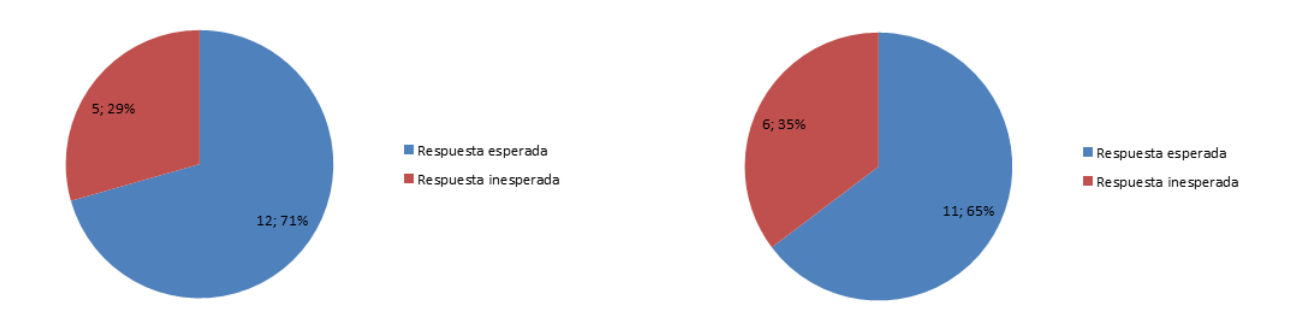

<span id="page-42-2"></span>Figura 4.3: Esquematización resultados actividad dibujo posición Luna (eclipse lunar).

<span id="page-42-3"></span>Figura 4.4: Esquematización resultados actividad dibujo posición Luna (eclipse solar).

Acto seguido en cuanto a la pregunta número 2 ¿qué es un eclipse lunar? 9 estudiantes respondieron apropiadamente "cuando la Tierra se interpone entre el Sol y la Luna", 8 estudiantes no respondieron de manera oportuna, escribieron "cuando la Luna se interpone entre el Sol y la Tierra"(véase Figura [4.2\)](#page-42-1), 2 contestaron en relación con el modelo geocéntrico "cuando el Sol se interpone entre la Luna y la Tierra", 6 estudiantes confundieron el eclipse lunar con el eclipse solar. En esta pregunta se manifiesta la confusión entre los dos tipos de eclipse. Una evidencia entre las respuestas se expone en la Figura [4.5.](#page-43-0)

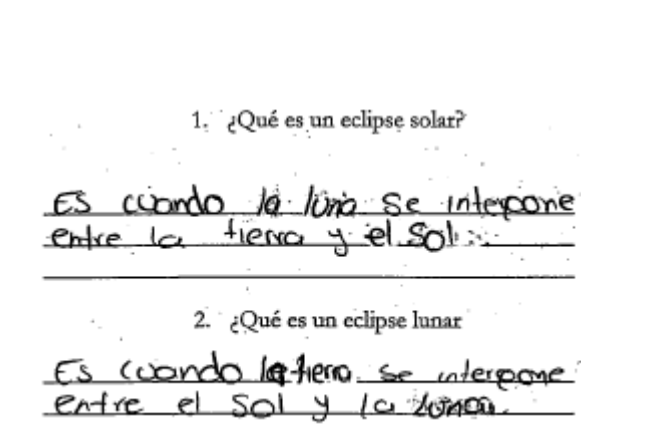

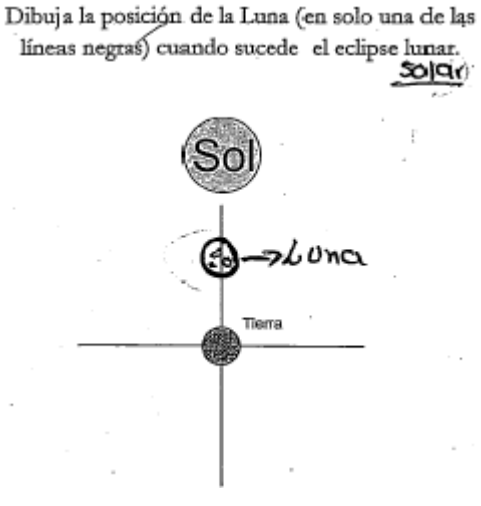

<span id="page-43-0"></span>Figura 4.5: Evidencia respuestas preguntas número 1 y número 2.

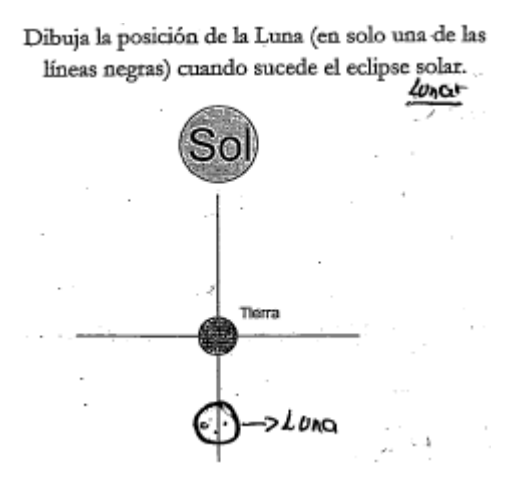

<span id="page-43-1"></span>Figura 4.6: Manifestación actividad dibujo posición Luna eclipse lunar.

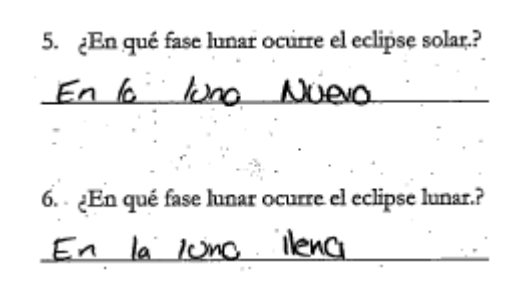

<span id="page-43-2"></span>Figura 4.7: Expresión actividad dibujo posición Luna eclipse solar.

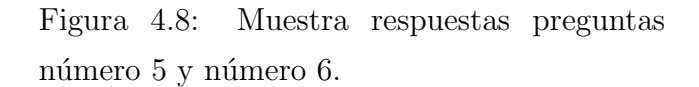

A continuación se presenta los resultados con respecto a la actividad, consistente en dibujar la ubicación de la Luna para el eclipse lunar (véase Figura [4.3\)](#page-42-2), 11 estudiantes dibujaron la posición correcta, la Tierra interponiéndose entre el Sol y la Luna, 6 estudiantes la dibujaron en la posición correspondiente cuando sucede el eclipse solar. Sin embargo comparando el resultado de esta actividad con la de ubicar la Luna para cada fase lunar, se

manifiesta que los estudiantes no conocen la posición de la Luna para el eclipse lunar. Una demostración de las respuestas se representa en la Figura [4.6.](#page-43-1)

En relación con la actividad consistente en dibujar la ubicación de la Luna para el eclipse solar, 11 estudiantes la dibujaron de forma apropiada, 6 estudiantes esquematizaron de manera inapropiada (véase Figura  $4.4$ ). De igual manera como se enuncio anteriormente los estudiantes no pueden representar la ubicación de la Luna para el eclipse solar, una de las respuestas se presenta en la Figura [4.7.](#page-43-2) El análisis de las preguntas número 7 y número 8 permitirán desglosar el resultado de la actividad en relación con dibujar las configuraciones del sistema Sol Tierra Luna para los eclipses (solar-lunar).

Por otro lado acerca de la pregunta número 5 *i* en qué fase lunar ocurre el eclipse solar? 17 estudiantes respondieron "en Luna nueva" respuesta correcta (véase Figura [4.9\)](#page-44-0). En cuanto a la pregunta número 6 ¿en qué fase lunar ocurre el eclipse lunar? 17 estudiantes respondieron "en Luna llena", respuesta correcta (véase Figura [4.10\)](#page-44-1). Lo que se evidencia es que se obtuvo la respuesta directamente de las preguntas número 7 y número 8 (que se analizan a continuación), contrastando con lo que graficaron los estudiantes con respecto a las fases lunares Luna llena - Luna nueva y con las respuestas a las ultimas preguntas mencionadas.

Respecto a la pregunta número 7, si el eclipse solar ocurre en Luna nueva ¿Por qué no

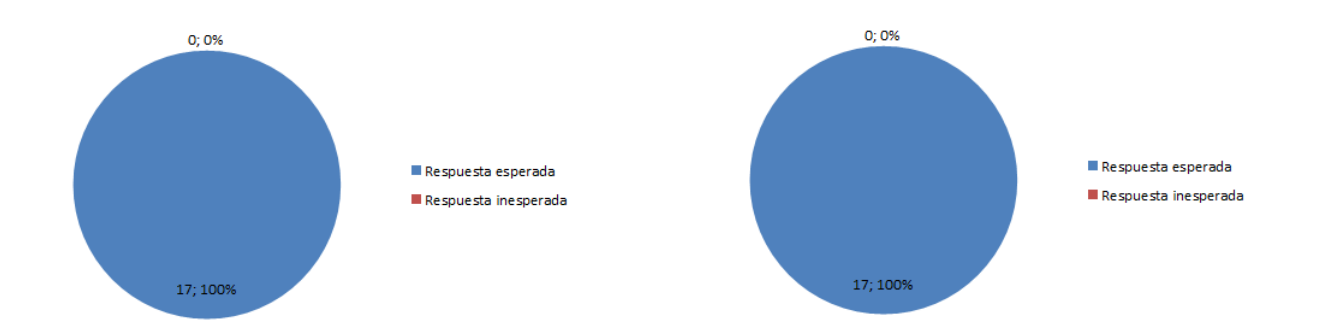

<span id="page-44-0"></span>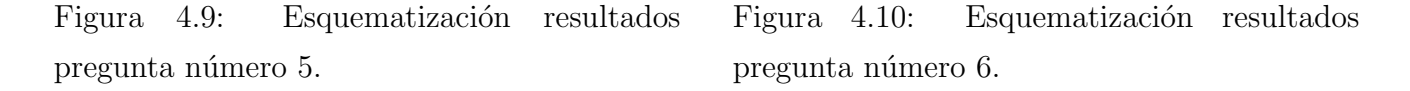

<span id="page-44-1"></span>ocurre cada mes si justamente la Luna nueva sucede cada mes?, 3 estudiantes contestaron con una respuesta que se considera idónea "se necesita que estén alineados los tres elementos Tierra, Luna, Sol" (véase Figura [4.11\)](#page-45-0). Entre las respuestas de los 14 estudiantes restantes

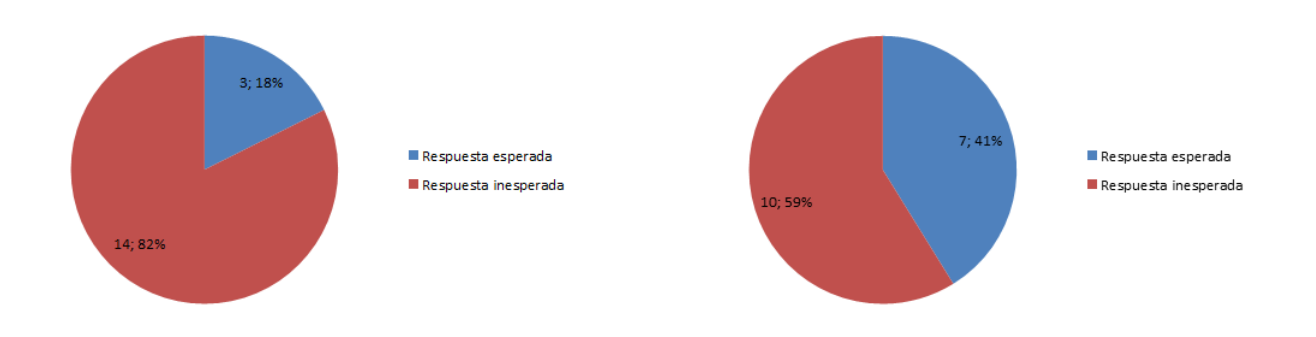

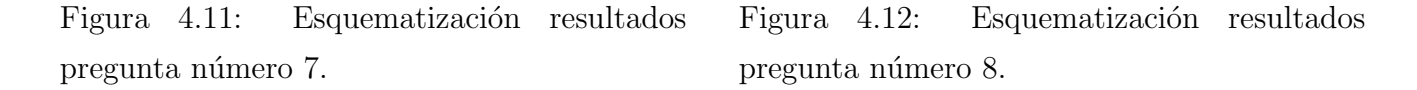

<span id="page-45-1"></span><span id="page-45-0"></span>se encontraron respuestas que se consideran inadecuadas "por el movimiento del Sol y la Tierra", "porque la Tierra está haciendo traslación y entonces no se alinean cada mes", "porque la Tierra va girando y nunca va a estar en el mismo lugar", "porque la Tierra está en continua rotación", "porque la Tierra se está trasladando". De los 17 estudiantes que respondieron que el eclipse solar ocurre en luna nueva, solo 3 tienen una idea adecuada, los 14 restantes responden por la indicación de la pregunta número 7. Una muestra entre las respuestas se manifiesta en la Figura [4.13.](#page-46-0)

En relación con la pregunta número 8, si el eclipse lunar ocurre en Luna llena ¿Por qué no ocurre cada mes si justamente la Luna llena sucede cada mes?, 7 estudiantes respondieron de forma apropiada de manera similar "porque es necesaria la alineación del Sol, la Luna y la Tierra", "porque los objetos que participan en estos fenómenos están en movimiento, sin permitir la alineación de los mismos". Por otra parte 10 estudiantes no respondieron de forma conveniente, entre sus respuestas "porque la Tierra se está trasladando a otro lugar", se entiende como una respuesta no idónea (véase Figura [4.12\)](#page-45-1). De igual modo como se enunció anteriormente de los 17 estudiantes que respondieron que el eclipse lunar ocurre en Luna llena, solo 7 tienen una idea adecuada, los 10 restantes responden por indicación de la pregunta n´umero 8. Una evidencia entre las respuestas se presenta en la Figura [4.13.](#page-46-0)

En cuanto a lo evidenciado en la actividad correspondiente a la ubicación de la Luna para cada fase lunar se exponen los siguientes resultados (véase Figura  $4.15$ ). Ningún estudiante logra ubicar la Luna de manera correcta, dos no dibujan nada, contrastando con los resultados

7. Si el eclipse solar ocurre en Luna nueva ¿Por qué no ocurre cada mes si justamente la Luna nueva sucede cada mes?

Por que la tierro esta hocienc trasbeción, y entances alinean cada mes.

8. Si el eclipse lunar ocurre en Luna llena ¿Por qué no ocurre cada mes si justamente la Luna llena sucede cada mes?

<span id="page-46-0"></span>to la nisma cuestion  $a$   $He$ ra esla trasladando y *Se Oveclen allnectr.* пo

Se observa siempte la mism cora gre 6 <u>luna.</u> Solo.  $\mathcal{L}$ refleja diferentes pailes. Utilice los siguientes dibujos para representar tu explicación. (utiliza flechas, o líneas, se creativo).

¿Qué puedes decir de las imágenes de la Luna?

Figura 4.13: Evidencia preguntas número 7 y número 8.

<span id="page-46-3"></span>Figura 4.14: Representación rotación sincrónica.

positivos de las preguntas n´umero 5, numero 6. Lo que se infiere es la dificultad de interpretar la iluminación que se muestra en las imágenes de la Luna con la posición de un observador en la Tierra.

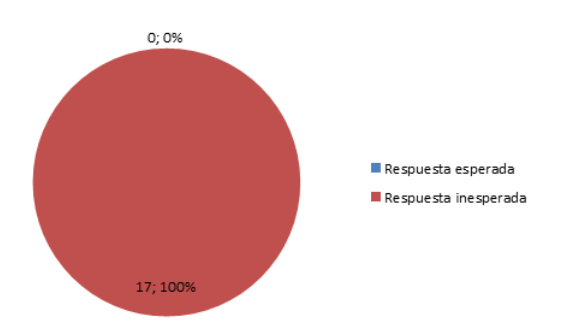

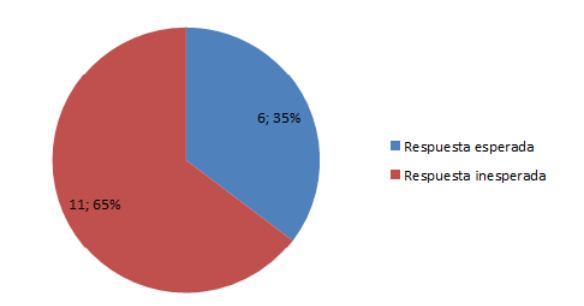

<span id="page-46-1"></span>Figura 4.15: Esquematización resultados actividad dibujo posición Luna para cada fase lunar.

<span id="page-46-2"></span>Figura 4.16: Esquematización resultados actividad dibujo rotación sincrónica.

Finalmente en relación con la actividad, correspondiente a la rotación sincrónica, (véase Figura [4.16\)](#page-46-2), 7 estudiantes respondieron de forma esperada lograron simbolizar en los

esquemas una representación de la rotación sincrónica, se logra evidenciar los siguientes resultados: 1 estudiante logra simbolizar la rotación sincrónica y explica "se observa siempre la misma cara", 1 estudiante logra simbolizar la rotación sincrónica utilizando números, su explicación es "se muestra el reflejo de la luz en la Luna desde nuestro punto de vista (Tierra) fases de la Luna", 2 estudiantes más logran simbolizar la rotación sincrónica, sin embargo no logran explicar con palabras, contrastando con 3 estudiantes que pueden explicar con palabras pero no logran simbolizar en los esquemas. Una evidencia de las respuestas se presenta en la Figura [4.14.](#page-46-3)

En adición los 10 estudiantes restantes no respondieron de forma esperada, entre los cuales se encuentran las respuestas "se muestran los reflejos de la luz", "se muestra el reflejo de la luz en cada fase", "la luz que se refleja en o sobre la Luna", "que son sus estados", "que son sus fases", "se muestra el reflejo de la luz en cada fase", de igual manera no logran representar la rotación sincrónica. La demostración de la rotación sincrónica de la Luna utilizando Stellarium, tiene que complementarse con otra herramienta computacional que simule esta manifestación, para que los estudiantes puedan tener mas asideros para entender su movimiento.

#### 4.1.2 Resultados sesión 2.

En cuanto a la actividad en relación con la primera ley de Kepler, los estudiantes dibujaron una elipse, demostraron interés, realizando el trabajo con esmero, evidenciaron la relación  $PF' + PF = 2d$ . Se les presentó, mediante una diapositiva que mostraba una elipse los par´ametros semieje mayor, semieje menor, los focos, las posiciones de la ´orbita perihelio, afelio de un cuerpo celeste. A continuación se presentó la simulación número 1, en la cual los estudiantes presentaron una actitud proactiva en la explicación y en el aprendizaje de la tem´atica, se manifiesta la herramienta computacional como un agente motivador que capta la atención de los estudiantes. Un ejemplo de las elipses dibujadas por los estudiantes se presenta en la Figura [4.17.](#page-48-0)

En suma se varió el parámetro b hasta alcanzar una trayectoria con una excentricidad de la elipse de 1 y una excentricidad de la órbita de 0, los estudiantes respondían "cuando es 1 se vuelve redonda", "los focos se aproximan al centro" los resultados se muestran en la Figura [4.19](#page-48-1) 12 estudiantes contestaron con estas respuestas, 2 estudiantes no respondieron. Se evidenció la particularidad que tienen los valores excentricidad de la elipse, excentricidad

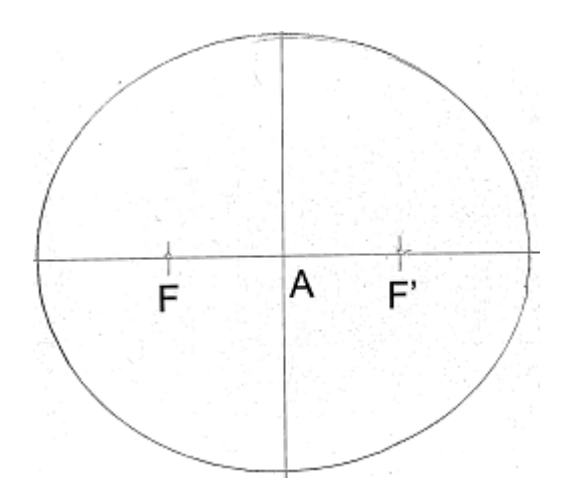

<span id="page-48-0"></span>Figura 4.17: Dibujo elipse.

para b= 300 oprime el botón excentricidad de la órbita anota el valor 32. 442, para b= 400 optime el botón excentricidad de la órbita anota el valor  $\leq$ ,  $\geq$   $\geq$   $\geq$   $\leq$ . Anota tu observación.

<u>(von Foods se aproximam al Centro</u>

Oprime el botón aumentar parámetro b hasta el valor 453, oprime el botón excentricidad orbita, anota el valor 0,089, este es cercano al valor de excentricidad orbital de la Tierra 0.016, la trayectoria se aproxima a una circunferencia.

Aumenta el valor del parámetro b hasta el valor 460, clic en el botón excentridad de la elipse anota el valor Q \_\_, clic en el botón excentricidad de la órbita anota el valor **O** 

<span id="page-48-2"></span>Figura 4.18: Manifestación actividad en relación con la primera ley de Kepler

de la órbita cuando la cónica forma un circulo. Se expuso la trayectoria de la Tierra con una excentricidad de la órbita con un valor calculado por la simulación 1 de 0.089. Una de las respuestas se expone en la Figura [4.18.](#page-48-2)

Acto seguido se trabajó la actividad, respecto a la segunda ley de Kepler, los estudiantes

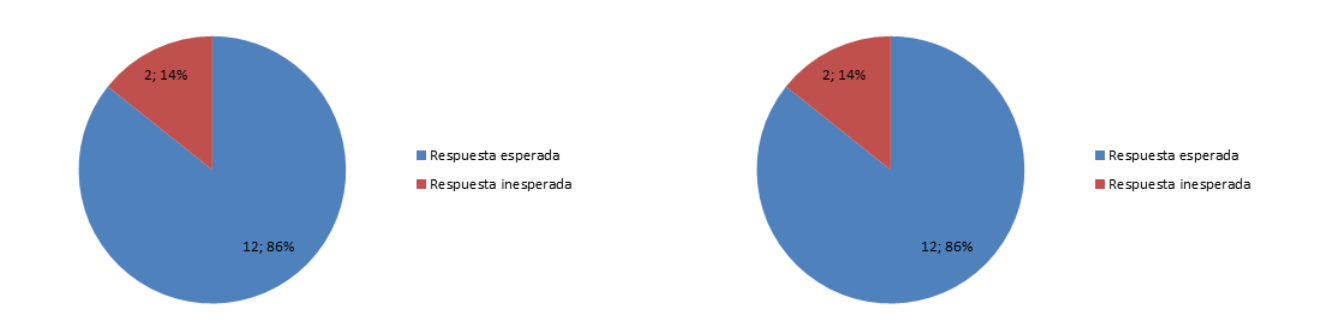

<span id="page-48-1"></span>Figura 4.19: Esquematización resultados simulación número 1.

<span id="page-48-3"></span>Figura 4.20: Esquematización resultados simulación número 2.

observaron la simulación número 2, realizaron el cálculo de las áreas correspondientes

$$
A_1 = \frac{(0.4 * 10^{11}u. a)^2 (valor angular)}{2}
$$
  
=  $\frac{630}{4} = \frac{43625}{4} = \frac{636}{4} = \frac{12625}{4} = \frac{636}{4} = \frac{12625}{4} = \frac{12625}{4} = \frac{6}{4} = \frac{66653824}{4} = \frac{63653824}{4} = \frac{636$ 

<span id="page-49-0"></span>Figura 4.21: Muestra actividad respecto a la segunda ley de Kepler.

¿Con cuál de las siguientes graficas relacionas la segunda lev de Kepler?

(marca con una X la letra que corresponde a la gráfica)

Teniendo en cuenta que en el eje y se graficará Área y en eje x se graficará tiempo.

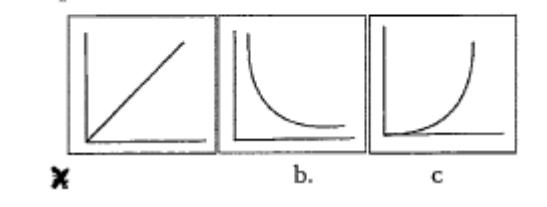

Figura 4.22: Demostración actividad correspondiente con la segunda ley de Kepler.

con los ángulos arrojados en la simulación, se presentó una dificultad en el manejo de la notación científica, no se llegó a los valores esperados, curiosamente obtuvieron unos resultados similares para cada área. Se explicó el procedimiento para realizar la operación, 11 estudiantes presentan dificultad en el manejo de la notación científica, 3 estudiantes realizaron el cálculo de las áreas, particularmente 12 estudiantes evidenciaron que las áreas barridas son aproximadamente iguales, algunas de sus respuestas "son aproximadamente iguales", "los resultados son muy cercanos", "las áreas son iguales, pero conservan su margen de error", 2 estudiantes se confunden escriben "miden casi igual los ángulos", "las masas son casi iguales", se esquematizan los resultados en la Figura [4.20,](#page-48-3) una evidencia de las respuestas se expone en la Figura [4.21.](#page-49-0)

Respecto a la actividad en relación con la Tercera Ley de Kepler, los 14 estudiantes respondieron de manera esperada, sus respuestas son similares como la siguiente "entre más cercano al Sol aumenta la velocidad, entre más lejano disminuye la velocidad" este resultado se esquematiza en la Figura [4.23,](#page-50-0) de igual manera los 14 estudiantes asociaron la segunda y tercera ley de Kepler con la proporcionalidad directa como se ilustra en la Figura [4.24.](#page-50-1) Después de la presentación de los resultados de la sesión 2, se evidencia el uso de las simulaciones demuestra ser una alternativa conveniente para llevar al aula de clases las leyes de Kepler, la herramienta computacional cautiva su atención, el entorno gráfico, los colores, son factores que tienen una influencia positiva.

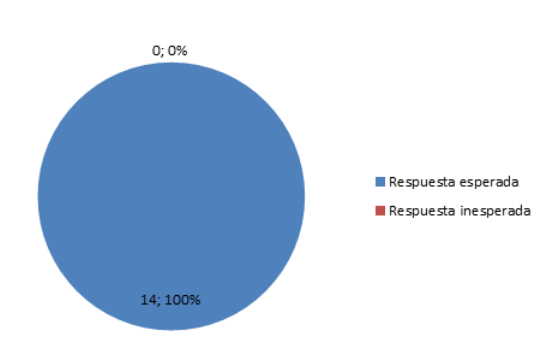

<span id="page-50-0"></span>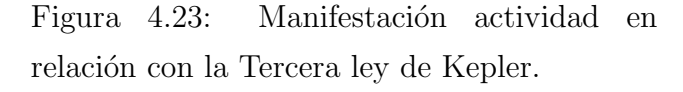

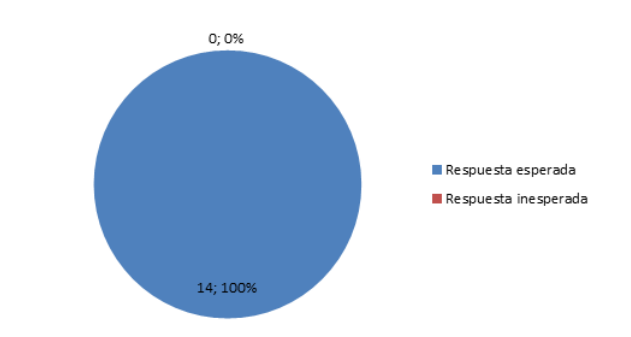

<span id="page-50-1"></span>Figura 4.24: Manifestación actividad en relación con la Segunda y Tercera ley de Kepler.

Abre la simulación 3, es una representación de la tercera ley de Kepler.

En tus palabras que puedes decir del movimiento de un planeta cuando se acerca al Sol.

Figura 4.25: Expresión actividad respecto a la tercera ley de Kepler.

$$
k_1 = \frac{(88)^2}{(0.387)^3} = 133607.9 \frac{dias^2}{ua^3}
$$
 (Ecuación 2)

Ahora veras la relación entre el cuadrado del periodo (tiempo en días) de traslación y el cubo de la distancia (en unidades astronómicas) al Sol para Júpiter.

$$
k_1 = \frac{(4331.8)^2}{(5.2)^3} = 133452.5 \frac{dias^2}{u.a^3} \text{ (Ecuación 3)}
$$

En tus palabras que puede decir la relación entre 
$$
T^2 y a^3 \leftrightarrow c \wedge \text{ (eccè)} \text{ d·sec·cament.}
$$

Figura 4.26: Manifestación actividad respecto a la tercera ley de Kepler.

Se resalta en el proceso del módulo de la segunda sesión que las actividades a papel y junto con las tareas orientadas a desarrollar con la simulación, que los estudiantes tienen un proceso en el aprendizaje tanto en forma cualitativa como en forma cuantitativa de las tres leyes de Kepler, se presentan dificultades en cuanto al manejo de la notación científica sin embargo los estudiantes realizaron el proceso propuesto.

 $\lambda$ 

#### 4.1.3 Resultados sesión 3.

Para esta sesión asistieron 13 estudiantes, con respecto a la simulación número 4, todos evidenciaron que en tres años suceden 15 eclipses. En relación con la simulación número 5 y número 6 los 13 estudiantes dibujaron la posición de la Luna para los eclipses (solar-lunar) de forma correcta (véase Figura [4.27](#page-52-0) y Figura [4.28\)](#page-52-1). Acto seguido se presenta la simulación número 7 en que se manifiesta la representación de la órbita lunar a modo de ruta para llegar a la simulación número 8, 12 estudiantes responden de manera idónea, (véase Figura [4.29\)](#page-52-2) entre sus respuestas "cuando el ángulo de inclinación es  $\theta$  ocurren eclipses pero cuando es mayor no hay", "cuando se varia a 5 grados no ocurren eclipses", "la razón es el ángulo", (se presenta evidencia en la Figura [4.32\)](#page-53-0), solo un estudiante se equivocó en la respuesta.

Acerca de la simulación número 9, 12 estudiantes dibujaron la posición correcta de la Luna para cada fase lunar, solo un estudiante se confunde en el dibujo de la posición de la Luna para la fase cuarto menguante (véase Figura  $4.30$ ). Acto seguido se expone la simulación número 10, los 13 estudiantes responden de manera adecuada (véase Figura [4.31\)](#page-53-1) entre sus respuestas "no se presenta un eclipse porque el ´angulo esta variado y la Luna no se interpone, además todos los planetas generan un plano, así que la Luna genera uno diferente, no están en el mismo plano", "porque están en un plano diferente y el ángulo esta variado", "porque no se encuentran en el mismo plano", "porque no se encuentran en el mismo ángulo", se expone evidencia en la Figura [4.33.](#page-53-2)

Por otro lado la simulación número 4 permite indagar sobre cuantos eclipses solares y lunares suceden en tres años, a pesar de que la simulación no estaba programada para evidenciar estas manifestaciones con precisión. Las simulaciones número 5, número 6, número 9, número 10 facultan hacer explicita de manera visual la configuración del sistema Sol Tierra Luna para: eclipses (solar-lunar), fases lunares. La simulación número 7 complementándose su uso con un gráfico de los elementos orbitales y de los nodos lunares posibilitó identificar el elemento denominado longitud del nodo ascendente, para lograr mayor claridad esta simulación debe programarse de manera que se evidencie el punto vernal en la misma dirección tanto en el gráfico como en la simulación.

En cuanto a las observaciones con el software Stellarium de los eclipses (solar-lunar) se realizó la observación del eclipse solar, el eclipse lunar (se simuló el tiempo de su duración). A continuación se presentan algunas anotaciones realizadas por los estudiantes en cuanto al eclipse solar "el eclipse dura aproximadamente 5 minutos, hay oscuridad relativa", "tiempo

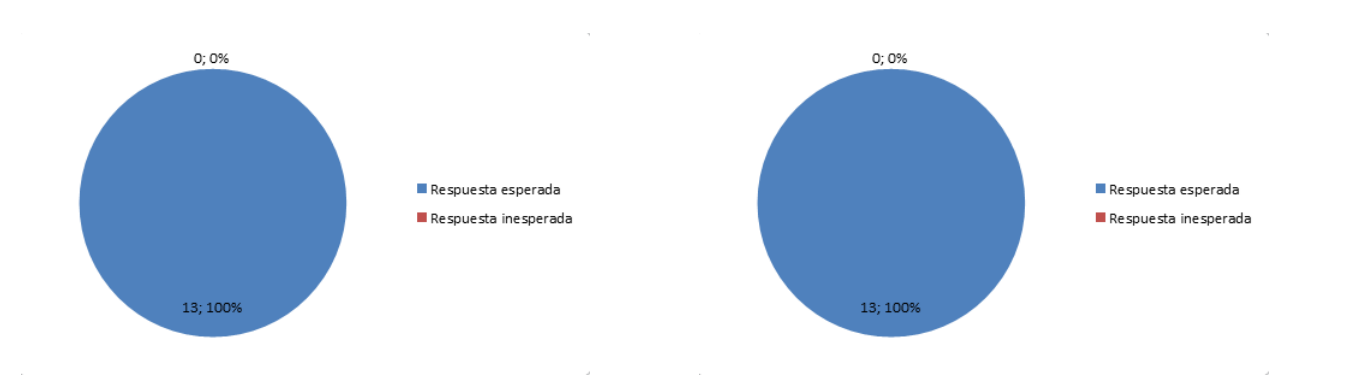

<span id="page-52-0"></span>Figura 4.27: Resultados en relación con la simulación número 4.

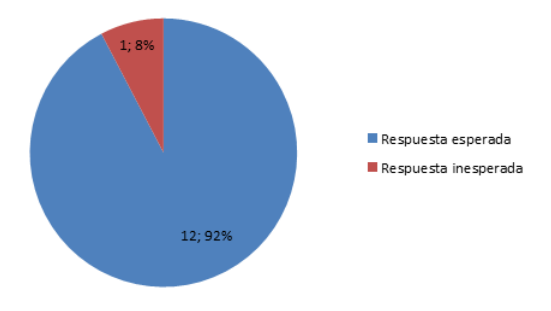

<span id="page-52-1"></span>Figura 4.28: Resultados en relación con la simulación número 5.

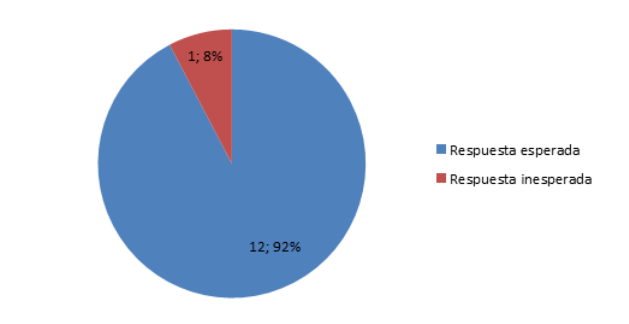

<span id="page-52-2"></span>Figura 4.29: Resultados en relación con la simulación número 8.

<span id="page-52-3"></span>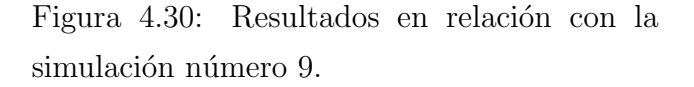

5 a 7 minutos en el Sol se presenta oscuridad", "tiempo: 5 minutos hay oscuridad relativa". En relación con el eclipse lunar "tiempo 2 h 30 min la Luna se torna rojiza, cuando el Sol está totalmente alineado con ella", "dura aproximadamente  $2 h 30$  min hasta que se alinean completamente y toda la Luna se cubre", "toma un color rojo y dura aproximadamente 2 horas", se presenta evidencia en la Figura [4.34.](#page-53-3) En suma las simulaciones demuestran ser una herramienta idónea para llevar al aula, la temática fases lunares y su conexión con los eclipses (solar-lunar), el uso de Stellarium de igual forma capta la atención, motiva a los estudiantes y permitió conocer el tiempo de duración de cada eclipse.

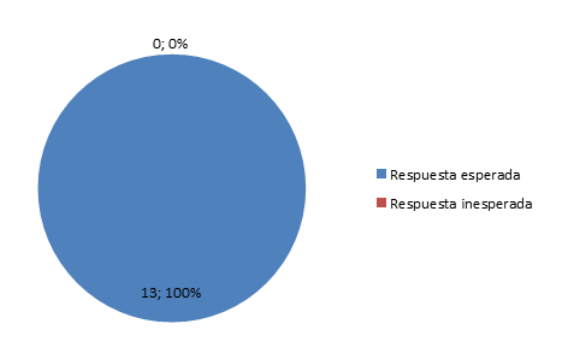

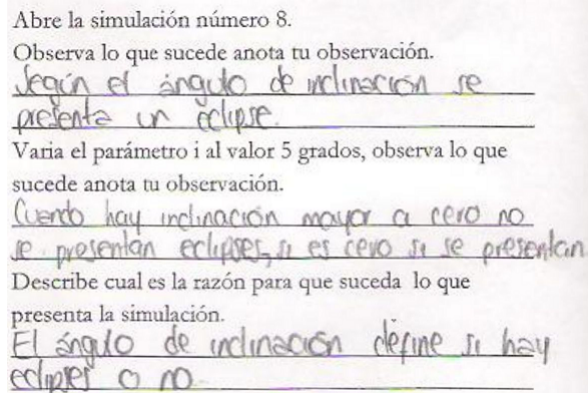

<span id="page-53-1"></span>Figura 4.31: Resultados en relación con la simulación número 10.

<span id="page-53-0"></span>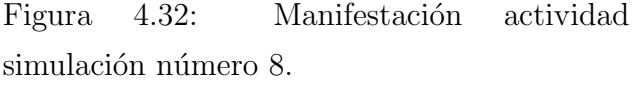

```
Abre la simulación número 10. Observa, si el eclipse
solar ocurre en Luna nueva ¿Por qué no ocurre cada
mes si justamente la Luna nueva sucede cada mes? Varia
ángulo i.
                                 la poigue
No se presento un edipse
```
<span id="page-53-2"></span>se interpone, admar lados los planelas general in plano, all are la, luna devente (no esten **MV Jan** en.  $\epsilon$ plano

Figura 4.33: Manifestación actividad simulación número 10.

Actividad observación eclipse solar. Abre el programa Stellarium, desplaza el puntero al icono que hace referencia a fecha, ubique: Fecha: 26 de Febrero de 1998, hora 12: 27 m, encuentra el icono ubicación en el cuadro de dialogo ingresa las coordenadas: Latitud: 4°43.5' Norte. Longitud: 82°43.4' Oeste. ubica el icono ventana de búsqueda en el cuadro de dialogo ingresa Luna. Toma el tiempo que dura este eclipse. Anota tu observación Tiempo : 5 minutas a e  $M/R$ presente con

<span id="page-53-3"></span>Figura 4.34: Manifestación actividad observación eclipse solar.

### CAPITULO 5

### RESULTADOS Y CONCLUSIONES

- Se realizó un módulo para la enseñanza de las temáticas leyes de Kepler, fases lunares, eclipses (solar-lunar). Dentro del m´odulo se realizaron 10 simulaciones como herramienta computacional para la enseñanza de estas temáticas.
- Se implementó el módulo en el colegio Cardenal Luque con los estudiantes del club de Astronomía.
- En la primera sesión se evidenció las mal interpretaciones que tienen los estudiantes de la posición de la Luna para los eclipses (solar-lunar) y para las fases lunares.
- A partir de una metodología cualitatíva se realizan las actividades del módulo en el proceso de ense˜nanza aprendizaje de las leyes de Kepler. El uso de las simulaciones como herramienta computacional conlleva a los estudiantes a realizar análisis cualitativos y cuantitativos de estas leyes.
- Se evidenció en la implementación que el uso de herramientas computacionales genera un espacio académico en donde la actitud de los estudiantes es dinámica y participativa, bondades características de los trabajos relacionados con las herramientas computacionales.
- El uso de herramientas computacionales es idóneo para la enseñanza aprendizaje de la configuración del sistema Sol, Tierra, Luna para los eclipses (solar-lunar) y las fases lunares.

### REFERENCIAS

- [1] [Cadena.] CADENA, J (2006). Planificación de una unidad didáctica: el estudio del movimiento de los planetas a través de un software educativo. (Tesis de pregrado). Universidad Pedagógica Nacional. Bogotá, Colombia.
- [2] [Castern-Corner, Larson, Arseneau, Herrick.] CASTERN- CORNER, L. LARSON, A. ARSENEAU, J. HERRICK, R. (2015). Elementary Student Knowledge Gains In The Digital Portable Planetarium. Journal of Astronomy - Earth Sciences Education. 2(2), pp 2.
- [3]  $[Cepeda.]$  CEPEDA, W  $(2006)$ . *Eclipses*, Bogotá, Colombia, 2006.
- [4] [Couderc.] COUDERC, P. Eclipses, París, Francia, 1961.
- [5] [Dede.] DEDE, C. (2000). Emerging Influences of Information Technology on School Curriculum. Journal of Curriculum Studies, 32 (2), pp 281-303.
- [6] [Finkelstein, Adams, Keller, Kohl, Perkins, Podolefsky, Reid.] FINKELSTEIN, N. ADAMS, W. KELLER, C. KOHL, P. PERKINS, K PODOLEFSKY,N. y REID, S.(2005). When learning about the real world is better done virtually: A study of substituting computer simulations for laboratory equipment. Physical Review Special Topics-Physics Education Research. 1(1). doi: 10.1103/PhysRevSTPER.1.010103.
- $[7]$   $[González.](2012)$   $GONZALEZ$ , A. *Propuesta didáctica para la enseñanza de los* fen´omenos de movimiento en el sistema Sol Tierra Luna.(Tesis de maestria).Universidad Nacional. Bogotá, Colombia.
- [8] [Hernadez, Fernandez, Baptista.] HERNANDEZ, R. FERNANDEZ, C. BAPTISTA, M. Metodología de la investigación, México, 2010.
- [9] [Kleppner y Kolenkow.] KLEPPNER, D y KOLENKOW, R. Introduction to mechanics, USA, 1973.
- [10] [Kononovich, Bakulin, Moroz.] KONONOVICH, E. BAKULIN, P. MOROZ, V. Curso de Astronomía general, Urss, 1983.
- [11] [Marion.] MARION, J. *Dinámica clásica de sistemas y partículas* 1975.
- [12] [Paez.] PAEZ, J. (2013). Estrategia didáctica para estimar los órdenes de magnitud del sistema Sol Tierra Luna. (Tesis de pregrado). Universidad Pedagógica Nacional. Bogotá, Colombia.
- [13] [Portilla.] PORTILLA, G. *Elementos de astronomía de posición*, Bogotá, Colombia, 2009.
- [14]  $[Radinguez.]$  RODRIGUEZ, G  $(2012)$ . Los cuerpos celestes, una aproximación a los lineamientos de astronomía como asignatura de la educación media. (Tesis de maestría). Universidad Nacional. Bogotá, Colombia.
- [15] [Sherwood] SHERWOOD, B, (2013). VPython3D Programming for Ordinary Mortals. Recuperado de http://vpython.org/.
- [16] [Urrego, Giraldo, Flores, Gonz´alez.] URREGO W, O. GIRALDO, J. FLORES, J. GONZALEZ, M. (2005). El computador en la enseñanza de la física: Leyes de Kepler por medio de simulaciones. Revista colombiana de física  $33(2)$ , pp 1.
- $[17]$  [Valdez.] VALDEZ, M  $(2011)$ . Análisis diseño e implementación de un sistema de simulación para la enseñanza de gravitación universal dirigido a estudiantes de secundaria y pregrado universitario. (Tesis de pregrado). Universidad Católica de Perú. Lima, Perú.
- [18] [Yu.] YU, K.C.(2005). Digital Full-Domes: The Future of Virtual Astronomy Education. The Planetarian,  $34(3)$ , pp 6-11.

# ANEXOS A

# Módulo

A continuación se presenta el módulo.

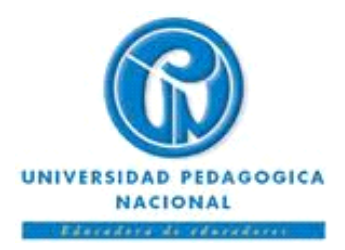

#### Facultad de Ciencia y Tecnología

Departamento de Física.

Implementación modulo.

Nombre

estudiante\_\_\_\_\_\_\_\_\_\_\_\_\_\_\_\_\_\_\_\_\_\_\_\_\_\_\_\_\_\_\_\_\_\_\_\_\_\_\_\_\_\_\_\_\_\_\_\_\_\_\_\_\_\_\_\_\_\_\_\_\_\_\_\_\_\_\_\_\_\_\_\_\_\_\_\_\_\_\_\_\_\_\_\_

Edad\_\_\_\_\_\_\_\_

Curso\_\_\_\_\_\_\_\_

 $\text{Colegio}\_$ 

Sesión 1. Indagación ideas previas.

La astronomía es la rama del saber científico que estudia el universo, que comprende cuerpos celestes como la Luna, el Sol, los planetas y las estrellas. La observación del cielo, las estrellas, los planetas, la Luna, ha permitido el desarrollo de calendarios en las antiguas civilizaciones y la definición de una escala de tiempo que usamos en la actualidad. El Sol con los planetas Mercurio, Venus, Marte, Júpiter, Saturno, Urano, Neptuno y las lunas de cada uno conforman lo que se ha denominado el sistema solar.

A continuación se desarrollarán unas actividades en relación con algunos fenómenos relacionados con el Sol, la Luna y la Tierra. En primer lugar responde unas preguntas previas.

1. ¿Qué es un eclipse solar?

 $\frac{1}{2}$  ,  $\frac{1}{2}$  ,  $\frac{1$ \_\_\_\_\_\_\_\_\_\_\_\_\_\_\_\_\_\_\_\_\_\_\_\_\_\_\_\_\_\_\_\_\_\_\_\_\_\_\_\_\_\_\_  $\frac{1}{2}$  ,  $\frac{1}{2}$  ,  $\frac{1$ 

2. ¿Qué es un eclipse lunar?

 $\frac{1}{2}$  ,  $\frac{1}{2}$  ,  $\frac{1$  $\frac{1}{2}$  ,  $\frac{1}{2}$  ,  $\frac{1$  $\frac{1}{2}$  ,  $\frac{1}{2}$  ,  $\frac{1$ 

3. Dibuja la posición de la Luna (en solo una de las líneas negras) cuando sucede el eclipse lunar.

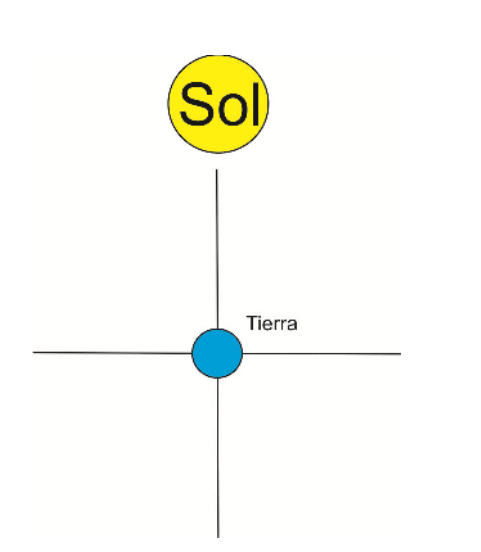

4. Dibuja la posición de la Luna (en solo una de las líneas negras) cuando sucede el eclipse solar.

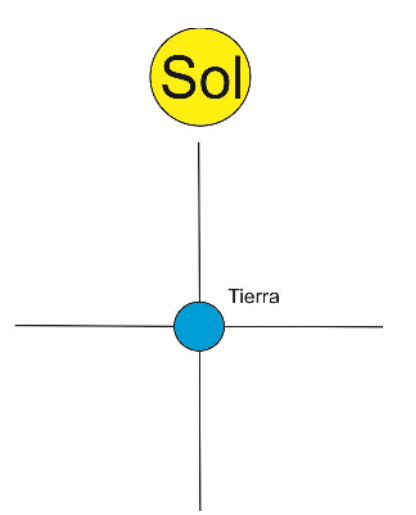

5. ¿En qué fase lunar ocurre el eclipse solar?

 $\frac{1}{2}$  ,  $\frac{1}{2}$  ,  $\frac{1$ 

 $\frac{1}{2}$  ,  $\frac{1}{2}$  ,  $\frac{1$ 

- 6. ¿En qué fase lunar ocurre el eclipse lunar?
- 7. Si el eclipse solar ocurre en Luna nueva ¿Por qué no ocurre cada mes si justamente la Luna nueva sucede cada mes?

 $\frac{1}{2}$  ,  $\frac{1}{2}$  ,  $\frac{1$  $\frac{1}{2}$  ,  $\frac{1}{2}$  ,  $\frac{1$ 

8. Si el eclipse lunar ocurre en Luna llena ¿Por qué no ocurre cada mes si justamente la Luna llena sucede cada mes?

 $\frac{1}{2}$  ,  $\frac{1}{2}$  ,  $\frac{1$  $\overline{\phantom{a}}$  , and the set of the set of the set of the set of the set of the set of the set of the set of the set of the set of the set of the set of the set of the set of the set of the set of the set of the set of the s

El calendario es un sistema de organización del tiempo en relacion con ciertos fenómenos astronómicos. las antiguas civilizaciones establecieron una unidad basandose en la observacion en el movimiento de la Luna y el Sol. La observación del movimiento lunar permitio apreciar periodicidad en la apariencia que ofrecia cada fase, lo que permitio la creacion del calendario lunar. Observe las siguientes fotografías, correspondientes a las fases lunares.

Dibuja la posición de la Luna (en solo una de las líneas negras) para cada fase lunar.

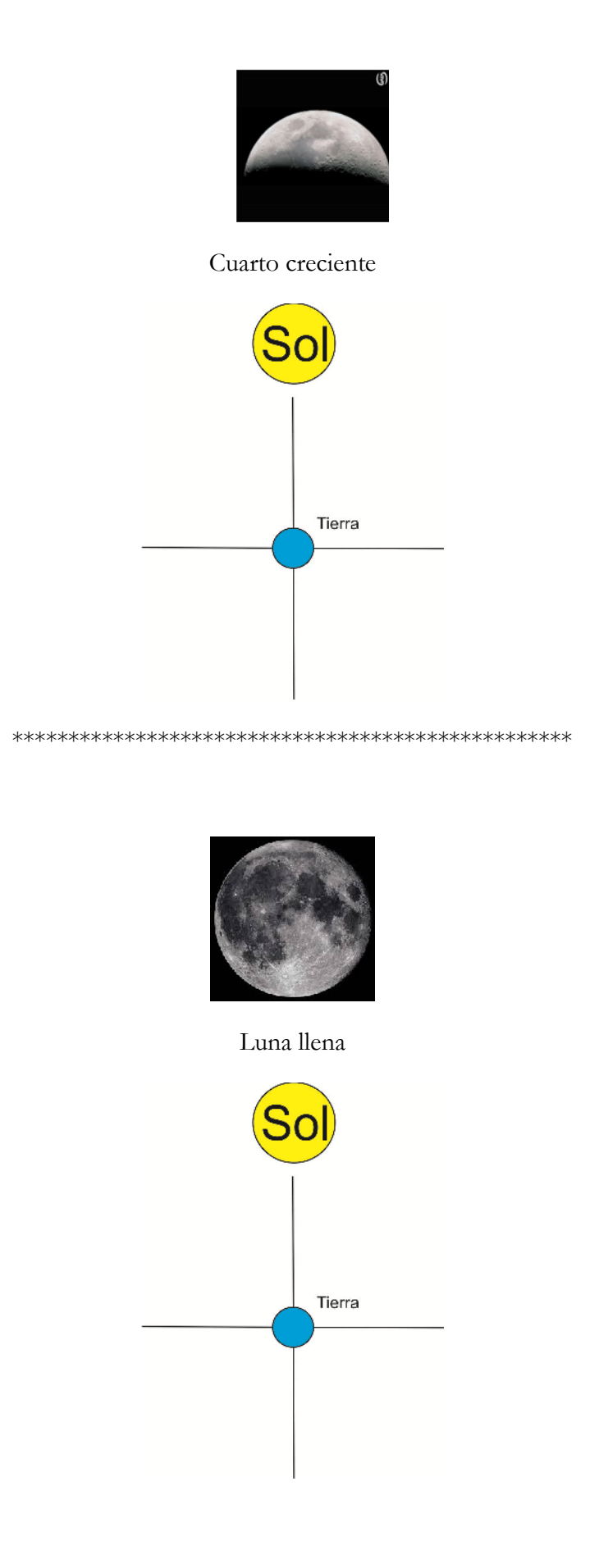

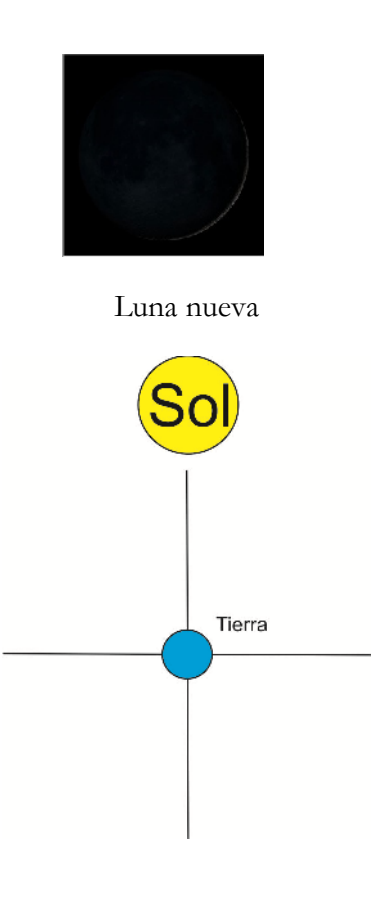

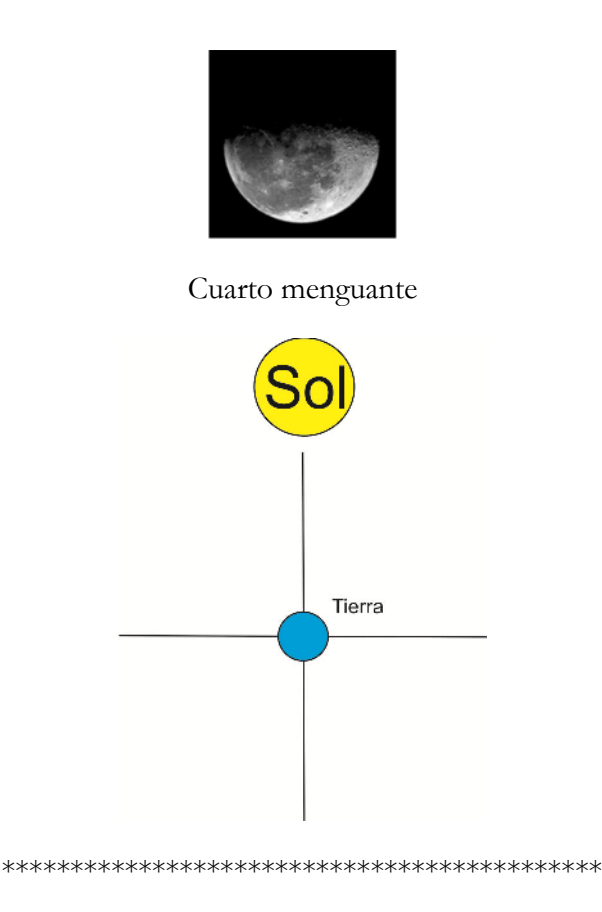

Los filósofos griegos elaboraron una visión del universo llamada geocentrista derivada de lo que sencillamente observaban: la Tierra es el centro del universo, inmóvil, y alrededor de ella giran los planetas, la Luna y el Sol y un poco más allá la bóveda celeste, sitio donde están ubicadas las estrellas. *(Tomado de Elementos de astronomía de posición. Portilla Barbosa Jose Gregorio (2009) Universidad Nacional de Colombia.)*

Abre el programa Stellarium, desplaza el puntero al icono que hace referencia a fecha, ubica:

Fecha: 13 Abril de 2016 hora: 23: 00,

Desplaza el puntero a el icono referente a búsqueda digita Luna, realiza zoom para apreciar su superficie. Clic en el botón suelo para suprimirlo, clic el botón fecha y en aumentar día clic, hasta la fecha 6 de mayo de 2016 y finalmente en hora 6:00, observa.

¿Qué puedes decir de las imágenes de la Luna?

\_\_\_\_\_\_\_\_\_\_\_\_\_\_\_\_\_\_\_\_\_\_\_\_\_\_\_\_\_\_\_\_\_\_\_\_\_\_\_\_\_\_\_

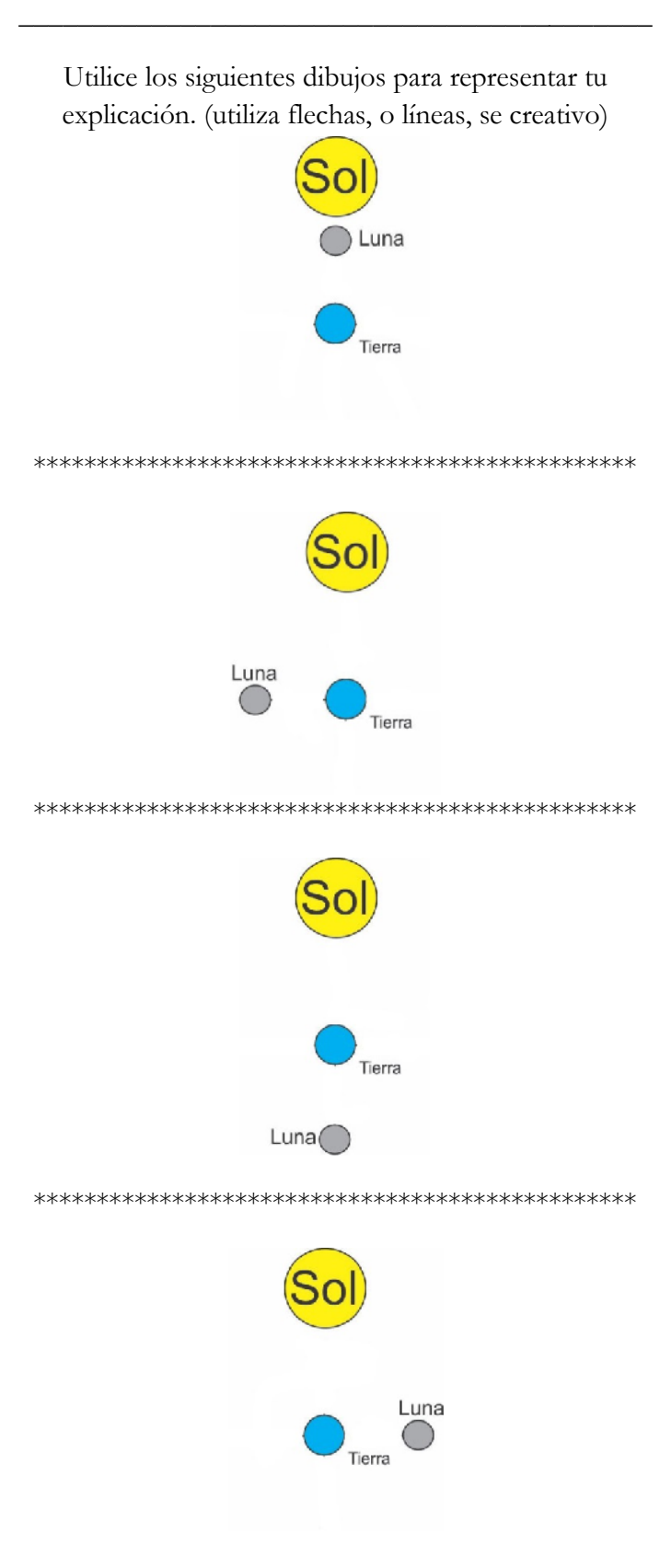

Sesión 2. Leyes de Kepler.

En el año 2015 una sonda denominada Nuevos Horizontes sobrevoló Plutón, es un hecho notable en la historia de la exploración espacial. Fue lanzada en el año 2006 recorrió 4828 millones de kilómetros para obtener información, enviar fotografías. Es impulsada por energía atómica, debido a que la energía obtenida del Sol es mínima en una distancia del orden a la que está ubicado Plutón.

Actividad en relación con la primera ley de Kepler.

A continuación se te propone la construcción de una elipse.

Toma el cartón, ubica a 4 cm del centro marcado con la letra A los puntos marcados con las letras  $F' \, y \, F$ ,

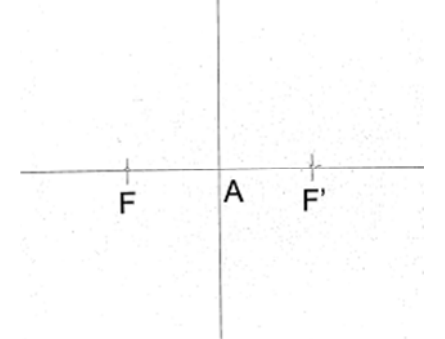

coloca un chinche en cada punto, engancha la cuerda a los dos chinches, toma un lápiz dibuja la figura que resulta de guiar el lápiz utilizando la forma que proporciona la cuerda enganchada a los dos chinches.

La figura obtenida debe ser similar a:

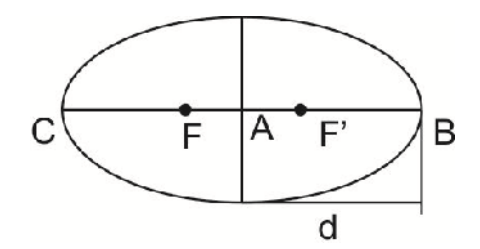

La primera ley es: los planetas se mueven alrededor del Sol describiendo órbitas elípticas (no circulares). El Sol ocupa uno de los focos de dicha elipse.

Ahora con la simulación 1 conocerás, un parámetro denominado *excentricidad de la elipse.*

Vas a relacionar la distancia entre el centro, y el foco 2 con la distancia entre el centro al punto C, dando clic en el botón relación b/a. Para b = 100, clic en excentricidad elipse, anota el valor \_\_\_\_\_\_\_; para  $b=360$ , clic en relación  $b/a$ , anota el valor  $\_\_$ *El valor obtenido es menor que 1*, *este valor es un parámetro denominado excentricidad de le elipse*. *Si el valor obtenido es igual a 1*, *la cónica es un círculo.*

Para b= 300 oprime el botón relación b/a anota el valor\_\_\_\_\_\_\_\_\_\_\_\_, para b= 400 oprime el botón relación b/a anota el valor\_\_\_\_\_\_\_\_\_\_\_. Anota tu observación.

para b= 300 oprime el botón excentricidad de la órbita anota el valor\_\_\_\_\_\_\_\_\_\_\_, para b= 400 oprime el botón excentricidad de la órbita anota el valor\_\_\_\_\_\_\_\_\_\_\_. Anota tu observación.

\_\_\_\_\_\_\_\_\_\_\_\_\_\_\_\_\_\_\_\_\_\_\_\_\_\_\_\_\_\_\_\_\_\_\_\_\_\_\_\_\_\_\_ \_\_\_\_\_\_\_\_\_\_\_\_\_\_\_\_\_\_\_\_\_\_\_\_\_\_\_\_\_\_\_\_\_\_\_\_\_\_\_\_\_\_\_

\_\_\_\_\_\_\_\_\_\_\_\_\_\_\_\_\_\_\_\_\_\_\_\_\_\_\_\_\_\_\_\_\_\_\_\_\_\_\_\_\_\_\_ \_\_\_\_\_\_\_\_\_\_\_\_\_\_\_\_\_\_\_\_\_\_\_\_\_\_\_\_\_\_\_\_\_\_\_\_\_\_\_\_\_\_\_

Oprime el botón aumentar parámetro b hasta el valor 453, oprime el botón excentricidad orbita, anota el valor\_\_\_\_\_\_\_\_\_\_, la trayectoria se aproxima a una circunferencia.

Aumenta el valor del parámetro b hasta el valor 460, clic en el botón relación b/a, anota el valor \_\_\_\_\_\_, clic en el botón excentricidad de la órbita anota el valor\_\_\_\_\_

la excentricidad de la órbita se obtiene de  $\epsilon = \frac{a^2 - b^2}{a}$ 

Una hazaña histórica ha sido el paso de la sonda nuevos horizontes por Plutón, debido a que lograr obtener información, imágenes de un cuerpo celeste, de manera inédita no había sido lograda desde el año 1989 cuando el Voyager 2 paso por Neptuno.

Actividad en relación con la segunda ley de Kepler.

Abre la simulación 2 observa cuando se detenga el movimiento de los planetas, oprime el botón angulo1, anota el valor\_\_\_\_\_\_\_\_\_, oprime el botón angulo2, anota el valor\_\_\_\_\_\_\_\_\_\_, usaras la

ecuación  $A = \frac{r^2}{2}\theta$ , para calcular las áreas barridas

utiliza:

$$
A_1 = \frac{(0.4 \quad 10^{11}u \ a)^2 (valor \ angulo1)}{2}
$$

$$
A_2 = \frac{(0.18 \quad 10^{11}u \cdot a)^2 (valor \text{ angulo2})}{2}
$$

$$
= \underline{\qquad \qquad }
$$

Compara los resultados anteriores, anota tu observación.

 $\overline{\phantom{a}}$  , where the contract of the contract of the contract of the contract of the contract of the contract of the contract of the contract of the contract of the contract of the contract of the contract of the contr  $\overline{\phantom{a}}$  , where the contract of the contract of the contract of the contract of the contract of the contract of the contract of the contract of the contract of the contract of the contract of the contract of the contr

Actividad en relación con la tercera ley de Kepler.  $T^2 = k_1 \quad a^3$  (Ecuación 1.) Esta relación permite calcular a que distancia se

encuentra un planeta del Sol, si se conoce el periodo de traslación de un planeta alrededor del Sol.

Abre la simulación 3, es una representación de la tercera ley de Kepler.

En tus palabras que puedes decir del movimiento de un planeta cuando se acerca al Sol.

\_\_\_\_\_\_\_\_\_\_\_\_\_\_\_\_\_\_\_\_\_\_\_\_\_\_\_\_\_\_\_\_\_\_\_\_\_\_\_\_\_\_\_ \_\_\_\_\_\_\_\_\_\_\_\_\_\_\_\_\_\_\_\_\_\_\_\_\_\_\_\_\_\_\_\_\_\_\_\_\_\_\_\_\_\_\_  $\overline{\phantom{a}}$  , and the set of the set of the set of the set of the set of the set of the set of the set of the set of the set of the set of the set of the set of the set of the set of the set of the set of the set of the s

Ahora veras la relación entre el cuadrado del periodo (tiempo en días) de traslación y el cubo de la distancia (en unidades astronómicas) al Sol para Mercurio.

despejando  $k_1$ de la ecuación 1, resulta  $k_1 = \frac{T^2}{a^3}$ ,

$$
k_1 = \frac{(88)^2}{(0.387)^3} = 133607.9 \frac{dias^2}{u.a^3}
$$
 (Ecuación 2)

Ahora veras la relación entre el cuadrado del periodo (tiempo en días) de traslación y el cubo de la distancia (en unidades astronómicas) al Sol para Júpiter.

$$
k_1 = \frac{(4331.8)^2}{(5.2)^3} = 133452.5 \frac{dias^2}{u.a^3}
$$
 (Ecuación 3)

En tus palabras que puedes decir la relación entre  $T^2$  y  $a^3$ 

¿Con cuál de las siguientes graficas relacionas la segunda ley de Kepler?

\_\_\_\_\_\_\_\_\_\_\_\_\_\_\_\_\_\_\_\_\_\_\_\_\_\_\_\_\_\_\_\_\_\_\_\_\_\_\_\_\_\_\_

(marca con una X la letra que corresponde a la gráfica)

Teniendo en cuenta que en el eje y se graficará Área y en eje x se graficará tiempo.

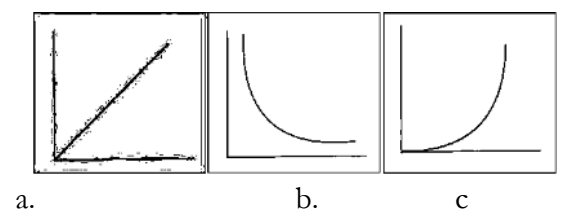

¿Con cuál de las siguientes graficas relacionarías la tercera ley de Kepler?

(marca con una X la letra que corresponde a la gráfica) Teniendo en cuenta que en el eje y se graficara  $T^2$  y en eje x se graficara  $a^3$ 

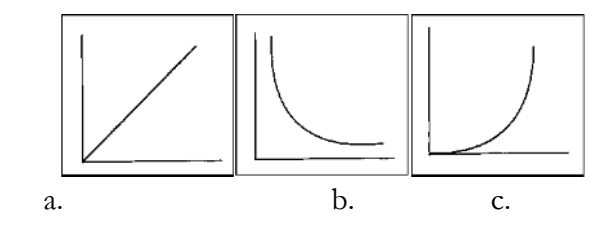

Sesión 3 Simulaciones Eclipses (solar-lunar)

Desde la antigüedad los hombres observaron los movimientos del Sol y de la Luna y notaron que obedecían a ciclos muy regulares que se podían utilizar para medir el paso del tiempo. A pesar de que las trayectorias de los dos astros parecían seguir un mismo camino en el cielo, casi nunca se "tocaban". Pero algunas veces la regularidad del ciclo se rompía momentáneamente o bien oscureciéndose el disco de la Luna, o tomando un color rojizo. (Tomado de http://www.banrepcultural.org/blaavirtual/ciencias/gui a/guia45.htm)

Abre la simulación número 4 (eclipse solar y lunar) Observa la simulación. Escribe cuantos eclipses suceden en tres años (tres vueltas)

Abre la simulación número número 5 observa, ubica la Luna (en solo una de las líneas negras) en el siguiente grafico para el eclipse Solar.

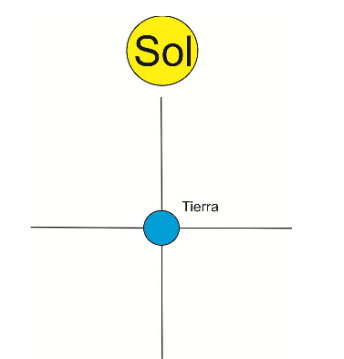

Abre la simulación número 6, observa, ubica la Luna (en solo una de las líneas negras) en el siguiente grafico para el eclipse lunar.

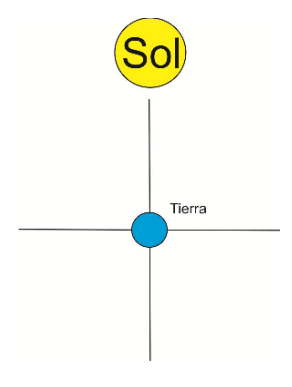

Abre la simulación número 7 (representación órbita Lunar) varia la longitud del nodo ascendente (ángulo omega), varia ángulo de inclinación *.* Observa lo que sucede anota tu observación.

\_\_\_\_\_\_\_\_\_\_\_\_\_\_\_\_\_\_\_\_\_\_\_\_\_\_\_\_\_\_\_\_\_\_\_\_\_\_\_\_\_\_\_ \_\_\_\_\_\_\_\_\_\_\_\_\_\_\_\_\_\_\_\_\_\_\_\_\_\_\_\_\_\_\_\_\_\_\_\_\_\_\_\_\_\_\_

Abre la simulación número 8. Observa lo que sucede anota tu observación.

Varia el parámetro i al valor 5 grados, observa lo que sucede anota tu observación.

\_\_\_\_\_\_\_\_\_\_\_\_\_\_\_\_\_\_\_\_\_\_\_\_\_\_\_\_\_\_\_\_\_\_\_\_\_\_\_\_\_\_\_ \_\_\_\_\_\_\_\_\_\_\_\_\_\_\_\_\_\_\_\_\_\_\_\_\_\_\_\_\_\_\_\_\_\_\_\_\_\_\_\_\_\_\_

\_\_\_\_\_\_\_\_\_\_\_\_\_\_\_\_\_\_\_\_\_\_\_\_\_\_\_\_\_\_\_\_\_\_\_\_\_\_\_\_\_\_\_ \_\_\_\_\_\_\_\_\_\_\_\_\_\_\_\_\_\_\_\_\_\_\_\_\_\_\_\_\_\_\_\_\_\_\_\_\_\_\_\_\_\_\_

\_\_\_\_\_\_\_\_\_\_\_\_\_\_\_\_\_\_\_\_\_\_\_\_\_\_\_\_\_\_\_\_\_\_\_\_\_\_\_\_\_\_\_ \_\_\_\_\_\_\_\_\_\_\_\_\_\_\_\_\_\_\_\_\_\_\_\_\_\_\_\_\_\_\_\_\_\_\_\_\_\_\_\_\_\_\_

Describe cual es la razón para que suceda lo que presenta la simulación.

La unidad fundamental de computo en un calendario es el dia, el fenómeno astronómico consecuencia de la rotacion de nuestro planeta sobre su eje. En la actualidad medimos los dias de medianoche a medianoche, pero no siempre fue asi. Las primeras civilizaciones y los pueblos primitivos comenzaban a medir el dia en el instante de la salida del Sol.

#### *(Tomado de Elementos de astronomía de posición. Portilla Barbosa Jose Gregorio (2009) Universidad Nacional de Colombia.)*

Abre la simulación número 9, observa, indica la posición de la Luna en los siguientes gráficos (en solo una de las líneas negras) para cada fase lunar.

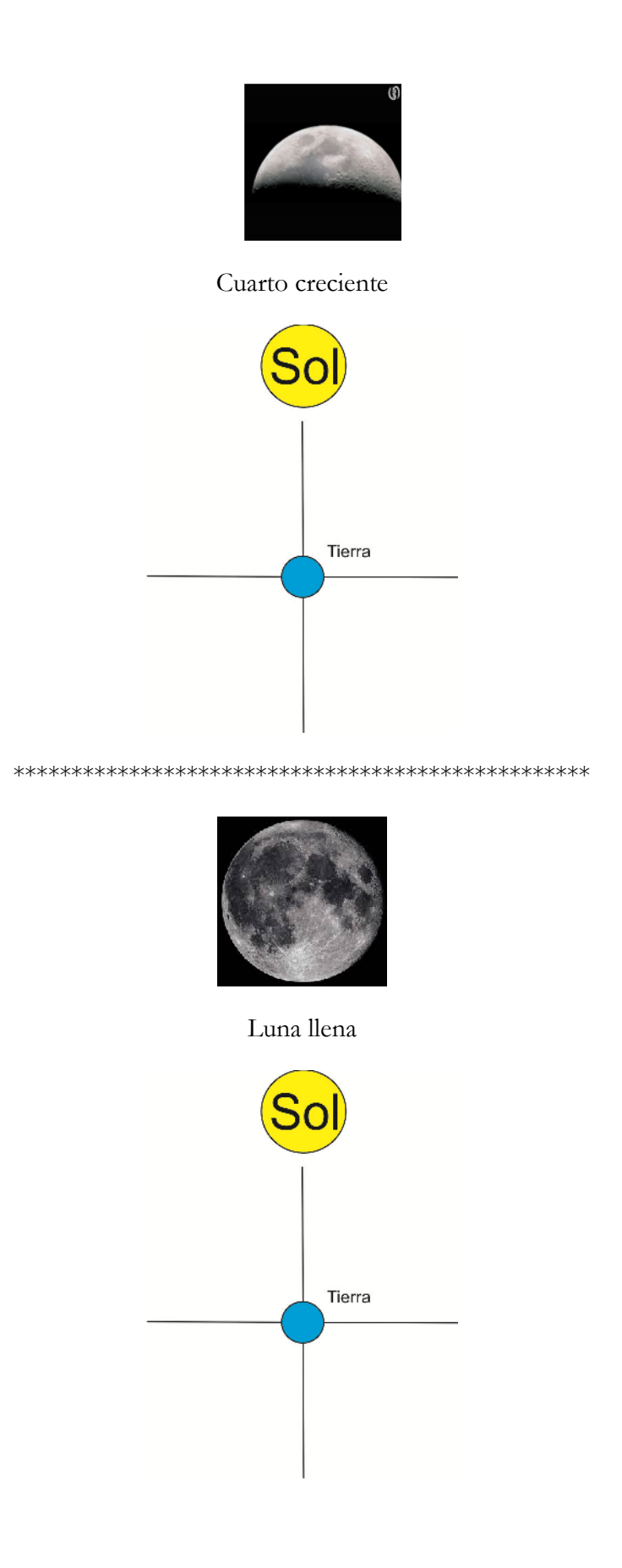

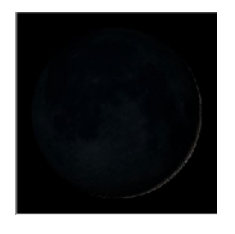

Luna nueva

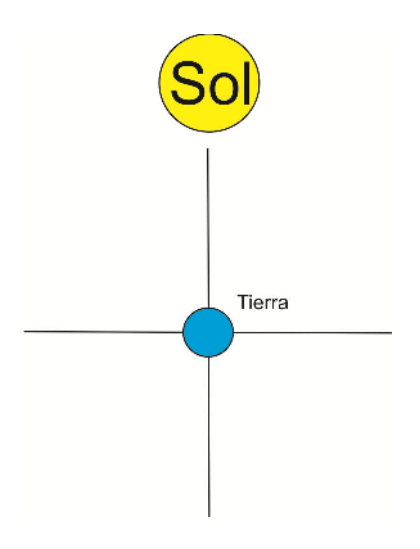

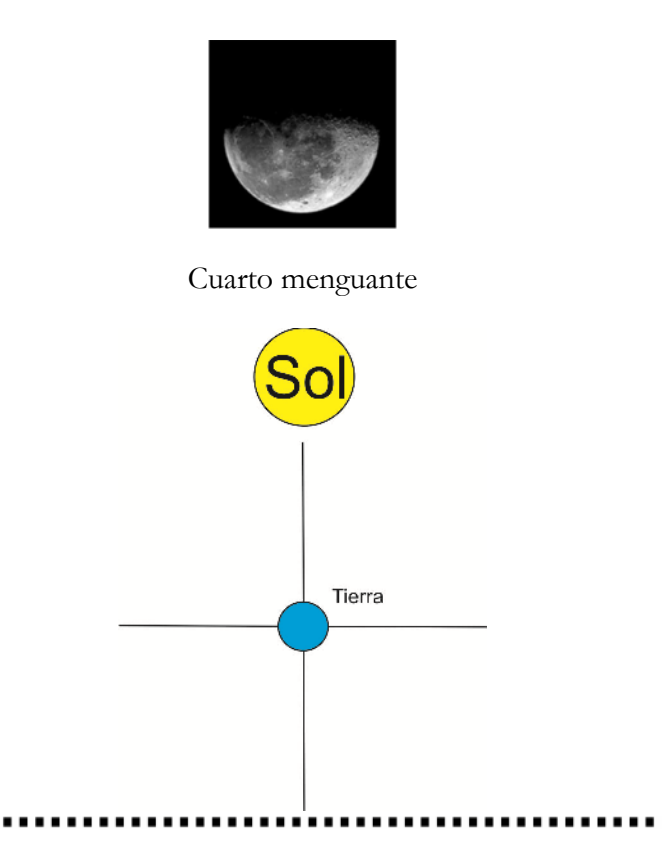

#### Abre la simulación número 10. Observa, si el eclipse solar ocurre en Luna nueva ¿Por qué no ocurre cada mes si justamente la Luna nueva sucede cada mes? Varia ángulo *i* .

 $\frac{1}{2}$  , and the set of the set of the set of the set of the set of the set of the set of the set of the set of the set of the set of the set of the set of the set of the set of the set of the set of the set of the set  $\frac{1}{2}$  , and the set of the set of the set of the set of the set of the set of the set of the set of the set of the set of the set of the set of the set of the set of the set of the set of the set of the set of the set

Si el eclipse lunar ocurre en Luna llena ¿Por qué no ocurre cada mes si justamente la Luna llena sucede cada mes?

 $\frac{1}{2}$  , and the set of the set of the set of the set of the set of the set of the set of the set of the set of the set of the set of the set of the set of the set of the set of the set of the set of the set of the set  $\frac{1}{2}$  , and the set of the set of the set of the set of the set of the set of the set of the set of the set of the set of the set of the set of the set of the set of the set of the set of the set of the set of the set

Bien pronto, en una edad más temprana de la civilización de lo que se podría suponer, los caldeos descubrieron que los eclipses se suceden en una secuencia regular, que tiene un ciclo de 18 años y once días, al que llamaron Saros.(Tomado de: http://www.banrepcultural.org/blaavirtual/ciencias/guia/guia 45.htm)

Actividad observación eclipse solar.

Abre el programa Stellarium, desplaza el puntero al icono que hace referencia a fecha, ubique: Fecha: 26 de Febrero de 1998, hora 12: 27 m, encuentra el icono ubicación en el cuadro de dialogo ingresa las coordenadas: Latitud: 4 °43.5 Norte. Longitud: 82<sup>°</sup>43.4′ Oeste. ubica el icono ventana de búsqueda en el cuadro de dialogo ingresa Luna. Toma el tiempo que dura este eclipse. Anota tu observación

\_\_\_\_\_\_\_\_\_\_\_\_\_\_\_\_\_\_\_\_\_\_\_\_\_\_\_\_\_\_\_\_\_\_\_\_\_\_\_\_\_\_\_ \_\_\_\_\_\_\_\_\_\_\_\_\_\_\_\_\_\_\_\_\_\_\_\_\_\_\_\_\_\_\_\_\_\_\_\_\_\_\_\_\_\_\_

Actividad observación eclipse lunar:

Abra el programa Stellarium, desplace el puntero al icono que hace referencia a fecha, ubique: Fecha: 27 de Septiembre de 2015, hora 20: 30 pm, encuentra el icono ubicación en el cuadro de dialogo ingresa Bogotá.

Ubica el icono ventana de búsqueda en el cuadro de dialogo ingresa Luna.

\_\_\_\_\_\_\_\_\_\_\_\_\_\_\_\_\_\_\_\_\_\_\_\_\_\_\_\_\_\_\_\_\_\_\_\_\_\_\_\_\_\_\_ \_\_\_\_\_\_\_\_\_\_\_\_\_\_\_\_\_\_\_\_\_\_\_\_\_\_\_\_\_\_\_\_\_\_\_\_\_\_\_\_\_\_\_

Toma el tiempo que dura este eclipse.

Anota tu observación

(utiliza el contador de horas)

## ANEXOS B

### Código simulaciones

A continuación se presenta el código de las simulaciones.

### B.1 Código simulación 1.

```
from visual import *
from visual.graph import *
import wx
import math
from visual.controls import *
def parametroa(value):
    global a
    a=value*0.01
    e3.x=a*0.32608
    e4.x=-e3.x
    return
def seta(evt):
    value = spinner1.GetValue()
    parametroa(value)
    return
```

```
def parametrob(value2):
   global b
   b=value2*0.01
    e5.y=b*0.34
   return
def setb(evt):
   value2 = spinner2.GetValue()
   parametrob(value2)
def setTrailFalse(event):
   button = event.GetEventObject()
   Earth.trail_object.color=color.black
def setTrailTrue(event):
   button = event.GetEventObject()
   Earth.trail_object.color=color.white
def pmt(v1,v2):#posicion de el mensaje tip de la Tierra
   global m
   m=v1+v2return
def pe1(v3,v4):
   global u
   u=v3+v4
   return
def pe2(v5,v6):
   global p
   p=v5+v6
   return
```

```
def pe11(v10,v11):
    global u
    u=v10+v11
    return
def pe5(v13,v14):
    global q
    q=v13+v14
    return
def setredcyan(evt):
    disp.stereo='redcyan'
def setdesactivar(evt):
    disp.stereo='nostereo'
def setredblue(evt):
    disp.stereo='redblue'
def setsalir(evt):
    exit()
def setexcentricidad(event):
    button = event.GetEventObject()
    e=round(b/a,3)
    label1.SetLabel(str(e))
def setexcorbita(event):
    button = event.GetEventObject()
    s = round((pow((pow(a, 2)-pow(b, 2)), 0.5))/a, 3)
```

```
label2.SetLabel(str(s))
```

```
v2=vector(0,0,0.5)
v4=vector(0,0,0.5)
v5=vector(0,0,0.5)
v6=vector(0,0,0.5)
v11=(1,1,0.5)
```
 $L = 320$  $Hgraph = 400$ 

```
w = window(width=2*(L+window.dwidth),
height=L+window.dheight+window.menuheight+Hgraph,
menus=True, title='Elipse',style=wx.SYSTEM_MENU | wx.CAPTION | wx.CLOSE_BOX)
d = 20disp = display(window=w, x=d, y=d, width=570,
height=490, forward=-vector(0,1,2))
gdisplay(window=w, y=disp.height+50,
width=2*(L+window.dwidth), height=Hgraph)
```
 $p = w.panel$ 

```
wx.StaticText(p, pos=(d,4), size=(L-2*d, d),label='Primera ley de Kepler ',style=wx.TE_READONLY | wx.ST_NO_AUTORESIZE)
label3=wx.StaticText(p, pos=(0.4*L,1.9*L),
label='Distacia del Centro hasta el punto D es b.')
label4=wx.StaticText(p, pos=(0.4*L,1.7*L),
label='Distacia del Centro hasta el punto C es a.')
pi=3.1415926
Sun=sphere(pos=(0,0,0), radius=0.1, color=color.green,make_trail=True, interval=10)
Sunlabel=label(pos=Sun.pos,text='Centro', xoffset=20, yoffset=12, space=Sun.radius,
height=20, box=false, line=false, border=6, font='sans')
```

```
Earth=sphere(pos=(1.5,0,0),axis=(0,0,1), radius=0.1,
make_trail=True, interval=10,material=materials.earth)
```

```
e1 = sphere(pos=(1,0,0), radius=0.1,color=color.yellow,material=materials.emissive)
e2 = sphere(pos=(-1,0,0), radius=0.1, color=color.white)
```
 $e3 = sphere(pos=(-1.5,0,0), radius=0.1, color=color-red)$ 

 $e4 = sphere(pos=(1.5,0,0), radius=0.1, color=color.green)$ 

e5 = sphere(pos=(0,1,0), radius=0.1,color=color.green)

```
excentricidad =
wx.Button(p, label='Relacion b/a=', pos=(0.8*L+10,1.8*L))
excentricidad.Bind(wx.EVT_BUTTON,setexcentricidad)
label1=wx.StaticText(p, pos=(1.40*L,1.83*L), label='')
```

```
excorbita =
wx.Button(p, label='Excentricidad elipse=', pos=(0.8*L+10,2*L))
excorbita.Bind(wx.EVT_BUTTON,setexcorbita)
label2=wx.StaticText(p, pos=(1.40*L,2*L), label='')
```

```
label=wx.StaticText(p, pos=(1.40*L, 1.83*L), label='')label2=wx.StaticText(p, pos=(1.40*L,2*L), label='')
```

```
TrailFalse =
wx.Button(p, label='Ocultar trayectoria', pos=(1.6*L+10,1.8*L))
TrailFalse.Bind(wx.EVT_BUTTON,setTrailFalse)
```

```
TrailTrue =
wx.Button(p, label='Ver trayectoria', pos=(1.6*L+10,1.9*L))
TrailTrue.Bind(wx.EVT_BUTTON,setTrailTrue)
```

```
spinner1=wx.SpinCtrl(p, -1,"",(32,576), (90,-1))
```
```
spinner1.SetRange(0,1000)
spinner1.SetValue(460)
spinner1.Bind(wx.EVT_SPINCTRL, seta)
wx.StaticText(p, pos=(0.1*L,1.7*L), label='Parametro a.')
parametroa(spinner1.GetValue())
spinner2=wx.SpinCtrl(p, -1,"",(32,630), (90,-1))
spinner2.SetRange(0,1000)
spinner2.SetValue(50)
spinner2.Bind(wx.EVT_SPINCTRL, setb)
wx.StaticText(p, pos=(0.1*L,1.9*L), label= 'Parametro b' )
parametrob(spinner2.GetValue())
c=0.01
r=100*0.01
phi=20*(pi/180)
redcyan =
wx.Button(p, label='Activar escena 3-D Redcyan', pos=(30,512))
redcyan.Bind(wx.EVT_BUTTON, setredcyan)
redblue =
wx.Button(p, label='Activar escena 3-D Red blue', pos=(220,512))
redblue.Bind(wx.EVT_BUTTON, setredblue)
desactivar =
wx.Button(p, label='Desactivar escena 3-D', pos=(420,512))
desactivar.Bind(wx.EVT_BUTTON, setdesactivar)
salir =
wx.Button(p, label='Salir', pos=(570,512))
salir.Bind(wx.EVT_BUTTON, setsalir)
K=80
thita1=0
```

```
dt = 1e-3f=0x1=0e=0tip5 = label(text="Sol",space=0.2,height=10,font='sans',opacity=0.5)
tip6 = label(text="B",space=0.2,height=10,font='sans',opacity=0.5)
tip7 = label(text="C",space=0.2,height=10,font='sans',opacity=0.5)
tip8 = label(pos=vector(0,-1,0),text="y la Relacion b/a = 1", space=0.2,
height=10,font='sans',opacity=0.5)
tip9 = label(pos=vector(0,-1,0)),text="excentricidad orbital Tierra aproximada a cero,trayectoria casi circular,",
space=0.2,height=10,font='sans',opacity=0.5)
tip8.visible=False
tip9.visible=False
tip10 = label(text="D",space=0.2,height=10,font='sans',opacity=0.5)
f = frame()Earth
tip1 = label(frame=f,text="Tierra",
space=0.2,height=10,font='sans',opacity=0.5)
g = frame()e1
tip2 = label(frame=g,text="foco1",space=0.2,
height=10,font='sans',opacity=0.5)
h = frame()e2
tip3 = label(frame=h,text="foco2",
space=0.2,height=10,font='sans',opacity=0.5)
tip4 =label(frame=h,text="Si los focos se ubican en el centro la trayectoria es circular,
la excentricidad es igual a 0",
```

```
space=0.2,height=10,font='sans',opacity=0.5)
n1=arrow(pos=g.pos,color=color.red,shaftwidth = 0.1)
n2=arrow(pos=h.pos,color=color.green,shaftwidth = 0.1)
v8=vector(1,0,0)
v14 = vector(0, 1, 0)while True:
    tip5.pos=e1.pos+vector(0,0.5,0.5)
    tip6.pos=e3.pos+vector(0,0,0.5)
    tip7.pos=e4.pos+vector(0,0,0.5)
    tip10.pos=e5.pos+vector(0,0.3,0.5)
    n1.pos=(g.pos-(0,0,0.5))
    n1.axis=Earth.pos-n1.pos
    n2.pos=(h.pos-(0,0,0.5))
    n2.axis=Earth.pos-n2.pos
    rate(K)
    thita1+=10*dt
    v1=Earth.pos
    v3=e1.pos
    v6=e2.pos
    v7=g.pos
    v10=e1.pos
    v12=e1.pos
    pe11(v10,v11)
    pmt(v1,v2)f.pos=m
    pe1(v3,v4)
    g.pos=u
    pe2(v5,v6)
    h.pos=p
    if(g.pos==(0,0,0.5) and h.pos==(0,0,0.5)):
        tip2.visible=False
        tip3.visible=False
```

```
tip4.visible=True
    tip8.visible=True
else:
    tip2.visible=True
    tip3.visible=True
    tip4.visible=False
    tip8.visible=False
e1.x=1-(e)e2. x=-1+(e)Earth.x=a*r*sin(phi)*cos(thita1)
Earth.y=b*r*sin(phi)*sin(thita1)
Earth.z=c*r*cos(phi)
Earth.rotate(angle=23*pi/180,axis=(0,1,23*pi/180), origin=Earth.pos)
lamp = local_light(pos=(0,0,0),color=color.yellow)
```
#### B.2 Código simulación 2.

```
from visual import *
from visual.controls import *
from visual.graph import *
import wx
def setredcyan(evt):
    disp.stereo='redcyan'
def setdesactivar(evt):
    disp.stereo='nostereo'
def setredblue(evt):
```
disp.stereo='redblue'

```
def setsalir(evt):
    exit()
def setangulo1(event):
    button = event.GetEventObject()
    alfa1=round(arctan(planeta1.y/planeta1.x),4)
    w=alfa1
    label1.SetLabel(str(w))
def setradiovector(event):
    button = event.GetEventObject()
    r1=abs(planeta1.pos)
    label2.SetLabel(str(r1))
def setangulo2(event):
    button = event.GetEventObject()
    alfa2=round(arctan(planeta.y/planeta.x),4)
    q=abs(alfa2)
    label3.SetLabel(str(q))
def setradiovector2(event):
    button = event.GetEventObject()
    r2=abs(planeta.pos)
    label4.SetLabel(str(r2))
G = 6.7e-11L = 320Hgraph = 400w = window(width=2*(L+window.dwidth),
height=L+window.dheight+window.menuheight+Hgraph,
menus=True, title='Segunda ley de Kepler',
style=wx.SYSTEM_MENU | wx.CAPTION | wx.CLOSE_BOX)
```

```
d = 20disp = display(window=w, x=d, y=d, width=570, height=490, forward=-vector(0,1,2))
gdisplay(window=w, y=disp.height+50,
width=2*(L+window.dwidth), height=Hgraph)
p = w.panelangular = wx.Button(p, label='Angulo1 = ', pos=(0.1*L+10, 1.8*L))angulo1.Bind(wx.EVT_BUTTON,setangulo1)
label1=wx/StaticText(p, pos=(0.4*L+10, 1.83*L), label='')label2=wx.StaticText(p, pos=(1.70*L,1.85*L),
label='Radio afelio = 0.4e11')
angulo2 = wx.Button(p, label='Angulo2 =', pos=(0.1*L+10,1.9*L))angulo2.Bind(wx.EVT_BUTTON,setangulo2)
label3=wx.StaticText(p, pos=(0.4*L+10,1.93*L), label='')
label4=wx.StaticText(p, pos=(1.2*L,1.85*L),
label='Radio perihelio = 0.18e11')
redcyan =
wx.Button(p, label='Activar escena 3-D Redcyan', pos=(30,512))
redcyan.Bind(wx.EVT_BUTTON, setredcyan)
redblue =
wx.Button(p, label='Activar escena 3-D Red blue', pos=(220,512))
redblue.Bind(wx.EVT_BUTTON, setredblue)
desactivar =
wx.Button(p, label='Desactivar escena 3-D', pos=(420,512))
desactivar.Bind(wx.EVT_BUTTON, setdesactivar)
```

```
salir =
wx.Button(p, label='Salir', pos=(570,512))
salir.Bind(wx.EVT_BUTTON, setsalir)
Sun = sphere(pos=(0,0,0), radius=2e9, color=color.yellow,material=materials.emissive,
make_trail=True)
Sun.master = 2.0e30Sun.v = vector(0, 0, 0)planeta = sphere(pos=(0.4e11,0,0), radius=7e8,
color=color.green,
make_trail=True)
planeta.mass = 1e24
planeta.v = vector(0, 4.5e4, 0)planeta1 = sphere(pos=(-17326205070.4,0,0),radius=7e8, color=color.yellow,
make_trail=True, interval=10)
planeta1.mass = 1e24
p1vy=planeta.x*planeta.v.y/planeta1.x
planeta1.v = vector(0, p1vy, 0)dt = 0.5e2linea=curve(pos=[(0,0),(planeta1.x,0)])
linea_1 = curve(pos = [(0,0),(planeta.x,0)])afelio = label( text="afelio", space=0.5, pos=(0.9*planeta.x,-4e9), opacity=0.5)
perihelio = label( text="perihelio", space=0.5, pos=(0.9*planeta1.x,4e9), opacity=0.5)
angulo1 = label( text="Angulo1", space=0.5, pos=(0.8*planeta.x,4e9), opacity=0.5)
angulo2 = label( text="Angulo2", space=0.5, pos=(0.6*planeta1.x,-4e9), opacity=0.5)
t=0.
tip1 = label(text="planeta",space=0.2,height=10,font='sans',opacity=0.5)
tip2= label(text="planeta1",space=0.2,height=10,font='sans',opacity=0.5)
```

```
while t<3.05e6:
  rate(1000)
  for body in [planeta, planeta1]:
      tip1.pos=planeta.pos
      tip2.pos=planeta1.pos
      tip1.visible=False
      tip2.visible=False
      distancia = body.pos -Sun.pos
      a1= -G * Sun.mass*distancia / mag(distancia)**3
      body.pos += body.v*dt + 0.5*a1*dt*dt
      distancia = body.pos - Sun.posa2 = -G*Sun.mass*distancia/mag(distancia)**3
      body.v += 0.5*(a1 + a2)*dtt=t+dt
      if t==4e5:
          linea_a=curve(pos=[(0,0),(planeta1.x,planeta1.y)])
          linea_1a=curve(pos=[(0,0),(planeta.x,planeta.y)])
      if t==3.05e6: break
```
### B.3 Código simulación 3.

```
from visual import *
from visual.graph import *
import wx
import math
def setredcyan(evt):
    disp.stereo='redcyan'
```

```
def setdesactivar(evt):
    disp.stereo='nostereo'
def setredblue(evt):
    disp.stereo='redblue'
def setsalir(evt):
    ext()L = 320Hgraph = 400w = window(width=2*(L+window.dwidth),
height=L+window.dheight+window.menuheight+Hgraph,
menus=True,
title='Representación Tercera Ley de Kepler',
style=wx.SYSTEM_MENU | wx.CAPTION | wx.CLOSE_BOX)
d = 20disp = display(window=w, x=d, y=d,
width=570, height=490, forward=-vector(0,1,2))
gdisplay(window=w, y=disp.height+50,
width=2*(L+window.dwidth), height=Hgraph)
p = w.panelredcyan =
wx.Button(p, label='Activar escena 3-D Redcyan',
pos=(30,512))
redcyan.Bind(wx.EVT_BUTTON, setredcyan)
redblue =
wx.Button(p, label='Activar escena 3-D Red blue',
pos=(220,512))
redblue.Bind(wx.EVT_BUTTON, setredblue)
desactivar =
wx.Button(p, label='Desactivar escena 3-D',
pos=(420,512))
desactivar.Bind(wx.EVT_BUTTON, setdesactivar)
sahir = wx.Button(p, label='Salir', pos=(570,512))salir.Bind(wx.EVT_BUTTON, setsalir)
```

```
Sun = sphere(pos=(0,0,0), radius=0.1,
color=color.yellow,
make_trail=True, interval=10)
Earth = sphere(pos=(1,0,0),
radius=0.05, color=color.blue,
make_trail=True, interval=10)
Earth2 = sphere(pos=(1,0,0),
radius=0.05, color=color.red,
make_trail=True, interval=10)
dt = 1e-3thita1=0
Earth.p=vector(0,0,0)Earth2.p=vector(0,0,0)
```

```
while True:
    rate(80)
    thita1+=1*dt
    Earth.x=cos(4*thita1)
    Earth.y=sin(4*thita1)
    Earth2.x=cos(4*thita1)
    Earth2.y=0.5*sin(4*thita1)
```
#### B.4 Código simulación 4.

```
from visual import *
import math
```

```
def pmt(v1,v2):#posicion de el mensaje tip de la Tierra
   global a
   a=y1+v2return
```
def pl(v3,v4):#posicion de el mensaje tip de la Luna

```
global b
b = v3 + v4return
```

```
pi=3.141592654
Sun=sphere(pos=(0,0,0), radius=0.2,
color=color.yellow,make_trail=True, interval=10,
material=materials.emissive)
Sunlabel = label(pos=(0,0,0.2), text='Sol',
xoffset=20, yoffset=12, space=Sun.radius,
height=15,box=false,line=false, border=6, font='sans')
Earth=sphere(pos=(2,0,0), axis=(0,0,1),
radius=0.1, make_trail=True, interval=10,
material=materials.earth)
moon=sphere(pos=(2.4,0,0), radius=0.05,
color=color.white, make_trail=False,interval=10)
tip1 = label( text="Eclipse solar", space=0.2,
pos=(-1,-1,-1.5),height=15, font='sans', opacity=0.5)
tip2 = label( text="Eclipse lunar", space=0.2,
pos=(1,-1,-1.5),
height=15, font='sans', opacity=0.5)
tip3=label( text="Una vuelta", space=0.2, pos=(-2,2,-1.5),
height=20, font='sans', opacity=0.5)
tip4=label( text="Dos vueltas", space=0.2, pos=(0,2,-1.5),
height=20, font='sans', opacity=0.5)
tip5=label( text="Tres vueltas", space=0.2, pos=(2,2,-1.5),
height=20, font='sans', opacity=0.5)
tip6=label( text="15 eclipses", space=0.2, pos=(2,2,-1.5),
height=20, font='sans', opacity=0.5)
tip3.visible=False
```
tip4.visible=False tip5.visible=False

```
tip6.visible=False
v1=vector(0,0,0.5)
v4=vector(0,0,0.5)
v6=vector(0,0,0)
dt = 1e-3dt2=0.2
thita1=0
thita2=0
r=0.5
thita=0
i=0w=0.087
om=pi/12
u1=0ut=0tip1.visible = False
tip2.visible = False
ul=tan(moon.y/moon.x)
ut=tan(Earth.y/Earth.x)
contador=0
contador1=0
contador2=0
K=200
f = frame()Earth
tip6 = label(frame=f,text="Tierra", space=0.2,height=10, font='sans', opacity=0.5)
f2 = frame()moon
```

```
tip7 = label(frame=f2,text="Luna", space=0.2,height=10, font='sans', opacity=0.5)
```

```
shaftwidth = 0.1n1=arrow(pos=Sun.pos,
make_trail=True,trail_type="curve",
retain=70,interval=10,shaftwidth = 0.1,
headlength=3*shaftwidth,
headwidth=2*shaftwidth,color=color.red)
n2=arrow(pos=Earth.pos,color=color.blue,shaftwidth = 0.1)
n3=arrow(pos=Sun.pos,color=color.green,shaftwidth = 0.1)
o=0while True:
    n1.pos=(Sun.pos)
    n1.axis=Earth.pos-(0,0,0.5)
    n1.axis=Earth.pos-Sun.pos
    n2.pos=(Earth.pos)
    n2.axis=moon.pos-(0,0,0.5)
    n2.axis=moon.pos-Earth.pos
    n3.pos=(Sun.pos)
    n3.axis=moon.pos-(0,0,0.5)
    n3.axis=moon.pos-Sun.pos
    v2=Earth.pos
    v3=moon.pos
    pmt(v1,v2)pl(v3,v4)
    f.pos=a
    f2.pos=b
    omega=2*pi*dt
    o+=omega
    lamp = local_light(pos=(0,0,0),color=color.yellow)
    Earth.rotate(angle=23*pi/180,axis=(0,1,23*pi/180), origin=Earth.pos)
    rate(K)
    thita1+=1*dt
    i=0.2*cos(thita1+1.3)*dt2
    m=degrees(thita1)
```

```
n=round(m,0)
thita+=10*dt
Earth.x=2*cos(thita1)
Earth.y=2*sin(thita1)
contador2+=1
if (contador2==6274):
    tip3.visible=True
if (contador2==12548):
    tip3.visible=False
    tip4.visible=True
if (contador2==18722):
    tip4.visible=False
    tip5.visible=True
mx=r*(cos(w+thita)*cos(om)-sin(om+thita)*sin(om)*cos(i))
my=r*(cos(w+thita)*sin(om)+sin(om+thita)*cos(om)*cos(i))
mz=(r*sin(w+thita)*sin(i))moon.x=mx+Earth.x
moon.y=(my*cos(i)-mz*sin(i))+Earth.y
moon.z=(my*sin(i)+mz*cos(i))
v9=round(dot(Earth.pos,moon.pos),4)
v10=(round(mag(Earth.pos),3)*round(mag(moon.pos),4))
if(y9 == v10):if(mag(moon.pos)>mag(Earth.pos)):
        tip1.visible=False
        tip2.visible=True
        contador1+=1
    else:
        if(mag(moon.pos)<mag(Earth.pos)):
            tip2.visible=False
            tip1.visible=True
            contador1+=1
if(contador2==18790):
    tip4.visible=False
```

```
tip5.visible=True
break
```
### B.5 Código simulación 5.

```
from visual import *
from visual.graph import *
import wx
import math
def pmt(v1,v2):#posicion de el mensaje tip de la Tierra
    global a
    a=v1+v2return
def pl(v3,v4):#posicion de el mensaje tip de la Luna
    global b
    b = v3 + v4return
def setredcyan(evt):
    disp.stereo='redcyan'
def setdesactivar(evt):
    disp.stereo='nostereo'
def setredblue(evt):
    disp.stereo='redblue'
def setsalir(evt):
    exit()
pi=3.141592654
L = 320
```

```
Hgraph = 400w = window(width=2*(L+window.dwidth),
height=L+window.dheight+window.menuheight+Hgraph,
menus=True, title='Widgets',
style=wx.SYSTEM_MENU | wx.CAPTION | wx.CLOSE_BOX)
d = 20disp = display(window=w, x=d, y=d,
width=570, height=490, forward=-vector(0,1,2))
gdisplay(window=w, y=disp.height+50,
width=2*(L+window.dwidth), height=Hgraph)
p = w.pane1redcyan =
wx.Button(p, label='Activar escena 3-D Redcyan', pos=(30,512))
redcyan.Bind(wx.EVT_BUTTON, setredcyan)
redblue =
wx.Button(p, label='Activar escena 3-D Red blue', pos=(220,512))
redblue.Bind(wx.EVT_BUTTON, setredblue)
desactivar =
wx.Button(p, label='Desactivar escena 3-D', pos=(420,512))
desactivar.Bind(wx.EVT_BUTTON, setdesactivar)
salir =
wx.Button(p, label='Salir', pos=(570,512))
salir.Bind(wx.EVT_BUTTON, setsalir)
Sun=sphere(pos=(0,0,0), radius=0.3,
color=color.yellow,make_trail=True,
interval=10,material=materials.emissive)
```

```
Sunlabel = label(pos=(0,0,0.2),text{text='Sol'},xoffset=20, yoffset=12, space=Sun.radius,
height=15,box=false,line=false, border=6, font='sans')
Earth = sphere(pos = (2,0,0), axis = (0,0,1),radius=0.2, make_trail=True,
interval=10,material=materials.earth)
moon=sphere(pos=(2.4,0,0), radius=0.1,
color=color.white, make_trail=False, interval=10)
tip1 = label( text="Eclipse solar", space=0.2, pos=(-1,-1,-1.5),
height=15, font='sans', opacity=0.5)
tip2 = label( text="Eclipse lunar", space=0.2, pos=(1,-1,-1.5),height=15, font='sans', opacity=0.5)
tip3=label( text="Una vuelta", space=0.2, pos=(-2,2,-1.5),
height=20, font='sans', opacity=0.5)
tip4=label( text="Dos vueltas", space=0.2, pos=(0,2,-1.5),
height=20, font='sans', opacity=0.5)
tip5=label( text="Tres vueltas", space=0.2, pos=(2,2,-1.5),
height=20, font='sans', opacity=0.5)
tip3.visible=False
tip4.visible=False
tip5.visible=False
v1 = vector(0, 0, 0.5)v4=vector(0,0,0.5)
v6=vector(0,0,0)
dt = 1e-3dt2=0.9
thita1=0
thita2=0
r=0.5
thita=0
i=0w=0.087
om=pi/12
```

```
u = 0ut=0tip1.visible = False
tip2.visible = False
ul=tan(moon.y/moon.x)
ut=tan(Earth.y/Earth.x)
contador=0
contador1=0
contador2=0
K=200
f = frame()Earth
tip6 = label(frame=f,text="Tierra", space=0.2,height=10, font='sans', opacity=0.5)
f2 = frame()moon
tip7 = label(frame=f2,text="Luna", space=0.2,height=10, font='sans', opacity=0.5)
shaftwidth = 0.1n1=arrow(pos=Sun.pos,shaftwidth = 0.1,
headlength=3*shaftwidth,
headwidth=2*shaftwidth,color=color.red)
n2=arrow(pos=Earth.pos,color=color.blue,shaftwidth = 0.1)
n3=arrow(pos=Sun.pos,color=color.green,shaftwidth = 0.1)
while True:
    n1.pos=(Sun.pos)
    n1.axis=Earth.pos-(0,0,0.5)
    n1.axis=Earth.pos-Sun.pos
    n2.pos=(Earth.pos)
    n2.axis=moon.pos-(0,0,0.5)
    n2.axis=moon.pos-Earth.pos
    n3.pos=(Sun.pos)
    n3.axis=moon.pos-(0,0,0.5)
    n3.axis=moon.pos-Sun.pos
    v2=Earth.pos
```

```
v3=moon.pos
pmt(v1,v2)pl(v3,v4)
f.pos=a
f2.pos=b
lamp = local_light(pos=(0,0,0),color=color.yellow)
Earth.rotate(angle=23*pi/180,axis=(0,1,23*pi/180), origin=Earth.pos)
rate(K)
thita1+=1*dt
i=0.4*cos(thita1*pi)*dt2
thita+=10*dt
Earth.x=2*cos(thita1)
Earth.y=2*sin(thita1)
contador2+=1
if (contador2==6274):
    tip3.visible=True
if (contador2==12548):
    tip3.visible=False
    tip4.visible=True
if (contador2==18722):
    tip4.visible=False
    tip5.visible=True
mx=r*(cos(w+thita)*cos(om)-sin(om+thita)*sin(om)*cos(i))
my=r*(cos(w+thita)*sin(om)+sin(om+thita)*cos(om)*cos(i))
mz=(r*sin(w+thita)*sin(i))moon.x=mx+Earth.x
moon.y=(my*cos(i)-mz*sin(i))+Earth.y
moon.z=(my*sin(i)+mz*cos(i))
v9=round(dot(Earth.pos,moon.pos),4)
v10=(round(mag(Earth.pos),3)*round(mag(moon.pos),4))
if(y9 == v10):if(mag(moon.pos)>mag(Earth.pos)):
        tip1.visible=False
```

```
tip2.visible=True
        contador1+=1
    else:
        if(mag(moon.pos)<mag(Earth.pos)):
            tip2.visible=False
            tip1.visible=True
            break
            contador1+=1
if(contador2==18722):
    print('contador1='+str(contador1))
    break
```
# B.6 Código simulación 6.

```
from visual import *
from visual.graph import *
import wx
import math
def pmt(v1,v2):#posicion de el mensaje tip de la Tierra
    global a
    a=v1+v2return
def pl(v3,v4):#posicion de el mensaje tip de la Luna
    global b
    b=v3+v4
    return
def setredcyan(evt):
    disp.stereo='redcyan'
```

```
def setdesactivar(evt):
    disp.stereo='nostereo'
def setredblue(evt):
    disp.stereo='redblue'
def setsalir(evt):
    exit()
L = 320Hgraph = 400w = window(width=2*(L+window.dwidth),
height=L+window.dheight+window.menuheight+Hgraph,
menus=True, title='Widgets',
style=wx.SYSTEM_MENU | wx.CAPTION | wx.CLOSE_BOX)
d = 20disp = display(window=w, x=d, y=d, width=570, height=490, forward=-vector(0,1,2))
gdisplay(window=w, y=disp.height+50, width=2*(L+window.dwidth), height=Hgraph)
p = w.panelredcyan = wx.Button(p, label='Activar escena 3-D Redcyan', pos=(30,512))
redcyan.Bind(wx.EVT_BUTTON, setredcyan)
redblue = wx.Button(p, label='Activar escena 3-D Red blue', pos=(220,512))
redblue.Bind(wx.EVT_BUTTON, setredblue)
desactivar = wx.Button(p, label='Desactivar escena 3-D', pos=(420,512))desactivar.Bind(wx.EVT_BUTTON, setdesactivar)
salir = wx.Button(p, label='Salir', pos=(570,512))salir.Bind(wx.EVT_BUTTON, setsalir)
```

```
pi=3.141592654
Sun=sphere(pos=(0,0,0), radius=0.3,
color=color.yellow,make_trail=True,
interval=10,material=materials.emissive)
Sunlabel = label(pos=(0,0,0.2), text='Sol',
xoffset=20, yoffset=12, space=Sun.radius,
height=15, box=false, line=false, border=6, font='sans')
Earth=sphere(pos=(2,0,0), axis=(0,0,1),
radius=0.2, make_trail=True, interval=10,
material=materials.earth)
moon=sphere(pos=(2.4,0,0), radius=0.1,
color=color.white, make_trail=False, interval=10)
tip1 = label( text="Eclipse solar", space=0.2, pos=(-1, -1, -1.5),
height=15, font='sans', opacity=0.5)
tip2 = label( text="Eclipse lunar", space=0.2, pos=(1,-1,-1.5),
height=15, font='sans', opacity=0.5)
tip3=label( text="Una vuelta", space=0.2, pos=(-2,2,-1.5),
height=20, font='sans', opacity=0.5)
tip4=label( text="Dos vueltas", space=0.2, pos=(0,2,-1.5),
height=20, font='sans', opacity=0.5)
tip5=label( text="Tres vueltas", space=0.2, pos=(2,2,-1.5),
height=20, font='sans', opacity=0.5)
tip3.visible=False
tip4.visible=False
tip5.visible=False
v1 = vector(0, 0, 0.5)v4=vector(0,0,0.5)
v6 = vector(0, 0, 0)dt = 1e-3
```
dt2=0.9

```
thita1=0
thita2=0
r=0.5
thita=0
i=0w=0.087
om=pi/12
u1=0ut=0tip1.visible = False
tip2.visible = False
ul=tan(moon.y/moon.x)
ut=tan(Earth.y/Earth.x)
contador=0
contador1=0
contador2=0
K=200
f = frame()Earth
tip6 = label(frame=f,text="Tierra", space=0.2,height=10, font='sans', opacity=0.5)
f2 = frame()moon
tip7 = label(frame=f2,text="Luna", space=0.2,height=10, font='sans', opacity=0.5)
shaftwidth = 0.1n1=arrow(pos=Sun.pos,shaftwidth = 0.1,
headlength=3*shaftwidth,
headwidth=2*shaftwidth,color=color.red)
n2=arrow(pos=Earth.pos,color=color.blue,shaftwidth = 0.1)
n3=arrow(pos=Sun.pos,color=color.green,shaftwidth = 0.1)
```
while True:

```
n1.pos=(Sun.pos)
n1.axis=Earth.pos-(0,0,0.5)
n1.axis=Earth.pos-Sun.pos
n2.pos=(Earth.pos)
n2.axis=moon.pos-(0,0,0.5)
n2.axis=moon.pos-Earth.pos
n3.pos=(Sun.pos)
n3.axis=moon.pos-(0,0,0.5)
n3.axis=moon.pos-Sun.pos
v2=Earth.pos
v3=moon.pos
pmt(v1,v2)pl(v3,v4)
f.pos=a
f2.pos=b
lamp = local_light(pos=(0,0,0),color=color.yellow)
Earth.rotate(angle=23*pi/180,axis=(0,1,23*pi/180), origin=Earth.pos)
rate(K)
thita1+=1*dt
i=0.4*cos(thita1*pi)*dt2
thita+=10*dt
Earth.x=2*cos(thita1)
Earth.y=2*sin(thita1)
contador2+=1
if (contador2==6274):
    tip3.visible=True
if (contador2==12548):
```

```
tip3.visible=False
    tip4.visible=True
if (contador2==18722):
    tip4.visible=False
    tip5.visible=True
mx=r*(cos(w+thita)*cos(om)-sin(om+thita)*sin(om)*cos(i))my=r*(cos(w+thita)*sin(om)+sin(om+thita)*cos(om)*cos(i))
mz=(r*sin(w+thita)*sin(i))moon.x=mx+Earth.x
moon.y=(my*cos(i)-mz*sin(i))+Earth.y
moon.z=(my*sin(i)+mz*cos(i))
v9=round(dot(Earth.pos,moon.pos),4)
v10=(round(mag(Earth.pos),3)*round(mag(moon.pos),4))
if(v9==v10):
    if(mag(moon.pos)>mag(Earth.pos)):
        tip1.visible=False
        tip2.visible=True
        contador1+=1
        break
    else:
        if(mag(moon.pos)<mag(Earth.pos)):
            tip2.visible=False
            tip1.visible=True
            contador1+=1
if(contador2==18722):
```
break

# B.7 Código simulación 7.

```
from visual import *
from visual.graph import *
import wx
import math
pi=3.141592654
def pp1(v1,v4):
    global e
    e = v1 + v4return
def pp2(v2,v5):
    global f
    f=v2+v5return
def pp3(v3,v6):
    global g
    g=v3+v6
    return
def pp4(v7,v8):
    global h
    h=v7+v8
    return
def moona(value):
    global a
    global b
    a=(value*(pi/180))
    b=(value*(pi/180))
    return
def seta(evt):
    value = spinner1.GetValue()
```

```
moona(value)
def moond(value2):
    global d
    d=(value2*(pi/180))
    return
def setd(evt):
    value2 = spinner2.GetValue()
    moond(value2)
def setredcyan(evt):
    disp.stereo='redcyan'
def setdesactivar(evt):
    disp.stereo='nostereo'
def setredblue(evt):
    disp.stereo='redblue'
def setsalir(evt):
    exit()
L = 320Hgraph = 400w = window(width=2*(L+window.dwidth),
height=L+window.dheight+window.menuheight+Hgraph,
menus=True, title='plano',
style=wx.SYSTEM_MENU | wx.CAPTION | wx.CLOSE_BOX)
d = 20disp = display(window=w, x=d, y=d,
width=800, height=500, forward=-vector(0,1,2))
gdisplay(window=w, y=disp.height+50,
width=2*(L+window.dwidth), height=Hgraph)
cube1 = box(color=color.red,width=0.1,height=1)
e1=sphere(pos=(1,1,0), radius=0.1,color=color.red)
myell = ellipsoid(pos=(0,0,0), height=1,width=0.01,color=color.red)
myell2 = ellipsoid(pos=(0,0,0),height=1, width=0.01,color=color.green)
```

```
e1.visible=False
cube1.visible=False
p = w.panelpointer1 =
arrow(pos=(0,0,0),axis=(1,0,0), length=2,
 shaftwidth=0.1,color=color.yellow)
pointer2 =
arrow(pos=(0,0,0),
axis=(0,1,0), length=2,
 shaftwidth=0.1,color=color.blue)
pointer3 =
arrow(pos=(0,0,0),axis=(0,0,1),length=2,
shaftwidth=0.1,
color=color.green)
spinner1=wx.SpinCtrl(p, -1,"",(32,576), (90,-1))
spinner1.SetRange(0,45)
spinner1.SetValue(0)
spinner1.Bind(wx.EVT_SPINCTRL, seta)
wx.StaticText(p, pos=(0.1*L,1.7*L),
label='varia angulo omega')
moona(spinner1.GetValue())
spinner2=wx.SpinCtrl(p, -1,"",(32,630), (90,-1))
spinner2.SetRange(0,45)
spinner2.SetValue(0)
spinner2.Bind(wx.EVT_SPINCTRL, setd)
wx.StaticText(p, pos=(0.1*L,1.9*L),
label='varia angulo inclinacion i')
moond(spinner2.GetValue())
wx.StaticText(p, pos=(d,4), size=(L-2*d, d),label='A 3D canvas',
style=wx.ALIGN_CENTRE | wx.ST_NO_AUTORESIZE)
```

```
redcyan =
wx.Button(p, label='Activar escena 3-D Redcyan',
pos=(200,576))
redcyan.Bind(wx.EVT_BUTTON, setredcyan)
desactivar =
wx.Button(p, label='Desactivar escena 3-D', pos=(200,623))
desactivar.Bind(wx.EVT_BUTTON, setdesactivar)
redblue =
wx.Button(p, label='Activar escena 3-D Red blue',
pos=(400,576))
redblue.Bind(wx.EVT_BUTTON, setredblue)
salir =
wx.Button(p, label='Salir', pos=(400,623))
salir.Bind(wx.EVT_BUTTON, setsalir)
f1 = frame()pointer1
tip1 = label(frame=f1,text="Eje x",
 space=0.2,height=10, font='sans', opacity=0.5)
f2 = frame()pointer2
tip2 = label(frame=f2,text="Eje y",
 space=0.2,height=10, font='sans', opacity=0.5)
f3 = frame()pointer3
tip3 = label(frame=f3,text="Eje z",
 space=0.2,height=10, font='sans', opacity=0.5)
f4= frame()
cube1
tip4 = label(frame=f4,text="plano orbita luna",
 space=0.2,height=10, font='sans', opacity=0.5)
v1 = vector(1, 0, 0)v2 = vector(0, 1, 0)v3 = vector(0, 0, 1)
```

```
v7=vector(0,0,0)
while True:
    rate(100)
    v4=pointer1.pos
    v5=pointer2.pos
    v6=pointer3.pos
    v8=cube1.axis
    pp1(v1,v4)
    f1.pos=e
    pp2(v2,v5)
    f2.pos=f
    pp3(v3,v6)
    f3.pos=g
    pp4(v7,v8)
    f4.pos=h
    e1.x=2*cos(a)
    e1.y=2*sin(b)
    e1.z=-d
    cube1.axis=(e1.x,e1.y,e1.z)
    myell.axis=cube1.axis
    myell2.axis=(e1.x,e1.y,0)
```
#### B.8 Código simulación 8.

```
from visual import *
from visual.graph import *
import math
import wx
pi=3.1416
```

```
def pmt(v1,v2):
   global a
    a=y1+v2
```

```
return
def pl(v3,v4):
    global b
    b = v3 + v4return
def mooni(value):
    global i
    i=(value*(pi/180))
    return
def seti(evt):
    value = spinner1.GetValue()
    mooni(value)
def pmt(v1,v2):
    global a
    a=v1+v2return
def pl(v3,v4):
    global b
    b = v3 + v4return
def setredcyan(evt):
    disp.stereo='redcyan'
def setdesactivar(evt):
```

```
disp.stereo='nostereo'
```

```
def setredblue(evt):
    disp.stereo='redblue'
def setsalir(evt):
    exit()
L = 320Hgraph = 400w = window(width=2*(L+window.dwidth),
height=L+window.dheight+window.menuheight+Hgraph,
menus=True, title='Widgets',
style=wx.SYSTEM_MENU | wx.CAPTION | wx.CLOSE_BOX)
d = 20disp = display(window=w, x=d, y=d, width=570, height=490, forward=-vector(0,1,2))
gdisplay(window=w, y=disp.height+50,
width=2*(L+window.dwidth), height=Hgraph)
p = w.panelwx.StaticText(p, pos=(d,4), size=(L-2*d,d), label='Eclipse lunar y solar',
              style=wx.ALIGN_CENTRE | wx.ST_NO_AUTORESIZE)
spinner1=wx.SpinCtrl(p, -1,"",(32,576), (90,-1))
spinner1.SetRange(0,45)
spinner1.SetValue(0)
spinner1.Bind(wx.EVT_SPINCTRL, seti)
wx.StaticText(p, pos=(0.1*L,1.7*L), label='varia angulo i')
mooni(spinner1.GetValue())
```

```
redcyan = wx.Button(p, label='Activar escena 3-D Redcyan', pos=(30,512))
redcyan.Bind(wx.EVT_BUTTON, setredcyan)
redblue = wx.Button(p, label='Activar escena 3-D Red blue', pos=(220,512))
redblue.Bind(wx.EVT_BUTTON, setredblue)
desactivar = wx.Button(p, label='Desactivar escena 3-D', pos=(420,512))desactivar.Bind(wx.EVT_BUTTON, setdesactivar)
salir = wx.Button(p, label='Salir', pos=(570,512))salir.Bind(wx.EVT_BUTTON, setsalir)
v1 = vector(0, 0, 0.5)v4=vector(0,0,0.5)
v6 = vector(0, 0, 0)Sun=sphere(pos=(0,0,0), radius=0.2,
color=color.yellow,make_trail=True,
interval=10,material=materials.emissive)
Sunlabel = label(pos=(0,0,0.2),text{text='Sol'},xoffset=20, yoffset=12, space=Sun.radius,
height=15,box=false,line=false, border=6, font='sans')
Earth=sphere(pos=(2,0,0), axis=(0,0,1), radius=0.1,
make_trail=True, interval=10,material=materials.earth)
moon=sphere(pos=(2.4,0,0), radius=0.05,
color=color.white, make_trail=False, interval=10)
tip1 = label( text="Eclipse solar", space=0.2,
pos=(-1,-1,-1.5), height=15, font='sans', opacity=0.5)
tip2 = label( text="Eclipse lunar", space=0.2,
pos=(1,-1,-1.5), height=15, font='sans', opacity=0.5)
tip3=label( text="Una vuelta", space=0.2,
```

```
pos=(-2,2,-1.5),height=20, font='sans', opacity=0.5)
tip4=label( text="Dos vueltas", space=0.2,
pos=(0,2,-1.5),height=20, font='sans', opacity=0.5)
tip5=label( text="Tres vueltas", space=0.2,
pos=(2,2,-1.5),height=20, font='sans', opacity=0.5)
tip3.visible=False
tip4.visible=False
tip5.visible=False
v1 = vector(0, 0, 0.5)v4=vector(0,0,0.5)
v6 = vector(0, 0, 0)dt = 1e-3dt2=0.9
thita1=0
thita2=0
r=0.5
thita=0
i=0w=0.087
om=pi/12
u = 0ut=0tip1.visible = False
tip2.visible = False
contador=0
contador1=0
contador2=0
K=200
f = frame()Earth
tip6 = label(frame=f,text="Tierra", space=0.2,height=10, font='sans', opacity=0.5)
f2 = frame()moon
```

```
tip7 = label(frame=f2,text="Luna", space=0.2,height=10, font='sans', opacity=0.5)
shaftwidth = 0.1n1=arrow(pos=Sun.pos,shaftwidth = 0.1,
headlength=3*shaftwidth,
headwidth=2*shaftwidth,color=color.red)
n2=arrow(pos=Earth.pos,color=color.blue,shaftwidth = 0.1)
n3=arrow(pos=Sun.pos,color=color.green,shaftwidth = 0.1)
while True:
    if(i!=0):tip1.visible=False
        tip2.visible=False
    n1.pos=(Sun.pos)
    n1.axis=Earth.pos-(0,0,0.5)
    n1.axis=Earth.pos-Sun.pos
    n2.pos=(Earth.pos)
    n2.axis=moon.pos-(0,0,0.5)
    n2.axis=moon.pos-Earth.pos
    n3.pos=(Sun.pos)
    n3.axis=moon.pos-(0,0,0.5)
    n3.axis=moon.pos-Sun.pos
    v2=Earth.pos
    v3=moon.pos
    pmt(v1,v2)pl(v3,v4)
    f.pos=a
    f2.pos=b
    lamp = local_light(pos=(0,0,0),color=color.yellow)
    Earth.rotate(angle=23*pi/180,axis=(0,1,23*pi/180), origin=Earth.pos)
    rate(K)
    thita1+=1*dt
    thita+=10*dt
    Earth.x=2*cos(thita1)
    Earth.y=2*sin(thita1)
```

```
contador2+=1
if (contador2==6274):
    tip3.visible=True
if (contador2==12548):
    tip3.visible=False
    tip4.visible=True
if (contador2==18722):
    tip4.visible=False
    tip5.visible=True
mx=r*(cos(w+thita)*cos(om)-sin(om+thita)*sin(om)*cos(i))
my=r*(cos(w+thita)*sin(om)+sin(om+thita)*cos(om)*cos(i))
mz=(r*sin(w+thita)*sin(i))moon.x=mx+Earth.x
moon.y=(my*cos(i)-mz*sin(i))+Earth.y
moon.z=(my*sin(i)+mz*cos(i))
v9=round(dot(Earth.pos,moon.pos),4)
v10=(round(mag(Earth.pos),3)*round(mag(moon.pos),4))
if(v9==v10):
    if(mag(moon.pos)>mag(Earth.pos)):
        tip1.visible=False
        tip2.visible=True
        contador1+=1
    else:
        if(mag(moon.pos)<mag(Earth.pos)):
            tip2.visible=False
            tip1.visible=True
            contador1+=1
if(contador2==18722):
    print('contador1='+str(contador1))
```
# B.9 Código simulación 9.

from visual import \*
```
from visual.graph import *
import wx
L = 320Hgraph = 400def mooni(value):
    global i
    i=(value*(pi/180))
    return
def seti(evt):
    value = spinner1.GetValue()
    mooni(value)
def setredcyan(evt):
    disp.stereo='redcyan'
def setdesactivar(evt):
    disp.stereo='nostereo'
def setredblue(evt):
    disp.stereo='redblue'
def setsalir(evt):
    exit()
w = window(width=2*(L+window.dwidth),
height=L+window.dheight+window.menuheight+Hgraph,
menus=True,
title='Widgets',style=wx.SYSTEM_MENU | wx.CAPTION | wx.CLOSE_BOX)
```

```
d = 20disp = display(window=w, x=d, y=d, width=570, height=490, forward=-vector(0,1,2))
gdisplay(window=w, y=disp.height+50,
width=2*(L+window.dwidth), height=Hgraph)
p = w.panelwx.StaticText(p, pos=(d,4), size=(L-2*d,d), label='Eclipse lunar y solar',
style=wx.ALIGN_CENTRE | wx.ST_NO_AUTORESIZE)
spinner1=wx.SpinCtrl(p, -1,"",(32,576), (90,-1))
spinner1.SetRange(0,45)
spinner1.SetValue(0)
spinner1.Bind(wx.EVT_SPINCTRL, seti)
wx.StaticText(p, pos=(0.1*L,1.7*L), label='varia angulo i')
mooni(spinner1.GetValue())
redcyan = wx.Button(p, label='Activar escena 3-D Redcyan', pos=(30,512))
redcyan.Bind(wx.EVT_BUTTON, setredcyan)
redblue = wx.Button(p, label='Activar escena 3-D Red blue', pos=(220,512))
redblue.Bind(wx.EVT_BUTTON, setredblue)
desactivar = wx.Button(p, label='Desactivar escena 3-D', pos=(420,512))desactivar.Bind(wx.EVT_BUTTON, setdesactivar)
salir = wx.Button(p, label='Salir', pos=(570,512))salir.Bind(wx.EVT_BUTTON, setsalir)
def pmt(v1,v2):
    global a
    a=y1+v2return
```

```
def pl(v3,v4):
    global b
    b = v3 + v4return
v1 = vector(0, 0, 0.5)v2 = vector(0, 2, 0)v4=vector(0,0.5,0.5)
pi=3.1415926
Sun=sphere(pos=(0,4,0), radius=1,
color=color.yellow,make_trail=False,
interval=10,material=materials.emissive)
Sunlabel=label(pos=Sun.pos,text='Sol',
xoffset=20, yoffset=12, space=Sun.radius,
height=20,box=false,line=false, border=6, font='sans')
Earth=sphere(pos=(0,0,0),axis=(0,0,1),
radius=0.6, make_trail=True, interval=10,material=materials.earth)
moon=sphere(pos=vector(2,0,0),
radius=0.4, color=color.white,
make_trail=True, interval=10)
K=20
om=0
i=0w=0thita=0
thita2=0
dt = 1e-3r=2r2=2f = frame()Earth
tip6 = label(frame=f,text="Tierra", space=0.2,height=10, font='sans', opacity=0.5)
```

```
f2 = frame()moon
tip7 = label(frame=f2,text="Luna", space=0.2,height=10, font='sans', opacity=0.5)
tip1 = label(frame=f2,text="Cuarto menguante", space=0.2,
pos=(2,0,0) ,height=20, font='sans', opacity=0.5)
tip2 = label(frame=f2, text="Luna nueva", space=0.2,
pos=(0,2,0) ,height=20, font='sans', opacity=0.5)
tip3 = label(frame=f2,text="Cuarto creciente",
space=0.2, pos=(-1,0,0),height=20,
font='sans', opacity=0.5)
tip4 = label(frame=f2,text="Luna llena",
space=0.2, pos=(0,-2,0),height=20, font='sans', opacity=0.5)
tip1.visible=False
tip2.visible=False
tip3.visible=False
tip4.visible=False
contador1=0
ans=0
v1 = vector(1, 0, 0)while True:
    j=diff_angle(v1,moon.pos)
    l=degrees(j)
    p=round(1,0)y=diff_angle(v2,moon.pos)
    o=degrees(y)
    t=round(o,0)if (p<=20.0):
        tip1.visible=True
    else:
        tip1.visible=False
    if (t>=0.0 and t<=20.0:
        tip2.visible=True
```

```
else:
    tip2.visible=False
if (p>=170.0 and p<=180.0):
    tip3.visible=True
else:
    tip3.visible=False
if(t>=170.0 and t<=180.0):
   tip4.visible=True
else:
    tip4.visible=False
v3=moon.pos
pl(v3,v4)
f2.pos=b
thita+=10*dt
thita2+=10*dt
rate(K)
Earth.rotate(angle=23*pi/180,axis=(0,1,23*pi/180), origin=Earth.pos)
lamp = local_light(pos=(0,4,0),color=color.yellow)
mx=r*(cos(w+thita)*cos(om)-sin(om+thita)*sin(om)*cos(i))
my=r*(cos(w+thita)*sin(om)+sin(om+thita)*cos(om)*cos(i))
mz=(r*sin(w+thita)*sin(i))moon.x=mx+Earth.x
moon.y=(my*cos(i)-mz*sin(i))+Earth.y
moon.z=(my*sin(i)+mz*cos(i))
```
## B.10 Código simulación 10.

```
from visual import *
from visual.graph import *
import wx
import math
```

```
L = 320Hgraph = 400def mooni(value):
    global i
    i=(value*(pi/180))
    return
def seti(evt):
    value = spinner1.GetValue()
    mooni(value)
def setredcyan(evt):
    disp.stereo='redcyan'
def setdesactivar(evt):
    disp.stereo='nostereo'
def setredblue(evt):
    disp.stereo='redblue'
def setsalir(evt):
    exit()
w = window(width=2*(L+window.dwidth),
height=L+window.dheight+window.menuheight+Hgraph,
menus=True, title='Widgets',
style=wx.SYSTEM_MENU | wx.CAPTION | wx.CLOSE_BOX)
```
 $d = 20$ 

```
disp = display(window=w, x=d, y=d,
width=570, height=490, forward=-vector(0,1,2))
gdisplay(window=w, y=disp.height+50,
width=2*(L+window.dwidth), height=Hgraph)
```
 $p = w.panel$ 

```
wx. \text{StaticText}(p, pos=(d,4), size=(L-2*d, d),label='Eclipse lunar y solar',
style=wx.ALIGN_CENTRE | wx.ST_NO_AUTORESIZE)
spinner1=wx.SpinCtrl(p, -1,"",(32,576), (90,-1))
spinner1.SetRange(0,45)
spinner1.SetValue(0)
spinner1.Bind(wx.EVT_SPINCTRL, seti)
wx.StaticText(p, pos=(0.1*L,1.7*L), label='varia angulo i')
mooni(spinner1.GetValue())
```

```
redcyan = wx.Button(p, label='Activar escena 3-D Redcyan', pos=(30,512))
redcyan.Bind(wx.EVT_BUTTON, setredcyan)
```

```
redblue = wx.Button(p, label='Activar escena 3-D Red blue', pos=(220,512))
redblue.Bind(wx.EVT_BUTTON, setredblue)
```

```
desactivar = wx.Button(p, label='Desactivar escena 3-D', pos=(420,512))desactivar.Bind(wx.EVT_BUTTON, setdesactivar)
```

```
salir = wx.Button(p, label='Salir', pos=(570,512))salir.Bind(wx.EVT_BUTTON, setsalir)
```

```
def pmt(v1,v2):
   global a
```

```
a=y1+v2return
def pl(v3,v4):
    global b
    b = v3 + v4return
v1=vector(0,0,0.5)
v2 = vector(0, 2, 0)v4=vector(0,0.5,0.5)
pi=3.1415926
Sun=sphere(pos=(0,3,0), radius=0.3,
color=color.yellow,make_trail=False,
interval=10,material=materials.emissive)
Sunlabel=label(pos=Sun.pos,text='Sol',
xoffset=20, yoffset=12, space=Sun.radius,
height=20,box=false,line=false, border=6, font='sans')
Earth=sphere(pos=(0,0,0), axis=(0,0,1),
radius=0.2, make_trail=True,
interval=10,material=materials.earth)
moon=sphere(pos=vector(2,0,0), radius=0.1,
color=color.white, make_trail=True, interval=10)
K=20
om=0
i=0w=0
```
thita=0 thita2=0

 $dt = 1e-3$ 

 $r=2$ 

```
r2=2
f = frame()Earth
tip6 = label(frame=f,text="Tierra",
space=0.2,height=10,pos=(0.5,0,0),
font='sans', opacity=0.5)
f2 = frame()moon
tip7 = label(frame=f2,text="Luna", space=0.2,height=10, font='sans', opacity=0.5)
tip1 = label(frame=f2,
text="Cuarto menguante", space=0.2,pos=(0,0,0) ,
height=20, font='sans', opacity=0.5)
tip2 = label(frame=f2, text="Luna nueva",
space=0.2,pos=(-1,0.5,0) ,height=20, font='sans', opacity=0.5)
tip3 = label(frame=f2,text="Cuarto creciente",
space=0.2, pos=(0,0,0),
height=20, font='sans', opacity=0.5)
tip4 = label(frame=f2,text="Luna llena", space=0.2,
pos=(-1,-0.5,0),height=20, font='sans', opacity=0.5)
tip5 = label(frame=f2,text="Eclipse Solar", space=0.2,
pos=(2,0,0),height=20, font='sans', opacity=0.5)
tip6 = label(frame=f2,text="Eclipse lunar", space=0.2,
pos=(2,0,0),height=20, font='sans', opacity=0.5)
tip1.visible=False
tip2.visible=False
tip3.visible=False
tip4.visible=False
tip5.visible=False
tip6.visible=False
contador1=0
ans=0
```

```
v1 = vector(1, 0, 0)shaftwidth = 0.1n1=arrow(pos=Sun.pos,shaftwidth = 0.1,headlength=3*shaftwidth,
headwidth=3*shaftwidth,
color=color.red)
n2=arrow(pos=Earth.pos,color=color.blue,shaftwidth = 0.1)
while True:
    n1.pos=(Sun.pos)
    n1.axis=Earth.pos
    n1.axis=Earth.pos-Sun.pos
    n2.pos=(Earth.pos)
    n2.axis=moon.pos
    n2.axis=moon.pos-Earth.pos
    j=diff_angle(v1,moon.pos)
    l=degrees(j)
    p=round(1,0)y=diff_angle(v2,moon.pos)
    o=degrees(y)
    t=round(o,0)v9=abs(round(dot(Sun.pos,moon.pos),3))
    v10=(round(mag(Sun.pos),3)*round(mag(moon.pos),3))
    if (p<=20.0):
        tip1.visible=True
    else:
        tip1.visible=False
    if (t>=0.0 and t<=20.0):
        tip2.visible=True
        if(i == 0 and v9 == v10):
            tip5.visible=True
    else:
        tip2.visible=False
        tip5.visible=False
```

```
if (p>=170.0 and p<=180.0):
    tip3.visible=True
else:
    tip3.visible=False
if(t>=170.0 and t<=180.0):
   tip4.visible=True
   if(i == 0 and v9 == v10):
       tip6.visible=True
else:
    tip4.visible=False
    tip6.visible=False
v3=moon.pos
pl(v3,v4)
f2.pos=b
thita+=10*dt
thita2+=10*dt
rate(K)
Earth.rotate(angle=23*pi/180,axis=(0,1,23*pi/180), origin=Earth.pos)
lamp = local_light(pos=(0,4,0),color=color.yellow)
mx=r*(cos(w+thita)*cos(om)-sin(om+thita)*sin(om)*cos(i))
my=r*(cos(w+thita)*sin(om)+sin(om+thita)*cos(om)*cos(i))
mz=(r*sin(w+thita)*sin(i))moon.x=mx+Earth.x
moon.y=(my*cos(i)-mz*sin(i))+Earth.y
moon.z=(my*sin(i)+mz*cos(i))
v9=round(dot(Sun.pos,moon.pos),3)
v10=(round(mag(Sun.pos),3)*round(mag(moon.pos),3))
```